# <span id="page-0-0"></span>**Dell™ PowerConnect™ 3324/3348 Switch CLI Guide**

[Using the CLI](file:///C:/data/Network/pc33xx/en/CLI/J0926a00/usingcli.htm#1041809) [Command Groups](file:///C:/data/Network/pc33xx/en/CLI/J0926a00/commandg.htm#1015877) [AAA Commands](file:///C:/data/Network/pc33xx/en/CLI/J0926a00/aaa.htm#1036280) [Address Table Commands](file:///C:/data/Network/pc33xx/en/CLI/J0926a00/addresst.htm#1011545) [Ethernet Configuration Commands](file:///C:/data/Network/pc33xx/en/CLI/J0926a00/ethernet.htm#1020094) [Configuration and Image Files](file:///C:/data/Network/pc33xx/en/CLI/J0926a00/configim.htm#1036097) [IGMP Snooping Commands](file:///C:/data/Network/pc33xx/en/CLI/J0926a00/igmpsnoo.htm#1021007) [GVRP Commands](file:///C:/data/Network/pc33xx/en/CLI/J0926a00/gvrp.htm#1023186) [IP Addressing Commands](file:///C:/data/Network/pc33xx/en/CLI/J0926a00/ipaddres.htm#1044311) [LACP Commands](file:///C:/data/Network/pc33xx/en/CLI/J0926a00/lacp.htm#1019453) [Line Commands](file:///C:/data/Network/pc33xx/en/CLI/J0926a00/line.htm#1035521) [Management ACL](file:///C:/data/Network/pc33xx/en/CLI/J0926a00/manageme.htm#1036081) [Port Channel Commands](file:///C:/data/Network/pc33xx/en/CLI/J0926a00/portchan.htm#1017168)

[Port Monitor Commands](file:///C:/data/Network/pc33xx/en/CLI/J0926a00/portmoni.htm#1017474) [QoS Commands](file:///C:/data/Network/pc33xx/en/CLI/J0926a00/qos.htm#1037632) [Radius Commands](file:///C:/data/Network/pc33xx/en/CLI/J0926a00/radius.htm#1035702) [RMON Commands](file:///C:/data/Network/pc33xx/en/CLI/J0926a00/rmon.htm#1036989) [SNMP Commands](file:///C:/data/Network/pc33xx/en/CLI/J0926a00/snmp.htm#1036518) Spanning Tree Com [SSH Commands](file:///C:/data/Network/pc33xx/en/CLI/J0926a00/ssh.htm#1038409) [Syslog Commands](file:///C:/data/Network/pc33xx/en/CLI/J0926a00/syslog.htm#1036071) [System Management](file:///C:/data/Network/pc33xx/en/CLI/J0926a00/systemma.htm#1037109) [User Interface Commands](file:///C:/data/Network/pc33xx/en/CLI/J0926a00/userinte.htm#1035744) [VLAN Commands](file:///C:/data/Network/pc33xx/en/CLI/J0926a00/vlan.htm#1020473) [Web Server](file:///C:/data/Network/pc33xx/en/CLI/J0926a00/webserve.htm#1036337)

Models 3324 and 3348

## **Notes, Notices, and Cautions**

**NOTE:** A NOTE indicates important information that helps you make better use of your computer.

**NOTICE:** A NOTICE indicates either potential damage to hardware or loss of data and tells you how to avoid the problem.

CAUTION: A CAUTION indicates a potential for property damage, personal injury, or death.

## **Information in this document is subject to change without notice. © 2003 Dell Computer Corporation. All rights reserved.**

Reproduction in any manner whatsoever without the written permission of Dell Computer Corporation is strictly forbidden.

Trademarks used in this text: *Dell*, the *DELL* logo, *PowerConnect*, *PowerEdge*, *PowerVault*, *PowerApp*, and *Dell OpenManage* are trademarks of Dell Computer Corporation.

Other trademarks and trade names may be used in this document to refer to either the entities claiming the marks and names or their products. Dell Computer Corporation<br>disclaims any proprietary interest in trademarks and t

May 2003 P/N J0926 Rev. A00

<span id="page-1-0"></span>[Back to Contents Page](file:///C:/data/Network/pc33xx/en/CLI/J0926a00/index.htm)

# **AAA Commands**

**Dell™ PowerConnect™ 3324/3348 Switch CLI Guide**

- **O** [aaa authentication login](#page-1-1)
- **a** aa authentication enable
- **O** [login authentication](#page-3-0)
- **[enable authentication](#page-4-0)**
- **O** [ip http authentication](#page-4-1)
- $\bullet$  [ip https authentication](#page-5-0)
- **O** [show authentication methods](#page-6-0)
- **O** [password](#page-8-0)
- **enable** password
- [username](#page-9-1)
- $\bullet$  show users

## <span id="page-1-1"></span>**aaa authentication login**

Use the **aaa authentication login** global configuration command to define login authentication. To return to the default configuration, use the **no** form of this command.

## **Syntax**

**aaa authentication login** {**default** | *list-name*} *method1* [*method2*...]

#### **no aaa authentication login** {**default** | *list-name*}

- l **default**—Uses the listed authentication methods that follow this argument as the default list of methods when a user logs in.
- l *list-name*—Character string used to name the list of authentication methods activated when a user logs in.
- l *method1* [*method2*...]—Select at least one method from the following table:

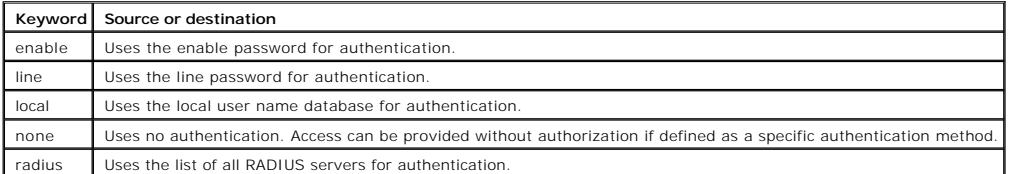

## **Default Configuration**

The local user database is checked. This has the same effect as the **aaa authentication login local** command.

**NOTE:** On the console, login succeeds without any authentication check if the authentication method is not defined.

### **Command Mode**

Global Configuration Mode

#### **User Guidelines**

The default and optional list names created with the **aaa authentication login** command are used with the **login authentication** command.

Use the **aaa authentication login** *list-name method* command to creat a list for a particular protocol, where *list-name* is any character string used to<br>name this list. The *method* argument identifies the list of method

The additional methods of authentication are used only if the previous method returns an error, not if it fails. To ensure that the authentication succeeds<br>even if all methods return an error, specify **none** as the final m

The following is an example of the CLI commands.

Console (config)# aaa authentication login default radius local enable non

## <span id="page-2-0"></span>**aaa authentication enable**

Use the **aaa authentication enable default** global configuration command to define authentication method lists for accessing higher privilege levels. To return<br>to the default configuration, use the **no** form of this comman

## **Syntax**

**aaa authentication enable** {**default** | *list-name*} *method1* [*method2*...]

#### **no aaa authentication enable default**

- 1 default-Uses the listed authentication methods that follow this argument as the default list of methods, when using higher privilege levels.
- l *list-name*—Character string used to name the list of authentication methods activated, when using access higher privilege levels.
- l *method1* [*method2*...]—Select at least one method from the following table:

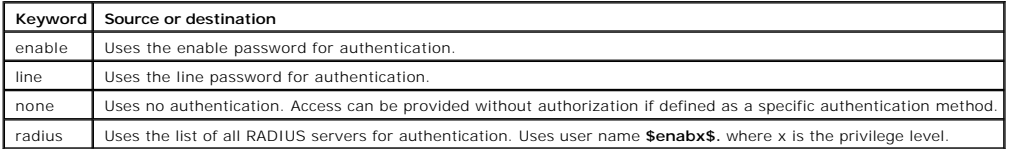

### **Default Configuration**

If the **default** list is not set, only the enable password is checked. This has the same effect as the **aaa authentication enable default enable** command.

On the console, the enable password is used if it exists. If no password is set, the process still succeeds. This has the same effect as using the **aaa authentication enable default enable none** command.

#### **Command Mode**

Global Configuration Mode

#### **User Guidelines**

The default and optional list names created with the **aaa authentication enable** command are used with the **enable authentication** command.

Use the **aaa authentication enable** *list-name method* command to create a list, where *list-name* is any character string used to name this list. The<br>*method* argument identifies the list of methods that the authenticatio

The additional methods of authentication are used only if the previous method returns an error, not if it fails. To ensure that the authentication succeeds<br>even if all methods return an error, specify **none** as the final m

All **aaa authentication enable default** requests sent by the device to a RADIUS server include the username **\$enab***x***\$.**, where *x* is the requested privilege level.

### **Example**

The following example sets authentication when accessing higher privilege levels.

Console (config)# **aaa authentication enable default** 

# <span id="page-3-0"></span>**login authentication**

Use the **login authentication** line configuration command to specify the login authentication method list for a remote Telnet or console. To return to the default specified by the **authentication login** command, use the **no** form of this command.

## **Syntax**

**login authentication** {**default** | *list-name*}

#### **no login authentication**

- l **default**—Uses the default list created with the **authentication login** command.
- l *list-name*—Uses the indicated list created with the **authentication login** command.

## **Default Configuration**

Uses the default set with the command **authentication login**.

### **Command Mode**

Line Configuration Mode

### **User Guidelines**

There are no user guidelines for this command.

#### **Example**

The following example specifies the default authenticationmethod for a remote Telnet or console.

Console (config-line)# **login authentication default** 

## <span id="page-4-0"></span>**enable authentication**

Use the **enable authentication** line configuration command to specify the authentication method list when accessing a higher privilege level from a remote<br>Telnet or console. To return to the default specified by the **enabl** 

### **Syntax**

**enable authentication** {**default** | *list-name*}

#### **no enable authentication**

- l **default**—Uses the default list created with the **authentication enable** command.
- l *list-name*—Uses the indicated list created with the **authentication enable** command.

## **Default Configuration**

Uses the default set with the **authentication enable** command.

#### **Command Mode**

Line Configuration Mode

#### **User Guidelines**

There are no user guidelines for this command.

### **Example**

The following example specifies the default authentication method when accessing a higher privilege level from a remote Telnet or console.

<span id="page-4-1"></span>Console (config-line)# **enable authentication default** 

# **ip http authentication**

Use the **ip http authentication** global configuration mode command to specify authentication methods for http. To return to the default, use the **no** form of this command.

## **Syntax**

**ip http authentication** *method1* [*method2*...]

#### **no ip http authentication**

l *method1* [*method2*...]—Select at least one method from the following table:

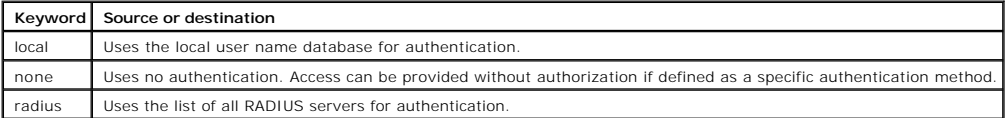

## **Default Configuration**

The local user database is checked. This has the same effect as the **ip http authentication local** command.

### **Command Mode**

Global Configuration Mode

### **User Guidelines**

The additional methods of authentication are used only if the previous method returns an error, not if it fails. To ensure that the authentication succeeds<br>even if all methods return an error, specify **none** as the final m

## **Example**

The following example configures the http authentication as either RADIUS or local in that order.

Console (config)# **ip http authentication radius local** 

# <span id="page-5-0"></span>**ip https authentication**

Use the **ip https authentication** global configuration command to specify authentication methods for https. To return to the default, use the **no** form of this command.

## **Syntax**

**ip https authentication** *method1* [*method2*...]

#### **no ip https authentication**

l *method1* [*method2*...]—Select at least one method from the following table:

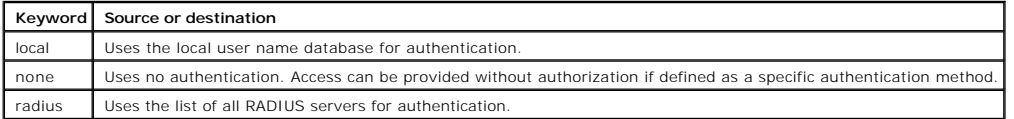

## **Default Configuration**

The local user database is checked. This has the same effect as the **ip https authentication local** command.

#### **Command Mode**

Global Configuration Mode

## **User Guidelines**

The additional methods of authentication are used only if the previous method returns an error, not if it fails. To ensure that the authentication succeeds<br>even if all methods return an error, specify **none** as the final m

#### **Example**

The following is an example of the CLI command.

Console (config)# **ip https authentication radius local** 

## <span id="page-6-0"></span>**show authentication methods**

Use the **authentication methods** privilege EXEC command to display information about the authentication methods.

### **Syntax**

**show authentication methods**

### **Default Configuration**

This command has no default configuration.

## **Command Mode**

Privileged EXEC Mode

## **User Guidelines**

There are no user guidelines for this command.

## **Example**

The following example displays the authentication configuration.

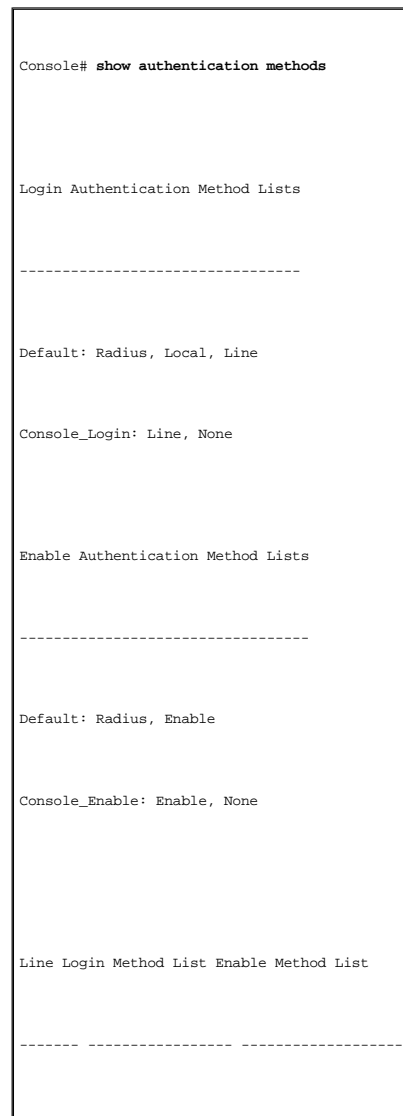

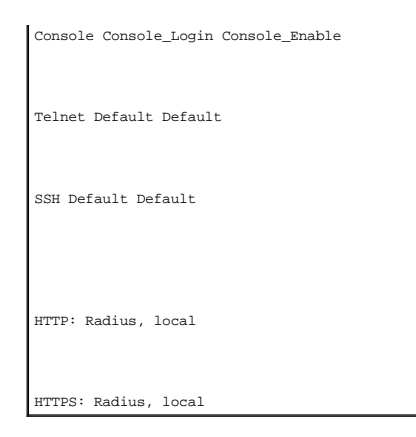

## <span id="page-8-0"></span>**password**

Use the **password** line configuration command to specify a password on a command line. To remove the password, use the **no** form of this command.

## **Syntax**

**password** *password* [**encrypted**]

#### **no password**

- l *password*—Password for this level, from 1 to 159 characters in length.
- l **encrypted**—Encrypted password to be entered, copied from another device configuration.

## **Default Configuration**

This command has no default configuration.

## **Command Mode**

Line Configuration Mode

## **User Guidelines**

There are no user guidelines for this command.

## **Example**

The following example specifies a password.

Console (config-line)# **password** dell

## <span id="page-9-0"></span>**enable password**

Use the **enable password** global configuration command to set a local password to control access to user and privilege levels. To remove the password requirement, use the **no** form of this command.

### **Syntax**

**enable password** [**level** *level* ] *password* [**encrypted**]

**no enable password** [ **level** *level* ]

- l *password*—Password for this level, from 1 to 159 characters in length.
- l **level** *level*—Level for which the password applies. If not specified, the level is **15** (Range: **1-15**).
- l **encrypted**—Encrypted password entered, copied from another device configuration.

#### **Default Configuration**

This command has no default configuration.

### **Command Mode**

Global Configuration Mode

#### **User Guidelines**

There are no user guidelines for this command.

## **Example**

The following example sets a local level for a password to control access to user and privilege levels.

Console (config)# **enable password level** 15 dell

## <span id="page-9-1"></span>**username**

Use the **username** global configuration command to establish a user name-based authentication system. To remove a user name, use the **no** form of this command.

## **Syntax**

**username** *name* [**password** *password*] [*privilege level*] [**encrypted**]

### **no username**

- l *name*—The user name.
- l *password*—The user authentication password (Range: **1-159**).
- l *privilege level*—Specifies the user level (Range: **1-15**).
- l **encrypted**—Encrypted password entered, copied from another device configuration.

## **Default Configuration**

The default privilege level is **1**.

#### **Command Mode**

Global Configuration Mode

## **User Guidelines**

When creating a user name, the default priority is **1**, which does not allow access to the device. A priority of **15** must be specifically set to enable access to the device

#### **Example**

The following example configures a user with the encrypted password and user level for the system.

Console (config)# **username** bob **password** lee 15 **encrypted** 

## <span id="page-10-0"></span>**show users accounts**

The **show users accounts** privileged EXEC command displays information about the local user database.

### **Syntax**

**show users accounts**

### **Default Configuration**

This command has no default configuration.

### **Command Mode**

Privileged EXEC Mode

## **User Guidelines**

There are no user guidelines for this command.

## **Example**

The following example displays the local users configured with access to the system.

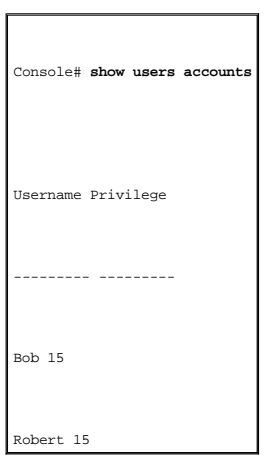

[Back to Contents Page](file:///C:/data/Network/pc33xx/en/CLI/J0926a00/index.htm)

## <span id="page-12-0"></span>**Address Table Commands Dell™ PowerConnect™ 3324/3348 Switch CLI Guide**

- **O** [bridge address](#page-12-1)
- **O** [bridge aging-time](#page-13-0)
- **O** [clear bridge](#page-13-1)
- Show bridge address-table
- $\bullet$  [show bridge address-table static](#page-15-0)
- 
- **O** [port security](#page-16-0)
- **O** [show ports security](#page-17-0)
- **O** [bridge multicast filtering](#page-18-0)
- **O** [bridge multicast address](#page-19-0)
- $\bullet$  [bridge multicast forbidden address](#page-20-0)
- **O** [bridge multicast forward-all](#page-21-0)
- $\bullet$  [bridge multicast forbidden forward-all](#page-22-0)
- Show bridge multicast address-table
- **O** [show bridge multicast filtering](#page-24-0)
	-

## <span id="page-12-1"></span>**bridge address**

Use the **bridge address** interface configuration command to add a static MAC-layer station source address to the bridge table. To delete the MAC address, use<br>the **no** form of the **bridge address** command (using the **no** fo to this VLAN).

#### **Syntax**

**bridge address** *mac-address* {**ethernet** *interface* | **port-channel** *port-channel-number*} [**permanent** | **delete-on-reset** | **delete-on-timeout** | **secure**]

**no bridge address** [*mac-address*]

- l *mac-address*—A MAC address.
- l *interface*—An ethernet port.
- l *port-channel-number*—A port-channel number.
- l **permanent**—The address can only deleted by the **no bridge address** command.
- l **delete-on-reset**—The address is deleted after reset.
- l **delete-on-timeout**—The address is deleted after age out time has expired.
- l **secure**—The address is deleted after the port changes mode to unlock learning (**no port security** command). This parameter is only available when the port is in learning locked mode.

### **Default Configuration**

No static addresses are defined. The default mode for an added address is **permanent**.

### **Command Mode**

Interface Configuration (VLAN) Mode

## **User Guidelines**

There are no user guidelines for this command.

#### **Example**

The following example adds a permanent static MAC-layer station source address on a port to the bridge table.

Console (config-if)# **bridge address** 168.210.0.10 **ethernet**  $1/e8$  **permane** 

# <span id="page-13-0"></span>**bridge aging-time**

Use the **bridge aging-time** global configuration command to set the address table aging time. To restore the default, use the **no** form of the command.

## **Syntax**

**bridge aging-time** *seconds*

### **no bridge aging-time**

l *seconds*—Time is number of seconds. (Range: **10-5000000** seconds)

### **Default Configuration**

The default is **300** seconds.

### **Command Mode**

Global Configuration Mode

## **User Guidelines**

There are no user guidelines for this command.

## **Example**

The following example sets the bridge aging time.

Console (config)# **bridge aging-time** 250

## <span id="page-13-1"></span>**clear bridge**

Use the **clear bridge** privileged EXEC command to remove any learned entries from the forwarding database.

## **Syntax**

**clear bridge**

## **Default Configuration**

This command has no default configuration.

#### **Command Mode**

Privileged EXEC Mode

### **User Guidelines**

There are no user guidelines for this command.

### **Example**

The following example clears the bridge tables.

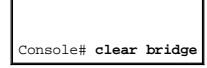

## <span id="page-14-0"></span>**show bridge address-table**

Use the **show bridge address-table** privileged EXEC command to display dynamically created entries in the bridge-forwarding database.

### **Syntax**

**show bridge address-table** [**vlan** *vlan*] [**ethernet** *interface* | **port-channel** *port-channel-number*]

- l *vlan*—Specific VLAN, such as VLAN 1.
- l *interface*—An ethernet port.
- l *port-channel-number*—A port-channel number.

## **Default Configuration**

This command has no default configuration.

#### **Command Mode**

Privileged EXEC Mode

## **User Guidelines**

There are no user guidelines for this command.

## **Example**

The following example displays all classes of entries in the bridge-forwarding database.

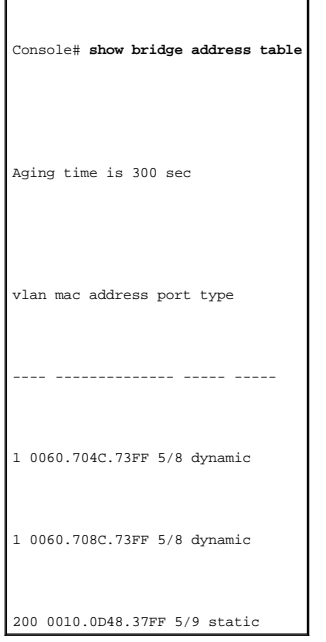

## <span id="page-15-0"></span>**show bridge address-table static**

Use the **show bridge address-table** privileged EXEC command to display statically entered entries in the bridge-forwarding database.

## **Syntax**

**show bridge address-table static** [**vlan** *vlan*] [**ethernet** *interface* | **port-channel** *port-channel-number*]

- l *vlan*—Specific VLAN, such as VLAN 1.
- l *interface*—An ethernet port.
- l *port-channel-number*—A port-channel number.

## **Default Configuration**

This command has no default configuration.

## **Command Mode**

Privileged EXEC Mode

### **User Guidelines**

There are no user guidelines for this command.

## **Example**

The following example displays all classes of entries in the bridge-forwarding database.

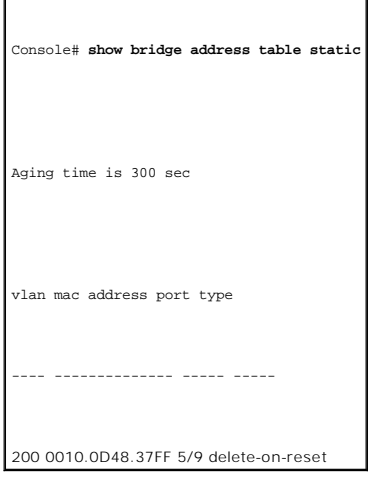

## <span id="page-16-0"></span>**port security**

Use the **port security** interface configuration command to disable new address learning on an interface. To enable new address learning, use the **no** form of the command.

## **Syntax**

**port security** [**forward** | **discard | discard-shutdown**] [**trap** *seconds*]

#### **no port security**

- l **forward**—Forwards frames with unlearned source addresses, but does not learn the address.
- l **discard**—Discards frames with unlearned source addresses. This is the default if no option is indicated.
- l **discard-shutdown**—Discards frames with unlearned source addresses. The port is also shut down.
- l **trap** *seconds*—Sends SNMP traps and defines the minimal amount of time in seconds between two consecutive traps (Range: **1-1,000,000**)

## **Default Configuration**

Port security is disabled.

## **Command Mode**

Interface Configuration (Ethernet, port-channel) Mode

## **User Guidelines**

There are no user guidelines for this command.

## **Example**

The following example disables the learning of new addresses on a port. All frames with unlearned source addresses are discarded.

Console (config)# interface ethernet 1/e8

Console (config-if)# **port security discard** 

## <span id="page-17-0"></span>**show ports security**

Use the **show ports security** privileged EXEC command to display the port-lock status.

## **Syntax**

**show ports security** [**ethernet** *interface* | **port-channel** *port-channel-number*]

- l *interface*—An ethernet port.
- l *port-channel-number*—A port-channel number.

## **Default Configuration**

This command has no default configuration.

#### **Command Mode**

Privileged EXEC Mode

## **User Guidelines**

There are no user guidelines for this command.

## **Example**

The following example displays all classes of entries in the port-lock status.

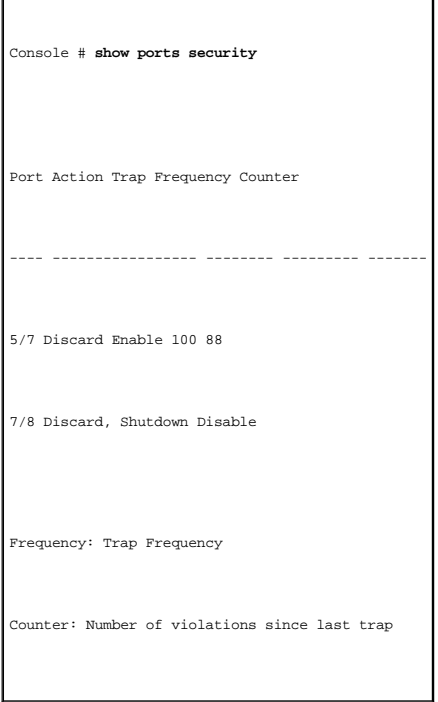

# <span id="page-18-0"></span>**bridge multicast filtering**

Use the **bridge multicast filtering** global configuration command to enable filtering of multicast addresses. To disable filtering of multicast addresses, use the **no** form of the command.

## **Syntax**

**bridge multicast filtering**

**no bridge multicast filtering**

### **Default Configuration**

Disabled. All multicast addresses are flooded to all ports of the relevant VLAN.

### **Command Mode**

Global Configuration Mode

## **User Guidelines**

If multicast routers exist on the VLAN and IGMP snooping is not enabled, use the **bridge multicast forward-all** command to forward all multicast packets to the multicast routers.

#### **Example**

The following example enables bridge multicast filtering.

Console (config)# **bridge multicast filtering** 

## <span id="page-19-0"></span>**bridge multicast address**

Use the **bridge multicast address** interface configuration command to register MAC-layer multicast addresses to the bridge table, and adds static ports to the<br>group. To unregister the MAC address, use the **no** form of the

### **Syntax**

**bridge multicast address** {*mac-multicast-address* | *ip-multicast-address*}

**bridge multicast address** {*mac-multicast-address* | *ip-multicast-address*} {**add** | **remove**} {**ethernet** *interface-list* | **port-channel** *port-channel-numberlist* }

**no bridge multicast address** {*mac-multicast-address* | *ip-multicast-address*}

- l **add**—Adds ports to the group.
- l **remove**—Removes ports from the group.
- l *mac-multicast-address*—MAC multicast address.
- l *ip-multicast-address*—IP multicast address.
- l *interface-list*—Separates non-consecutive ethernet ports with a comma and no spaces. A hyphen is used to designate a range of ports.
- l *port-channel-number-list*—Separates non-consecutive port-channels with a comma and no spaces. A hyphen is used to designate a range of ports.

## **Default Configuration**

No multicast addresses are defined.

#### **Command Mode**

Interface Configuration (VLAN) Mode

#### **User Guidelines**

If the command is executed without **add** or **remove**, the command only registers the group in the bridge database.

Static multicast addresses can only be defined on static VLANs.

#### **Examples**

The following example registers the MAC address.

Console (config)# **interface vlan** 8

Console (config-if)# **bridge multicast address** 0100.5e02.0203

The following example registers the MAC address and adds ports statically.

Console (config)# **interface vlan** 8

Console (config-if)# **bridge multicast address** 0100.5e02.0203 **add ethernet** 1/e1-9, 2/e2

## <span id="page-20-0"></span>**bridge multicast forbidden address**

Use the **bridge multicast forbidden address** interface configuration command to prevent adding a specific multicast address to specific ports. To reconfigure the default value, use the **no** form of this command.

## **Syntax**

**bridge multicast forbidden address** {*mac-multicast-address* | *ip-multicast-address*} {**add** | **remove**} {**ethernet** *interface-list* | **port-channel** *port-channelnumber-list* }

**no bridge multicast forbidden address** {*mac-multicast-address* | *ip-multicast-address*}

- l **add**—Adds ports to the group.
- l **remove**—Removes ports from the group.
- l *mac-multicast-address*—MAC multicast address.
- l *ip-multicast-address*—IP multicast address.
- l *interface-list*—Separate non-consecutive ethernet ports with a comma and no spaces; hyphen is used to designate a range of ports.
- l *port-channel-number-list*—Separate non-consecutive port-channels with a comma and no spaces. A hyphen is used to designate a range of portchannels.

## **Default Configuration**

No forbidden addresses are defined.

#### **Command Modes**

Interface Configuration (VLAN) Mode

### **User Guidelines**

Register the multicast group before you define the forbidden ports.

#### **Example**

The following example forbids the MAC address on port 2/e9 within VLAN 8.

Console (config)# **interface vlan** 8

Console (config-if)# **bridge multicast address** 0100.5e02.0203

Console (config-if)# **bridge multicast forbidden** 0100.5e02.0203 **add ethernet** 2/e9

## <span id="page-21-0"></span>**bridge multicast forward-all**

Use the **bridge multicast forward-all** interface configuration command to forbid a port to be a Forward-all-multicast port. To restore the default, use the **no**<br>form of the **bridge multicast forward-all** command.

## **Syntax**

**bridge multicast forward-all** {**add** | **remove**} {**ethernet** *interface-list* | **port-channel** *port-channel-number-list*}

#### **no bridge multicast forward-all**

- l **add**—Adds ports to the group.
- l **remove**—Removes ports from the group.
- l *interface-list*—Separates non-consecutive valid ethernet ports with a comma and no spaces; a hyphen is used to designate a range of ports.
- l *port-channel-number-list*—Separates non-consecutive valid port-channels with a comma and no spaces; a hyphen is used to designate a range of port-channels.

## **Default Configuration**

Disables forward-all on all ports

### **Command Mode**

Interface Configuration (VLAN) Mode

### **User Guidelines**

There are no user guidelines for this command.

### **Example**

The following example forwards all multicast packets on port 1/e8.

Console (config)# interface ethernet 1/e8

Console (config-if)# **bridge multicast forward-all add ethernet** 1/e8

## <span id="page-22-0"></span>**bridge multicast forbidden forward-all**

Use the **bridge multicast forbidden forward-all** interface configuration command to forbid a port to be a Forward-all-multicast port. To restore the default, use the **no** form of this command.

## **Syntax**

**bridge multicast forbidden forward-all** {**add** | **remove**} {**ethernet** *interface-list* | **port-channel** *port-channel-number-list*}

### **no bridge multicast forward-all**

- l **add**—Forbids forwarding all multicast packets.
- l **remove**—Do not forbid forwarding all multicast packets.
- l *interface-list*—Separate non-consecutive valid ethernet ports with a comma and no spaces; a hyphen is used to designate a range of ports.
- l *port-channel-number-list*—Separate non-consecutive valid port-channels with a comma and no spaces; a hyphen is used to designate a range of port-channels.

## **Default Configuration**

By default, this setting is disabled (for example, forwarding to the port is not forbidden).

#### **Command Mode**

Interface Configuration (VLAN) Mode

### **User Guidelines**

IGMP snooping dynamically discovers multicast router ports. When a multicast router port is discovered, all the multicast packets are forwarded to it<br>unconditionally. This command prevents a port to be a multicast router p

## **Example**

The following example forbids forwarding all multicast packets to port 1/e6.

Console (config)# interface ethernet 1/e8

Console (config-if)# **bridge multicast forbidden forward-all add ethernet** 1/e6

## <span id="page-23-0"></span>**show bridge multicast address-table**

Use the **show bridge multicast address-table** privileged EXEC command to display multicast MAC address table information.

## **Syntax**

**show bridge multicast address-table** [**vlan** *vlan-id*] [**address** *mac-multicast-address* | *ip-multicast-address*] [**format** ip | mac ]

- l *vlan\_id*—A VLAN ID value.
- l *mac-multicast-address*—A MAC multicast address.
- l *ip-multicast-address*—An IP multicast address.
- l **format**—Multicast address format. Can be **ip** or **mac**.

## **Default Configuration**

This command has no default configuration.

### **Command Mode**

Privileged EXEC Mode

## **User Guidelines**

There are no user guidelines for this command.

## **Example**

The following example displays multicast MAC address table information.

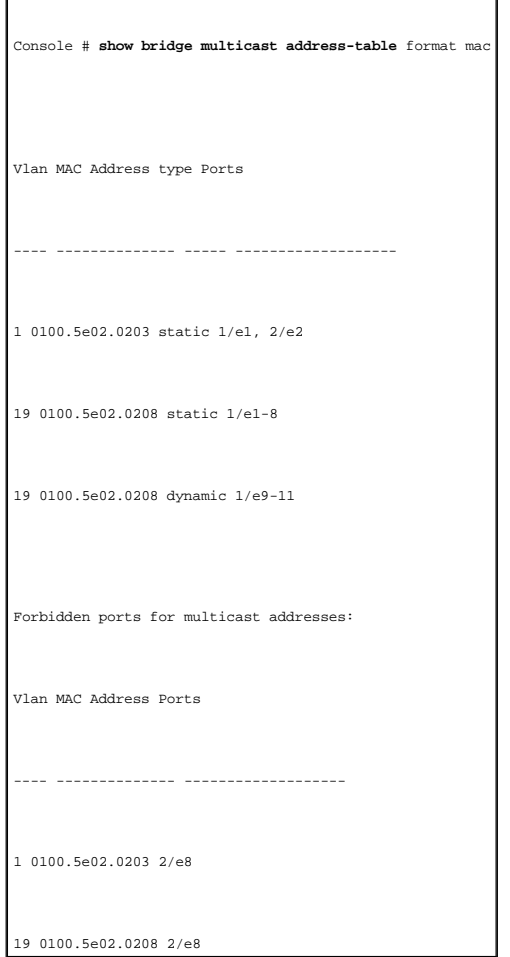

# <span id="page-24-0"></span>**show bridge multicast filtering**

Use the **show bridge multicast filtering** privileged EXEC command to display the multicast filtering configuration.

## **Syntax**

**show bridge multicast filtering** *vlan-id*

l *vlan\_id*—A VLAN ID value.

## **Default Configuration**

This command has no default configuration.

### **Command Mode**

Privileged EXEC Mode

## **User Guidelines**

There are no user guidelines for this command.

## **Example**

The following example illustrates the multicast configuration.

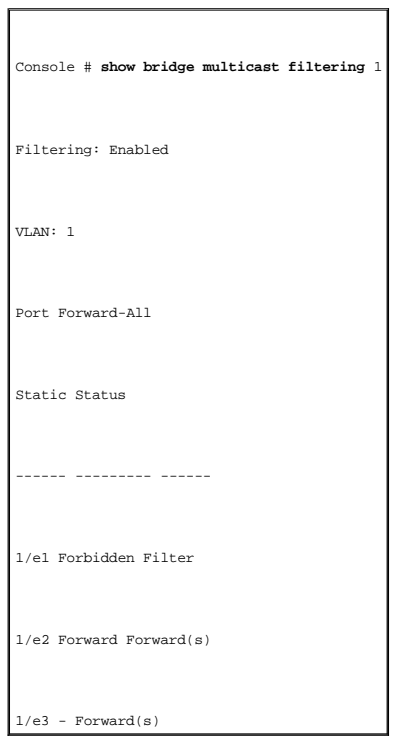

[Back to Contents Page](file:///C:/data/Network/pc33xx/en/CLI/J0926a00/index.htm)

## <span id="page-26-0"></span>**Command Groups Dell™ PowerConnect™ 3324/3348 Switch CLI Guide**

The Command Line Interface (CLI) is a network management application operated through an ASCII terminal without the use of a Graphic User Interface (GUI)<br>driven software application. By directly entering commands, the user

A device can be configured and maintained by entering commands from the CLI, which is based solely on textual input, and output with commands being<br>entered by a terminal keyboard and the output displayed as text via a term

This guide describes the Command Line Interface (CLI) structure, the command syntax, and command functionality. The following table contains the functional groups for commands.

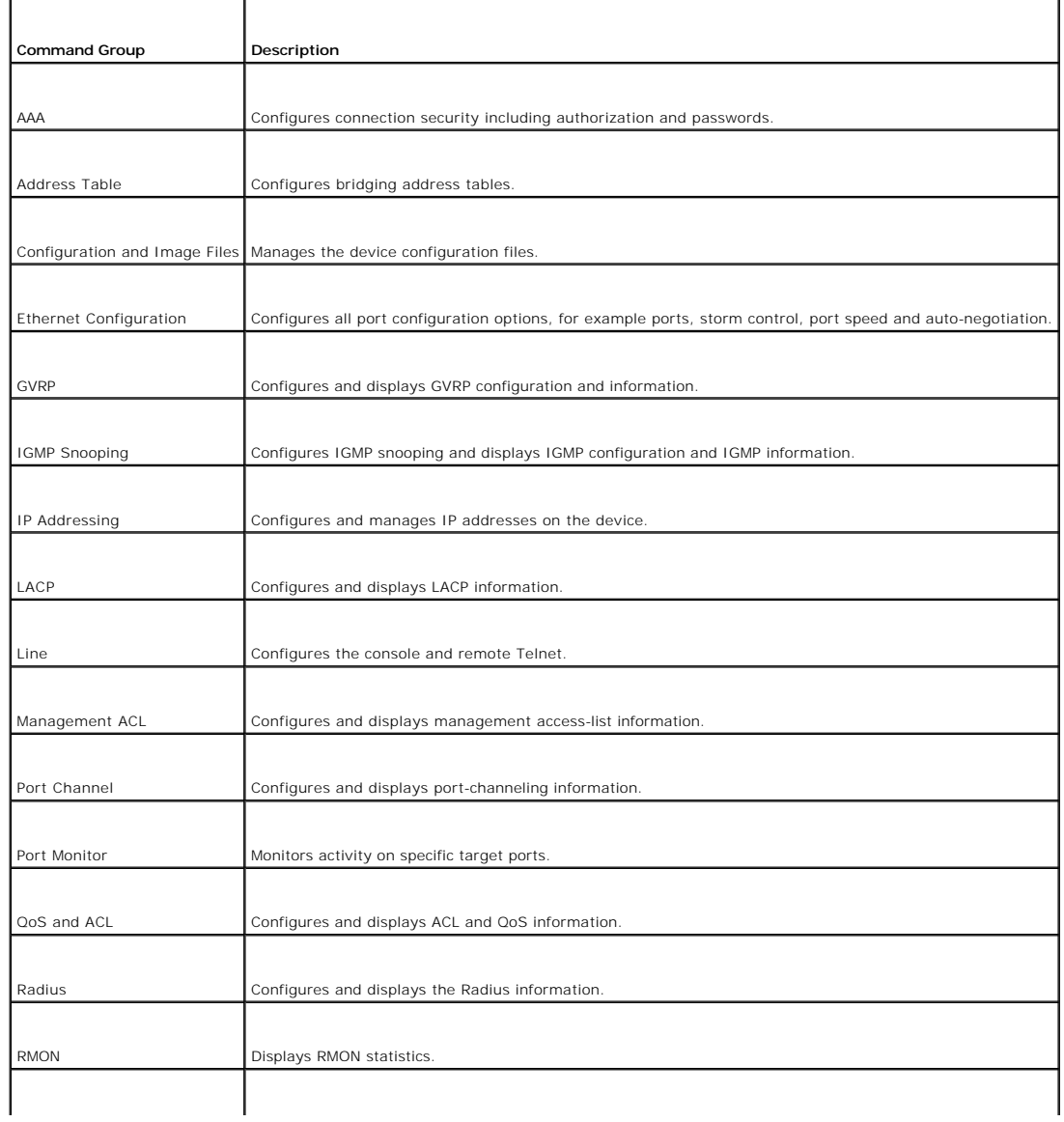

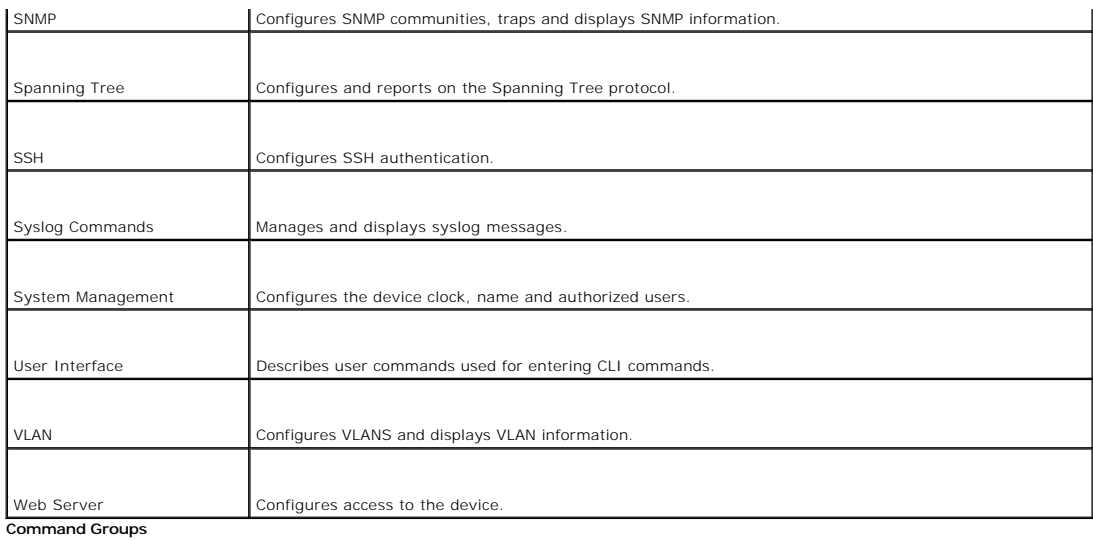

**NOTE:** The access mode shown in the following tables is indicated by these abbreviations: UE (User EXEC Mode), PE (Privileged EXEC Mode), GC (Global<br>Configuration Mode), IC (Interface Configuration Mode), LC (Line Configu

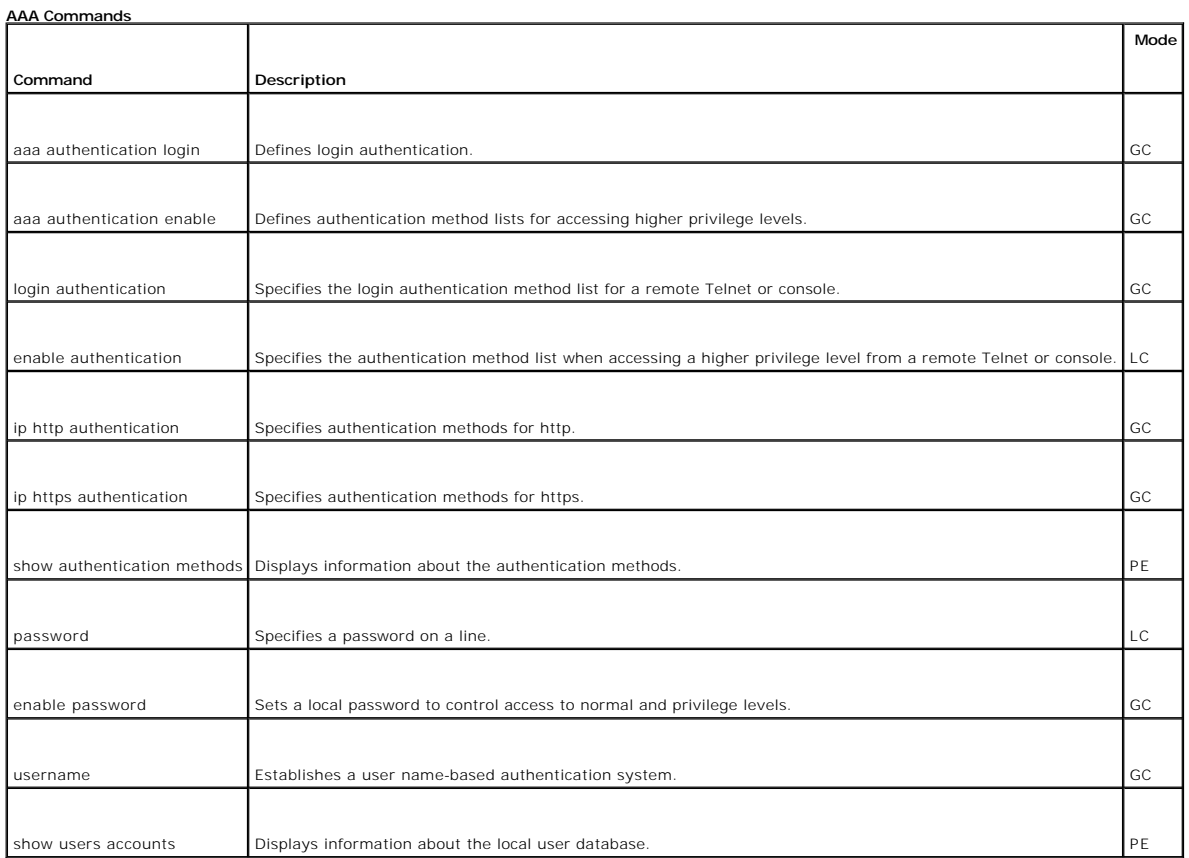

## **Address Table Commands**

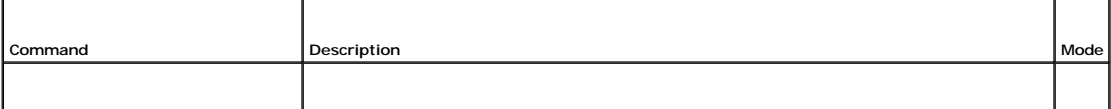

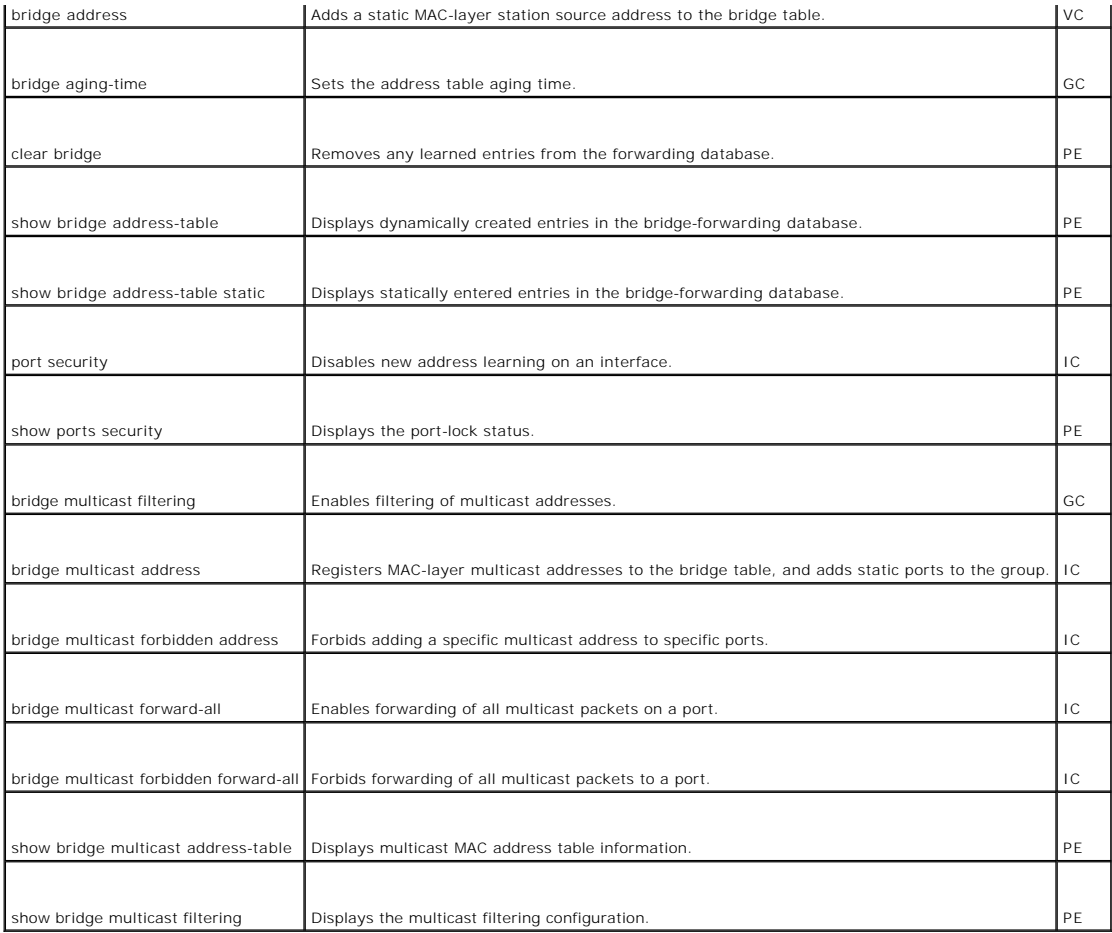

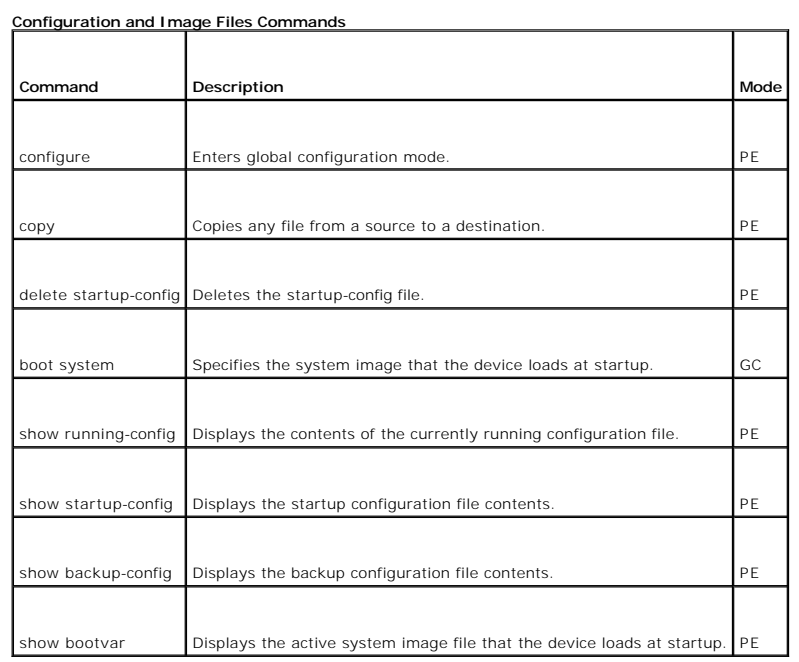

 $\overline{\phantom{0}}$ H,

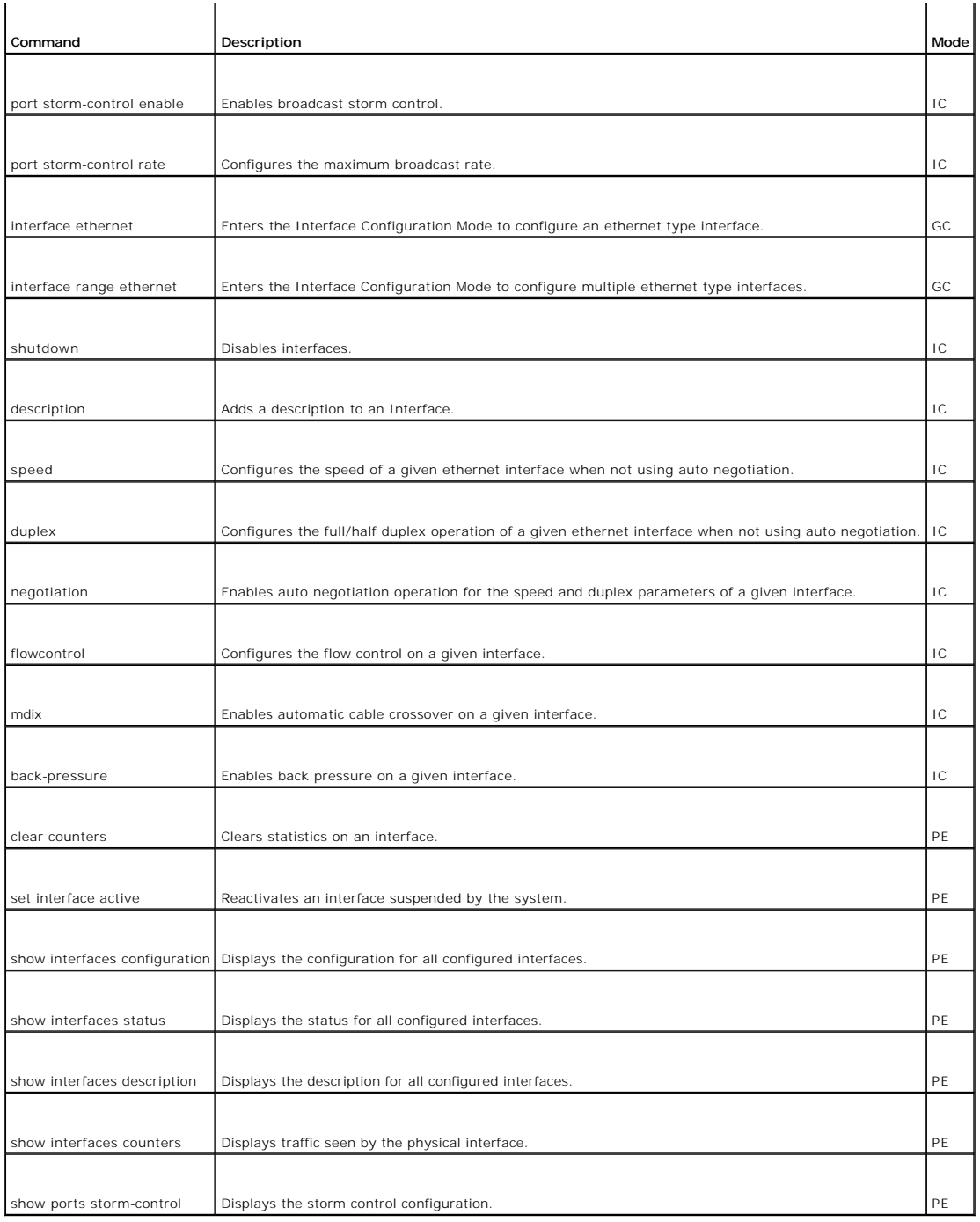

## **GVRP Commands**

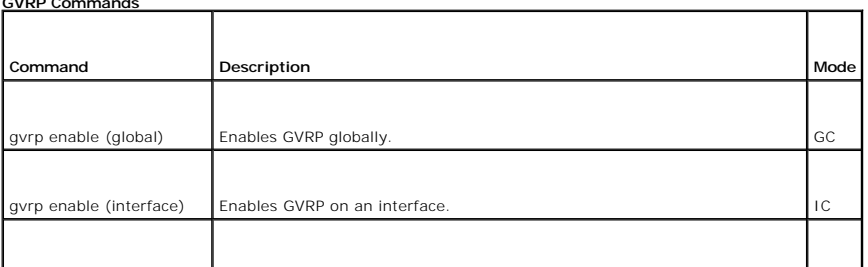

T

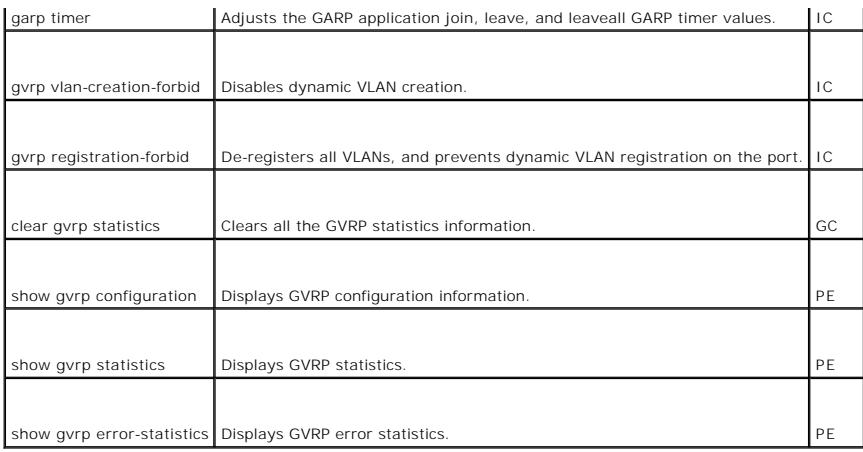

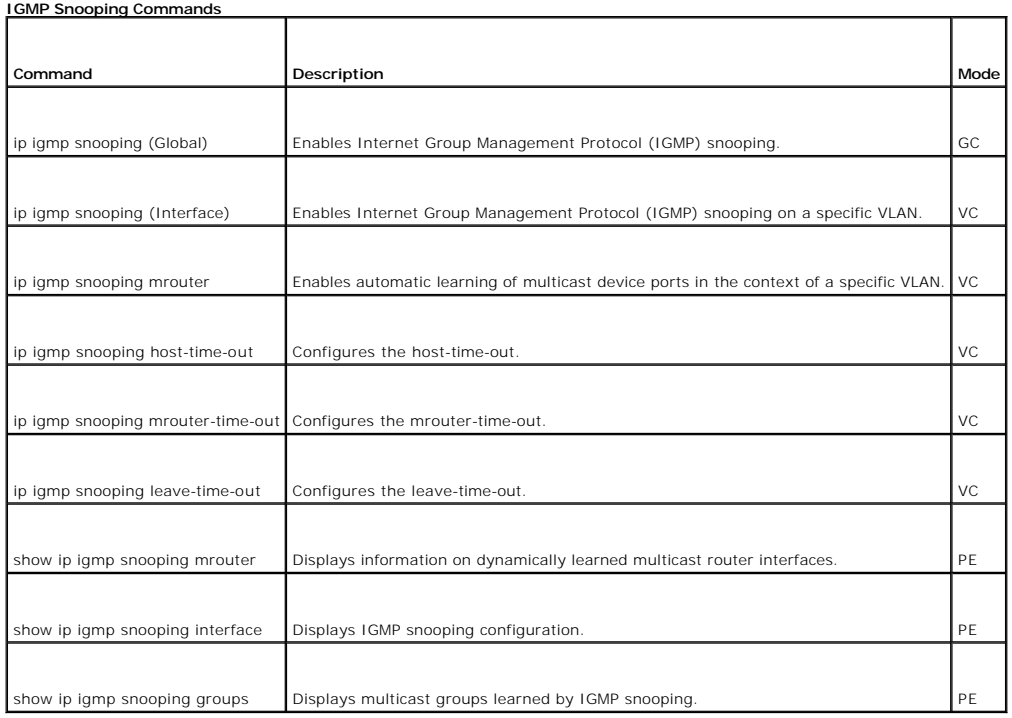

## **IP Addressing**

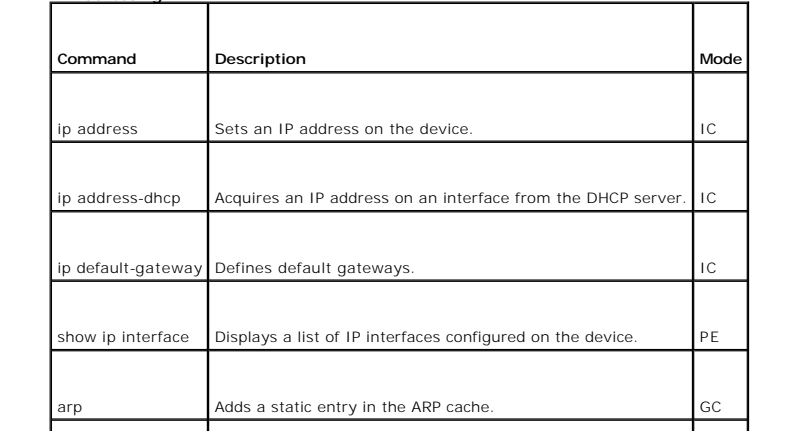

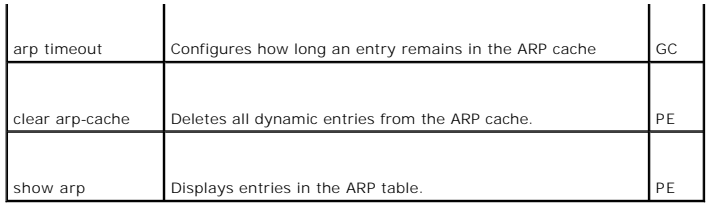

 $\overline{\phantom{0}}$ 

**LACP Commands**

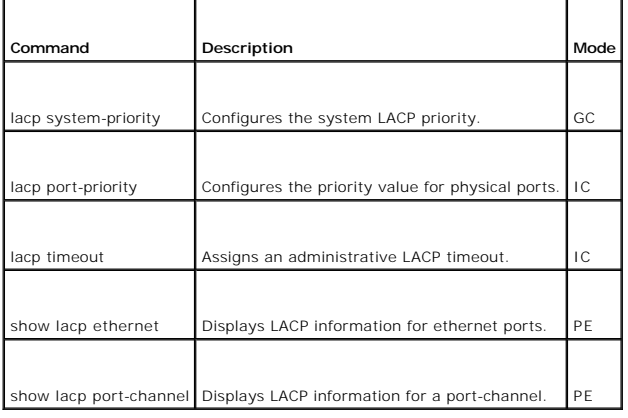

## **Line Commands**

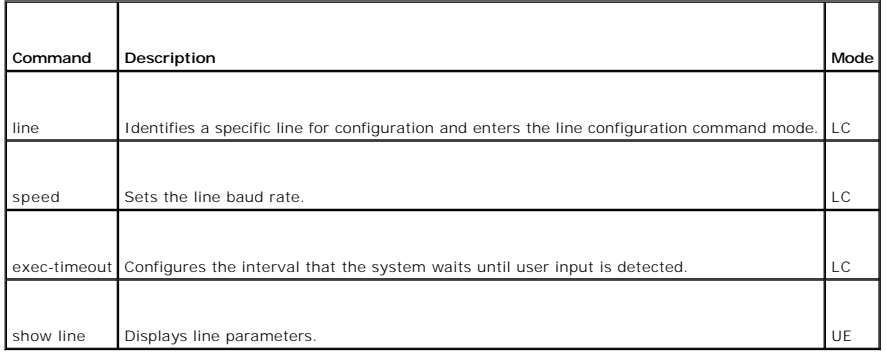

### **Management ACL Commands**

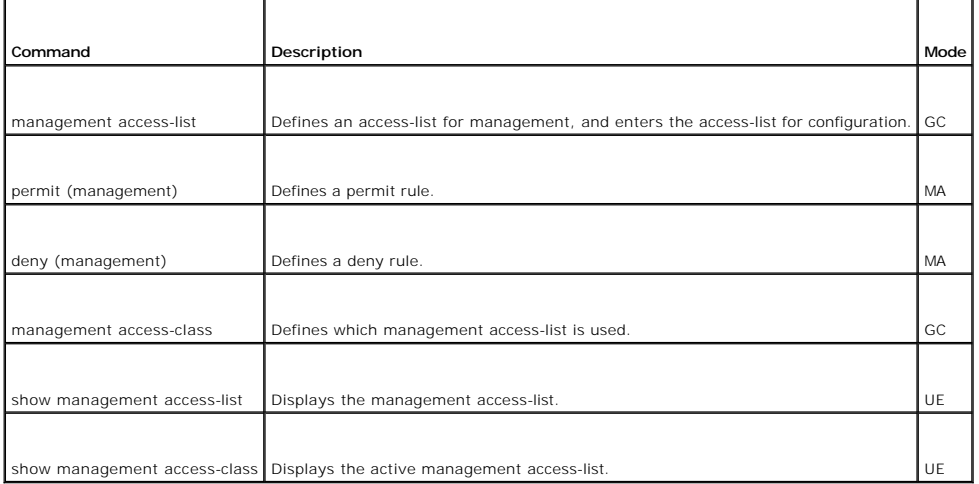

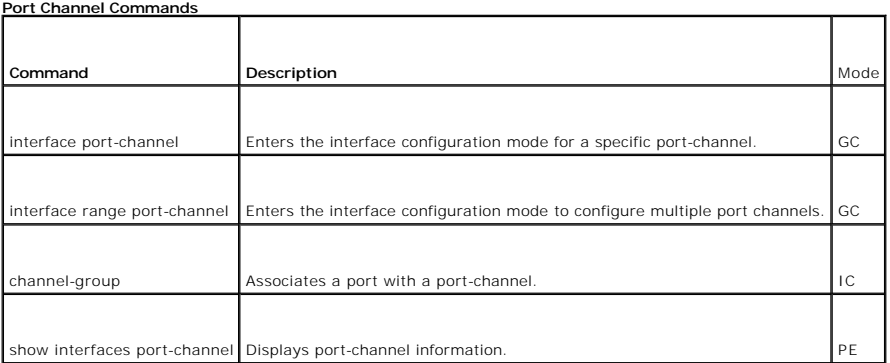

# **Port Monitor Commands**

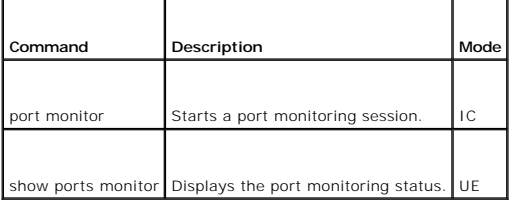

## **QoS and ACL Commands**

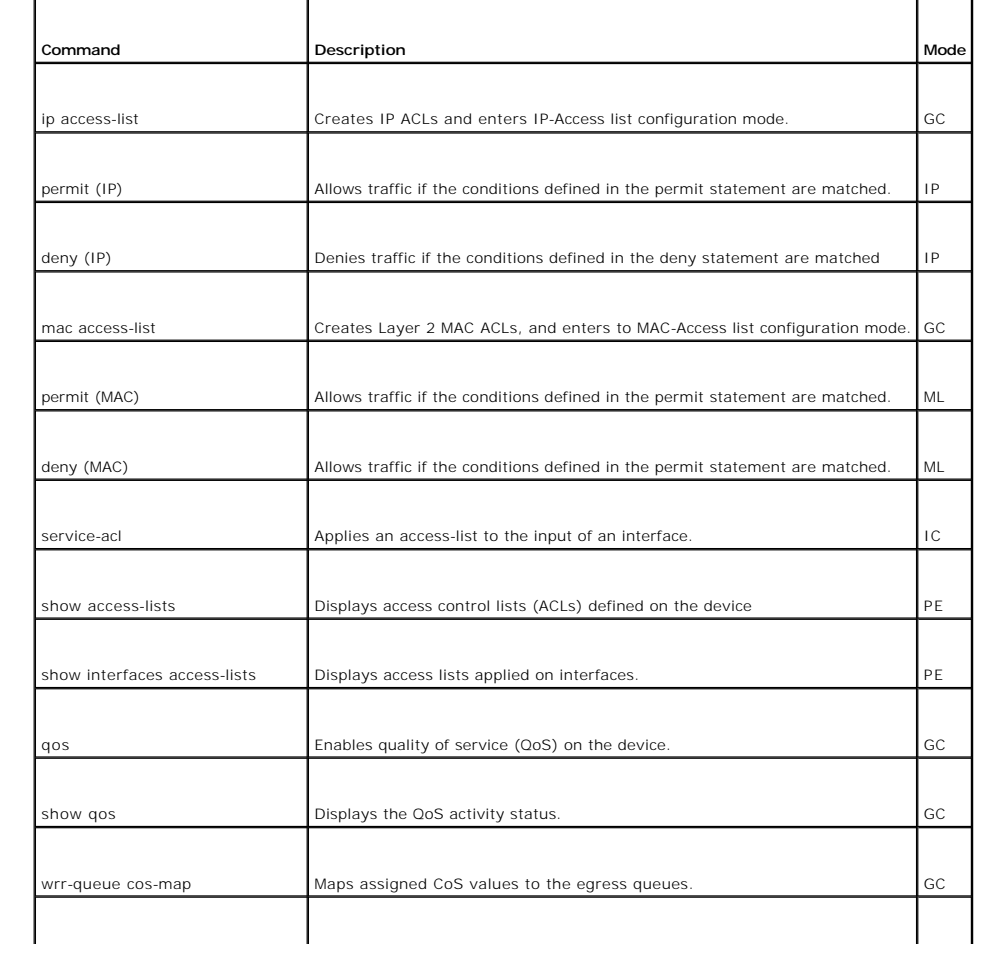

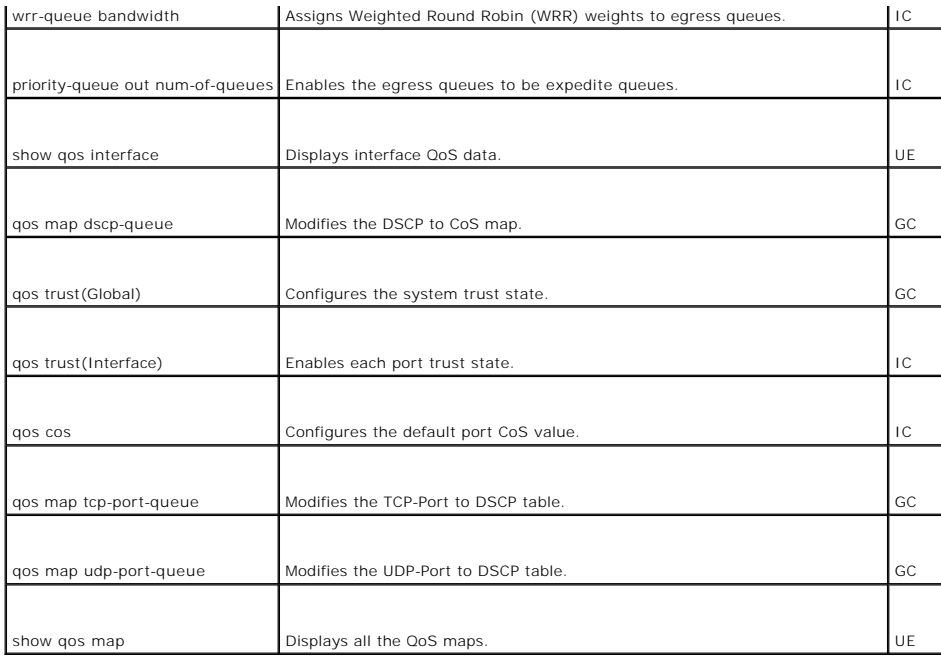

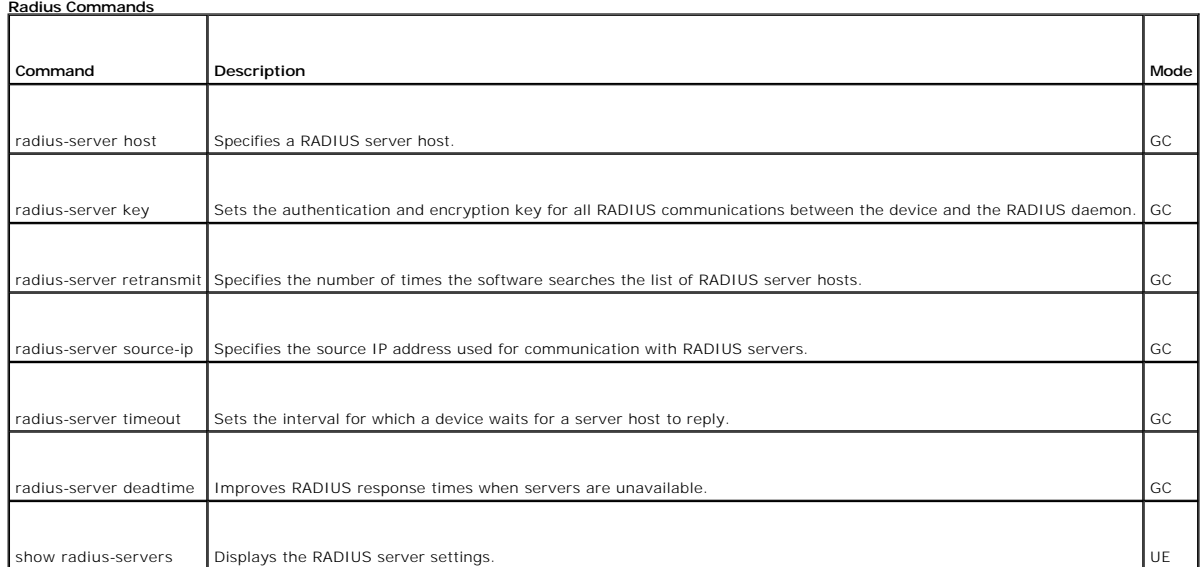

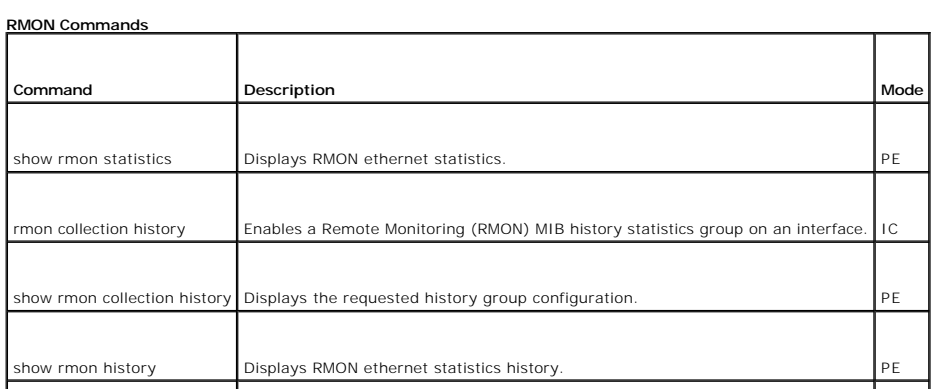

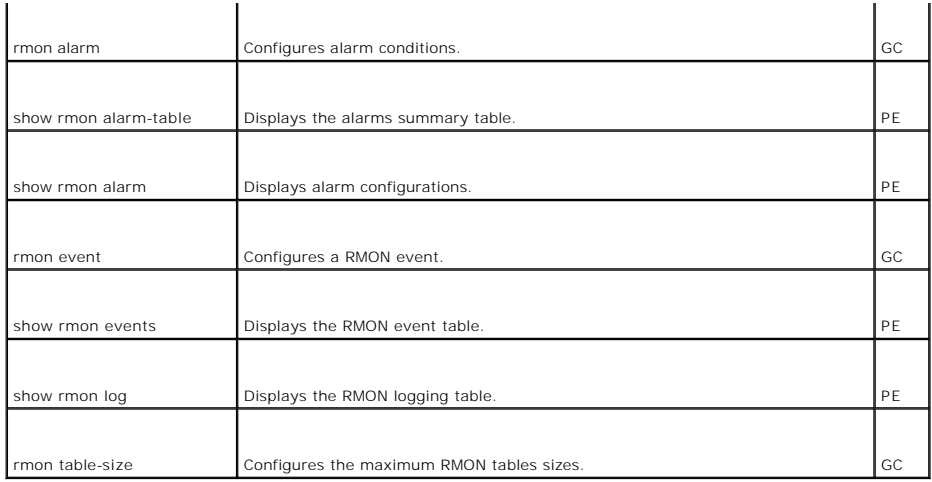

## **SNMP Commands**

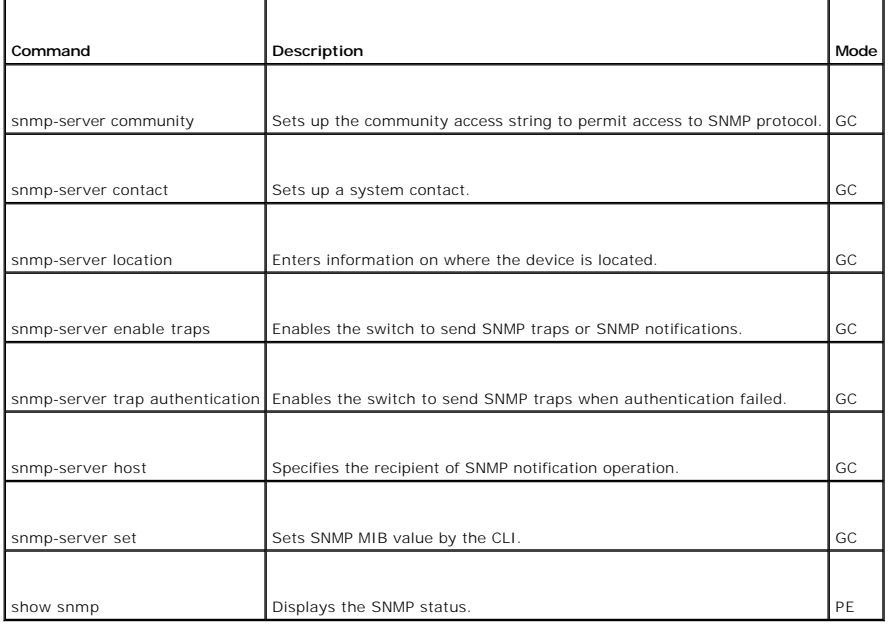

## **Spanning Tree Commands**

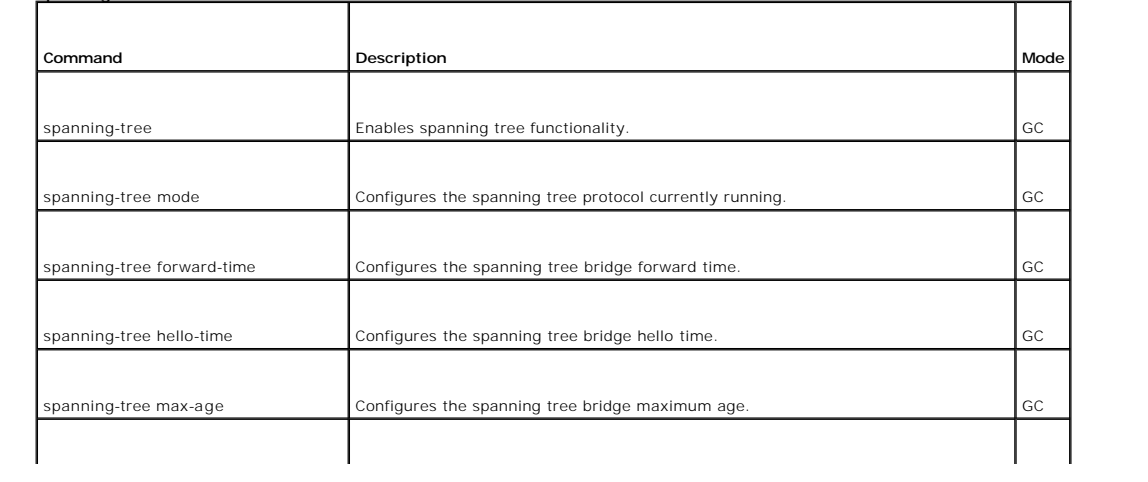

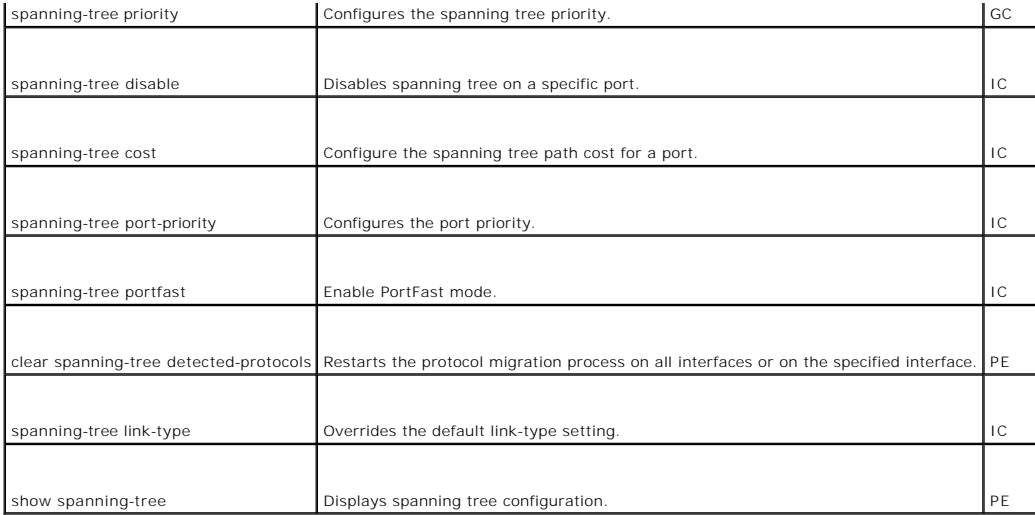

## **SSH Commands**

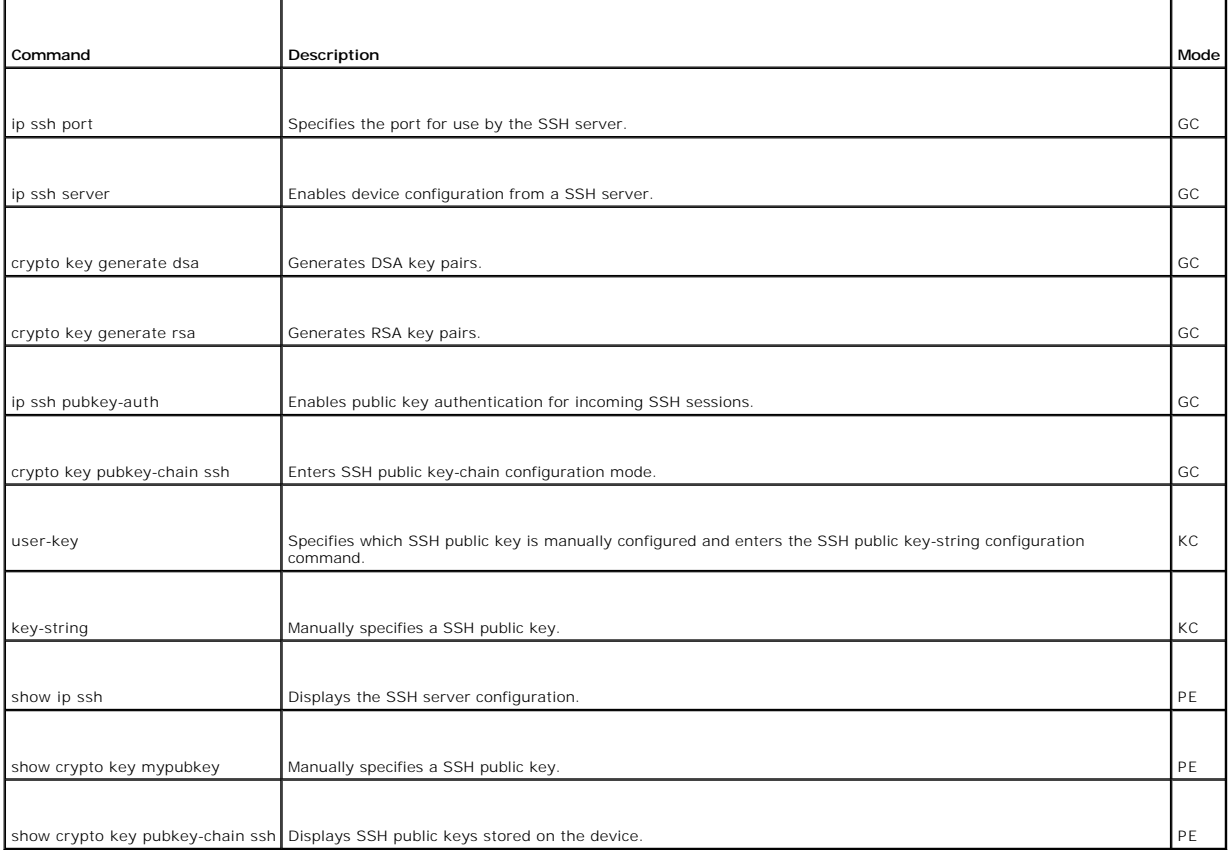

### **Syslog Commands**

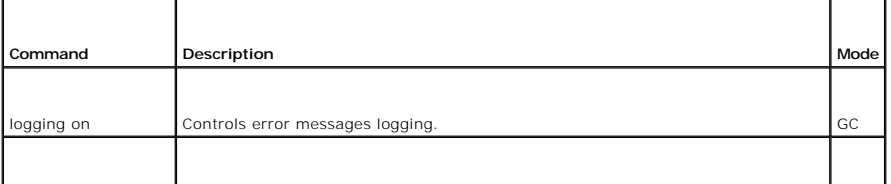
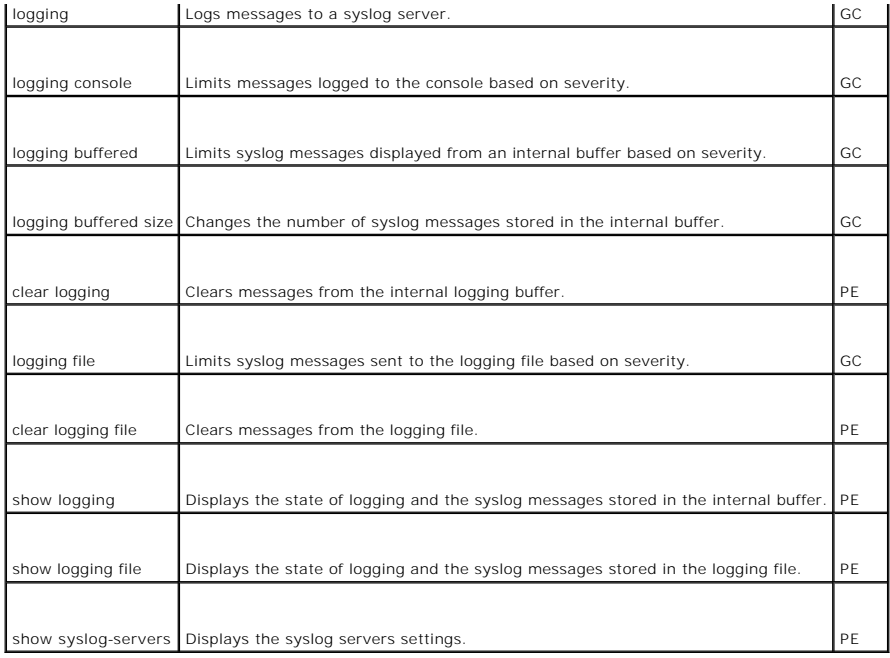

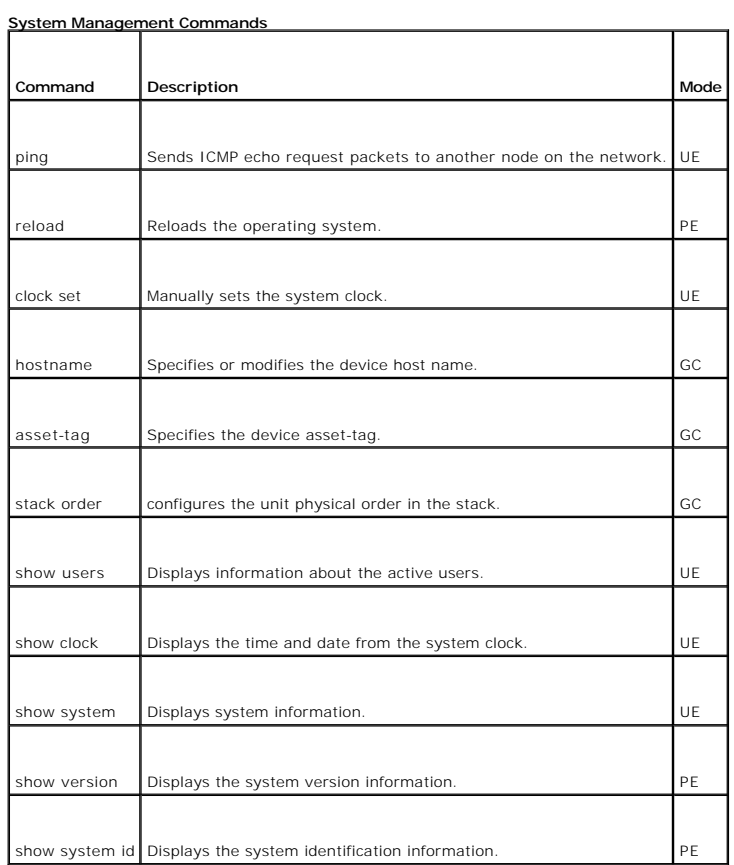

## **User Interface Commands**

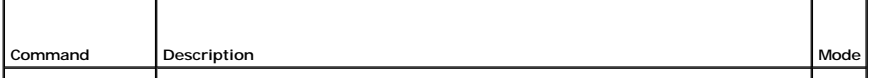

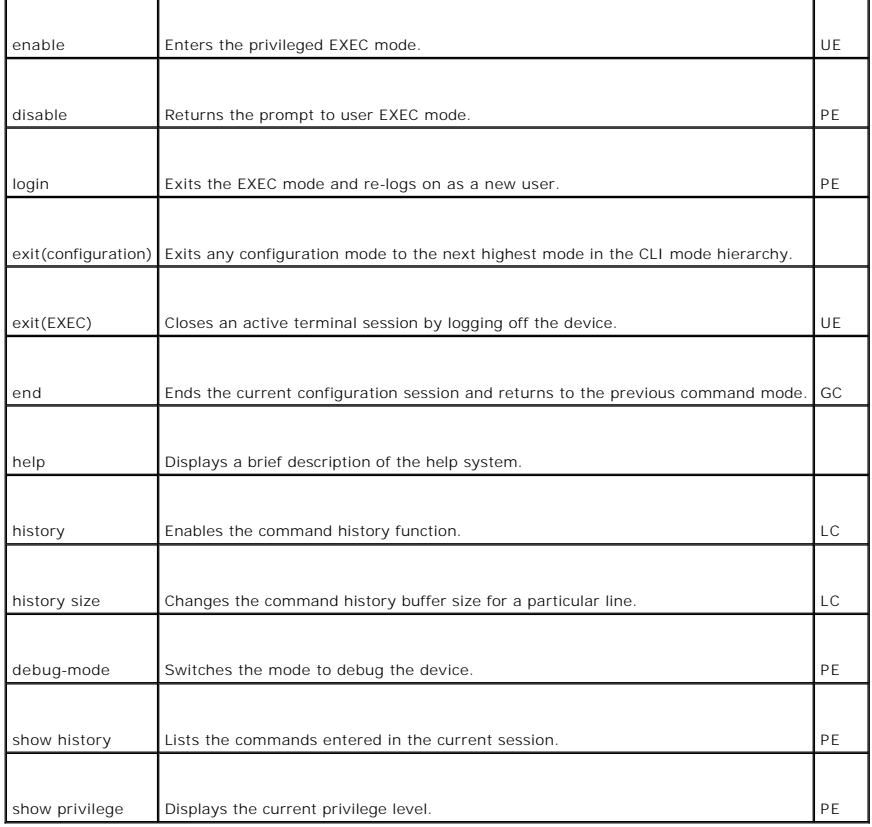

#### **VLAN Commands**

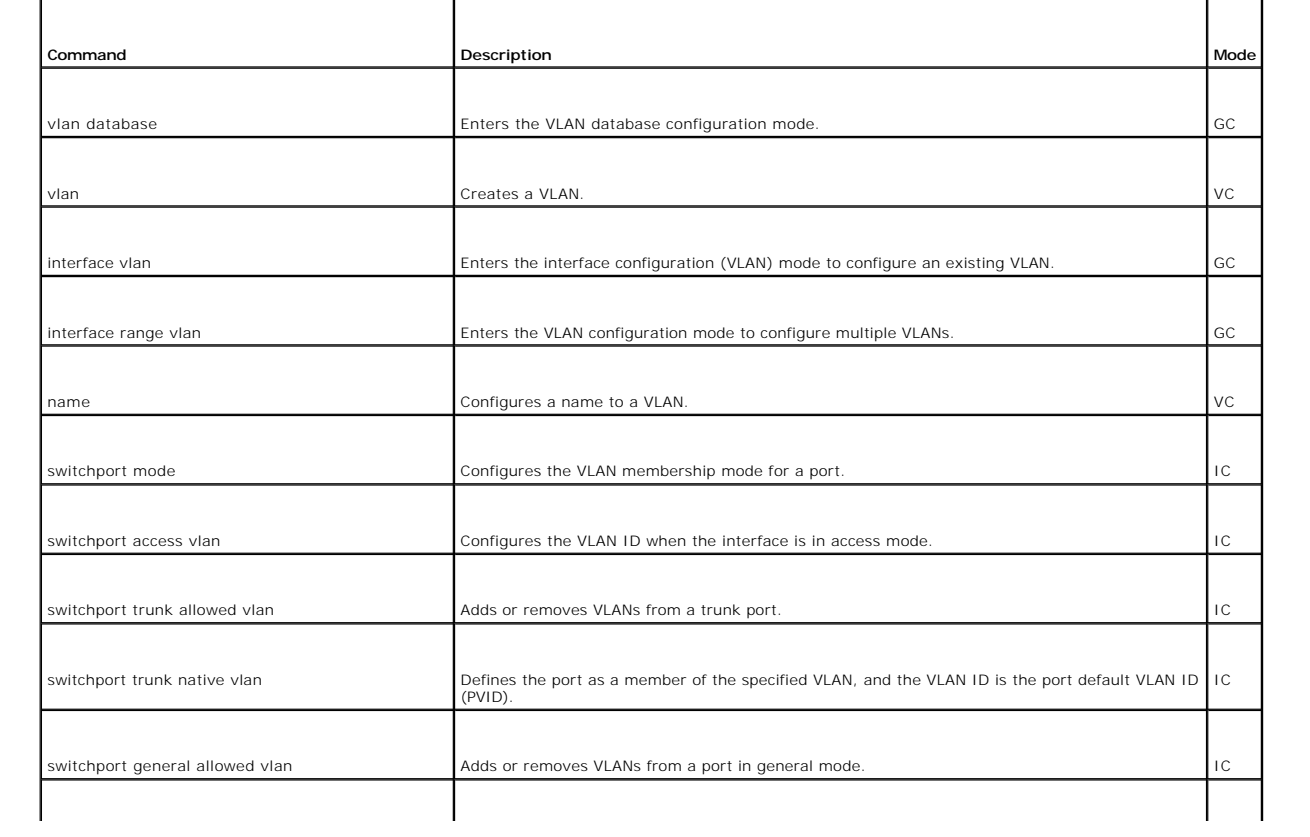

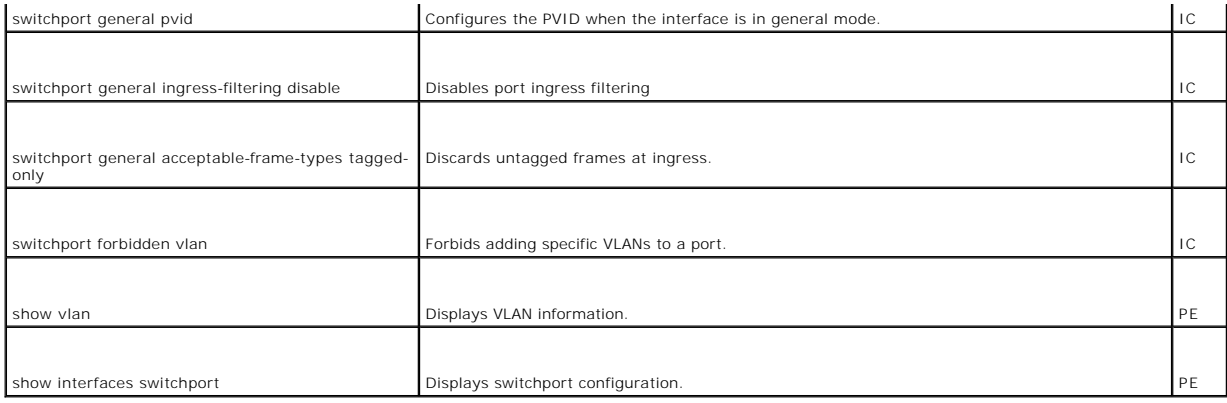

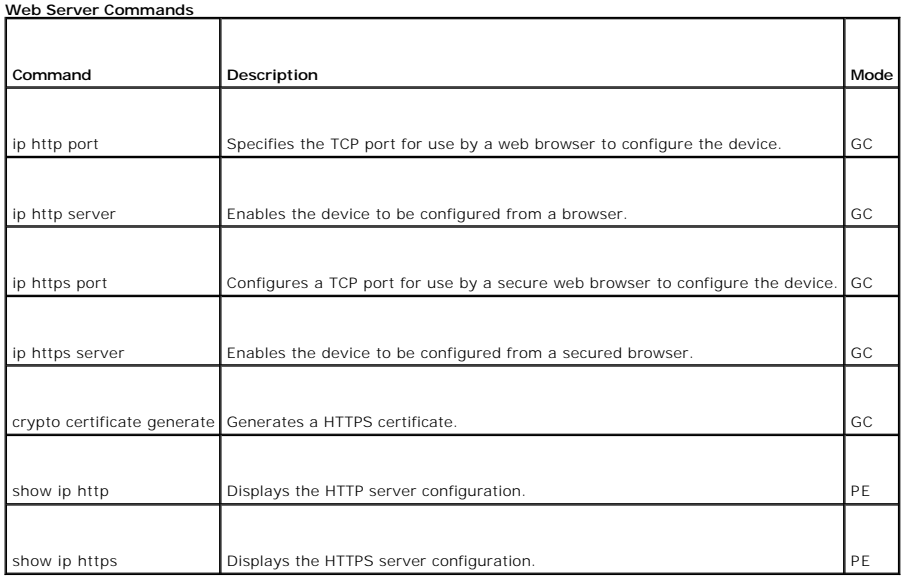

[Back to Contents Page](file:///C:/data/Network/pc33xx/en/CLI/J0926a00/index.htm)

#### **Configuration and Image Files Dell™ PowerConnect™ 3324/3348 Switch CLI Guide**

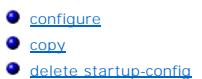

- 
- $\bullet$  [boot system](#page-43-0)

**O** [show running-config](#page-44-0) **O** [show startup-config](#page-45-0) **Show backup-config** [show bootvar](#page-48-0)

<span id="page-39-0"></span>**configure**

The **configure** privileged EXEC command enters global configuration mode.

#### **Syntax**

**configure**

## **Default Configuration**

This command has no default configuration.

#### **Command Mode**

Privileged EXEC Mode

### **User Guidelines**

There are no user guidelines for this command.

#### **Example**

In the following example, a prompt is displayed because no keyword is entered. After the keyword is selected, a message confirming the command entry method is displayed.

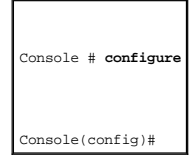

<span id="page-39-1"></span>**copy**

Use the **copy** privileged EXEC command to copy files from a source to a destination.

## **Syntax**

## **copy** *source-url destination-url*

- l *source-url*—The source file location URL or reserved keyword being copied.
- l *destination-url*—The destination file URL or reserved keyword.

The following table describes keywords for sources or destinations:

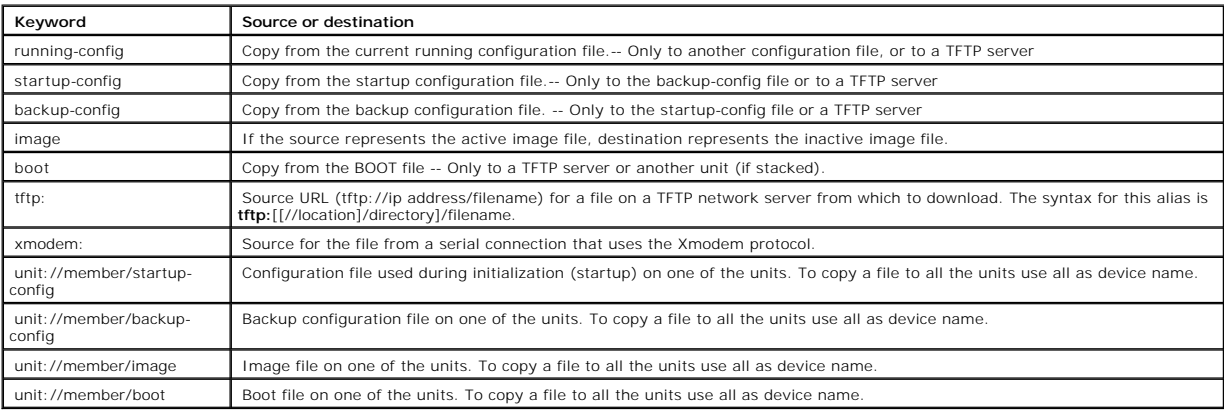

### **Default Configuration**

This command has no default configuration.

#### **Command Mode**

Privileged EXEC Mode

## **User Guidelines**

The location of a file system dictates the format of the source or destination URL.

The startup-config and the backup-config files cannot be copied to the running-config file.

The entire copying process may take several minutes and differs from protocol to protocol and from network to network.

#### *Understanding Invalid Combinations of Source and Destination*

Some invalid combinations of source and destination files exist. Specifically, the following cannot be copied:

l If the source file and destination file are the same file.

- l **boot** and **image** cannot be a source file.
- l **xmodem** cannot be a destination.
- l **tftp** cannot be the source and destination on the same copy.

The following table describes characters used in the copy process.

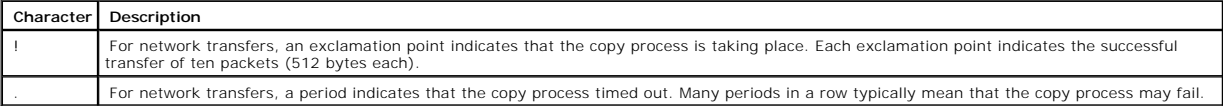

#### *Copying a system image file from a Server to Flash Memory*

Use the copy source-url image command to copy a system image file from a server to Flash memory.

#### *Copying boot file from a Server to Flash Memory*

Use the **copy source-url boot** command to copy a boot file from a server to Flash memory.

#### *Copying a Configuration File from a Server to the Running Configuration*

Use the **copy source-url running-config** command to load a configuration file from a network server to the device running configuration. The configuration is<br>added to the running configuration as if the commands were typed

#### *Copying a Configuration File from a Server to the Startup Configuration*

Use the **copy source-url startup-config** command to copy a configuration file from a network server to the device startup configuration. These commands<br>replace the startup configuration file with the copied configuration f

#### *Storing the Running or Startup Configuration on a Server*

Use the copy **running-config destination-url** command to copy the current configuration file to a network server using TFTP. Use the copy **startup-config**<br>**destination-url** command to copy the startup configuration file to

The configuration file copy can serve as a backup copy.

*Saving the Running Configuration to the Startup Configuration*

Use the copy **running-config startup-config** command to copy the running configuration to the startup configuration file.

#### *Backup the Running Configuration or Startup Configuration to the Backup Configuration*

Use the copy **running-config backup-config** command to backup the running configuration to the backup configuration file. Use the copy **startup-config backup-config** command to backup the startup configuration to the backup configuration file.

## **Example**

The following example copies a system image from the TFTP server with an IP address of 172.16.101.101 to a non-active image file.

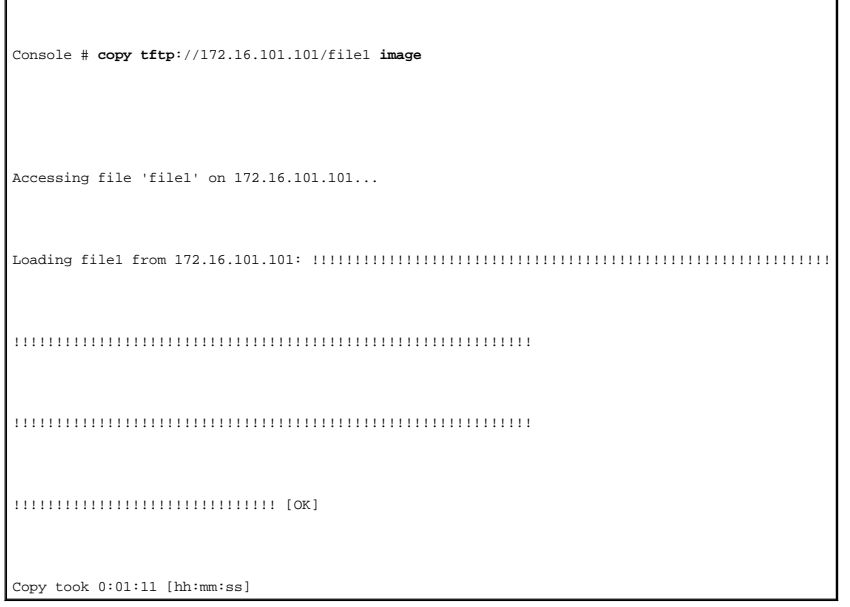

# <span id="page-42-0"></span>**delete startup-config**

Use the **delete startup-config** privileged EXEC command to delete the **startup-config** file.

## **Syntax**

**delete startup-config**

## **Default Configuration**

This command has no default configuration.

### **Command Mode**

Privileged EXEC Mode

## **User Guidelines**

There are no user guidelines for this command.

### **Examples**

The following example deletes the **startup-config** file.

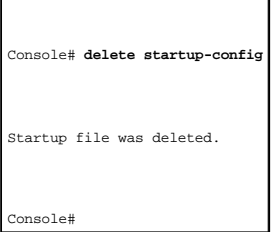

## <span id="page-43-0"></span>**boot system**

Use the **boot system** global configuration command to specify the system image that the device loads at startup.

### **Syntax**

**boot system** [**unit** *unit*] {**image-1** | **image-2**}

- l **image-1**—Specifies image 1 as the system startup image.
- l **image-2**—Specifies image 2 as the system startup image.
- l **unit** *unit*—Unit number. If unspecified, the default is the master unit number.

## **Default Configuration**

This command has no default configuration.

### **Command Mode**

Global Configuration Mode

#### **User Guidelines**

Use the **show bootvar** command to find out which image is the active image.

## **Examples**

The following example loads **system image 1** for the next device startup.

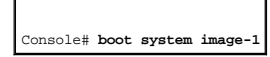

# <span id="page-44-0"></span>**show running-config**

Use the **show running-config** privileged EXEC command to display the contents of the currently running configuration file contents.

### **Syntax**

**show running-config**

## **Default Configuration**

This command has no default configuration.

#### **Command Mode**

Privileged EXEC Mode

## **User Guidelines**

There are no user guidelines for this command.

## **Examples**

The following example displays the **running-config** file contents.

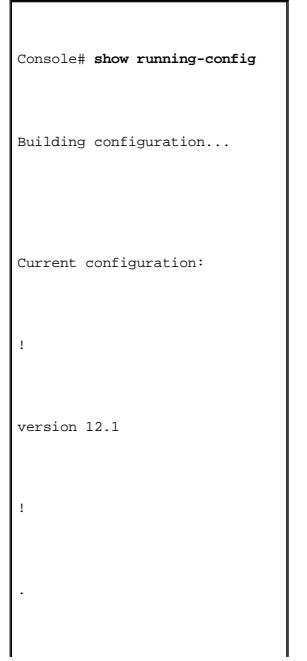

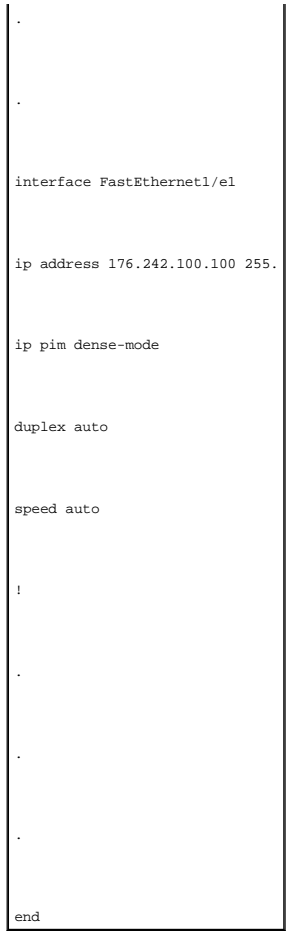

# <span id="page-45-0"></span>**show startup-config**

Use the **show startup-config** privileged EXEC command to display the startup configuration file contents.

## **Syntax**

**show startup-config**

## **Default Configuration**

This command has no default configuration.

## **Command Mode**

Privileged EXEC Mode

#### **User Guidelines**

There are no user guidelines for this command.

## **Examples**

The following example displays the **startup-config** file contents.

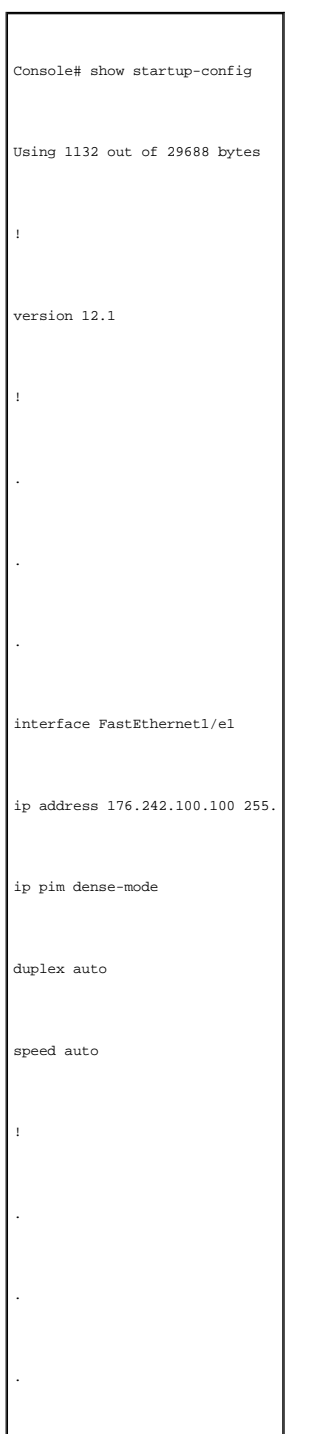

Use the show backup-config privileged EXEC command to display the backup configuration file contents.

## **Syntax**

<span id="page-47-0"></span>end

**show backup-config**

## **Default Configuration**

This command has no default configuration.

#### **Command Mode**

Privileged EXEC Mode

### **User Guidelines**

There are no user guidelines for this command.

#### **Examples**

 $\blacksquare$ 

The following example displays the contents of the **backup-config** file.

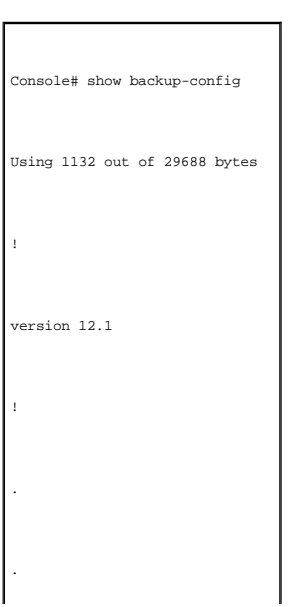

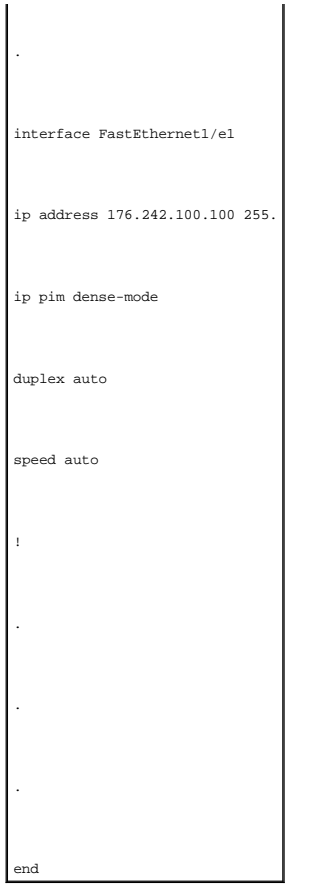

## <span id="page-48-0"></span>**show bootvar**

Use the show bootvar privileged EXEC command to display the active system image file that the device loads at startup.

## **Syntax**

**show bootvar**

## **Default Configuration**

This command has no default configuration.

## **Command Mode**

Privileged EXEC Mode

### **User Guidelines**

There are no user guidelines for this command.

## **Examples**

The following example displays the active system image file that the device loads at startup

Console# show bootvar Images currently available on the FLASH image-1 active (selected for next boot) image-2 not active

[Back to Contents Page](file:///C:/data/Network/pc33xx/en/CLI/J0926a00/index.htm)

#### **Ethernet Configuration Commands Dell™ PowerConnect™ 3324/3348 Switch CLI Guide**

**O** [port storm-control enable](#page-50-0)

**O** [interface ethernet](#page-52-0)

**O** [shutdown](#page-53-0) **O** [description](#page-54-0) **O** [speed](#page-55-0) **[duplex](#page-56-0) O** [negotiation](#page-57-0)

**O** [port storm-control rate](#page-51-0)

**O** [interface range ethernet](#page-52-1)

- $\bullet$  [mdix](#page-58-0) **O** [back-pressure](#page-59-0)
- [clear counters](#page-60-0)
	- **O** [set interface active](#page-61-0)
	-
	- **O** [show interfaces configuration](#page-61-1)
	- **O** [show interfaces status](#page-63-0)
	- **O** [show interfaces description](#page-64-0)
	- **Show interfaces counters**
	- $\bullet$  [show ports storm-control](#page-69-0)

**O** [flowcontrol](#page-57-1)

## <span id="page-50-0"></span>**port storm-control enable**

Use the **port storm-control enable** global configuration command to enable broadcast storm control. To disable broadcast storm control, use the **no** form of this command.

## **Syntax**

**port storm-control enable** {**unknown** | **broadcast** | **multicast**} {**fastethernet** | **gigaethernet** *interface*}

**no port storm-control enable** {**unknown** | **broadcast** | **multicast**} {**fastethernet** | **gigaethernet** *interface*}

- l **unknown**—Enables storm control for packets with destination address not found in the MAC forwarding table.
- l **broadcast**—Enables storm control for broadcast packets.
- l **multicast**—Enables storm control for multicast packets.
- l **fastethernet**—Enables storm control for FastEthernet ports.
- l **gigaethernet** *interface*—GigaEthernet port number.

### **Default Configuration**

Broadcast storm control is disabled.

#### **Command Modes**

Global Configuration Mode

## **User Guidelines**

Use the port **storm-control broadcast rate fastethernet gigaethernet** interface configuration command to set the maximum rate.

#### **Example**

The following example enables broadcast storm control for fast ethernet.

Console(config)# port storm-control enable broadcast fastethernet

## <span id="page-51-0"></span>**port storm-control rate**

Use the **port storm-control rate** global configuration command to configure the maximum broadcast rate. To reconfigure the default broadcast rate, use the **no** form of this command.

### **Syntax**

**port storm-control rate gigaethernet** *interface rate*

**port storm-control rate fastethernet** *rate*

**no port storm-control rate gigaethernet** *interface*

**no port storm-control rate fastethernet**

- l **gigaethernet** *interface*—GigaEthernet port number
- l *rate*—Maximum number of packets per second (Range: **FE: 250 -148000**, **GE: 250-262143**).

### **Default Configuration**

The default frames per second are as follows:

- l **FastEthernet—148000**
- l **GigaEthernet—262143**

#### **Command Mode**

Global Configuration Mode

### **User Guidelines**

Use the **port storm-control broadcast enable** interface configuration command to enable broadcast storm control.

### **Example**

The following example configures the maximum broadcast storm control fast ethernet frame rate.

## <span id="page-52-0"></span>**interface ethernet**

Use the **interface ethernet** global configuration command to enter the interface configuration mode to configure an ethernet type interface.

#### **Syntax**

**interface ethernet** *interface*

l *interface*—An ethernet port. The full syntax is: *unit/port*.

## **Default Configuration**

This command has no default configuration.

### **Command Mode**

Global Configuration Mode

#### **User Guidelines**

There are no user guidelines for this command.

#### **Example**

The following example enables ports 1/e18 for configuration.

Console (config)# **interface ethernet** 1/e18

Console (config-if)#

## <span id="page-52-1"></span>**interface range ethernet**

Use the **interface range ethernet** global configuration command to enter the interface configuration mode and configure multiple ethernet type interface.

### **Syntax**

**interface range ethernet** { *port-range* | **all** }

- l *port-range*—List of ports to add. Separate non-consecutive ports with a comma and no spaces. A hyphen is used to designate a range of ports.
- l **all**—All ethernet ports.

## **Default Configuration**

This command has no default configuration.

### **Command Mode**

Global Configuration Mode

### **User Guidelines**

The interface range ethernet commands are executed independently on each interface in the range. If the command returns an error on one of the interfaces, it does not stop executing on other interfaces.

#### **Example**

The following example groups ports to receive the same command.

Console (config)# **interface range ethernet** 1/e18-20, 3/e1-24

Console (config-if)#

## <span id="page-53-0"></span>**shutdown**

Use the **shutdown** interface configuration command to disable the interfaces. To restart a disabled interface, use the **no** form of this command.

#### **Syntax**

**shutdown**

**no shutdown**

### **Default Configuration**

The interface is enabled.

#### **Command Mode**

Interface Configuration (Ethernet, port-channel) Mode

### **User Guidelines**

There are no user guidelines for this command.

### **Examples**

The following example disables ethernet port 1/e5.

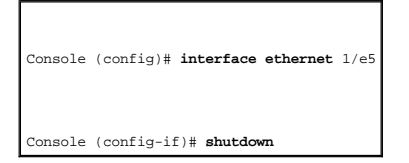

The following example re-enables ethernet port 1/e5.

Console (config)# **interface ethernet** 1/e5

Console (config-if)# **no shutdown** 

## <span id="page-54-0"></span>**description**

Use the **description** interface configuration command to add a description to an interface. To remove the description use the **no** form of this command.

## **Syntax**

**description** *string*

### **no description**

l *string*—Comment or a description of the port, up to 64 characters.

## **Default Configuration**

The interface does not have a description.

### **Command Mode**

Interface Configuration (Ethernet, port-channel) Mode

## **User Guidelines**

There are no user guidelines for this command.

#### **Example**

The following example adds the description RD SW#3 to the ethernet port 1/e5.

Console (config)# **interface ethernet** 1/e5

Console (config-if)# **description** RD SW#3

## <span id="page-55-0"></span>**speed**

Use the **speed** interface configuration command to configure the speed of a given ethernet interface when not using auto negotiation. To restore the default, use the **no** form of this command.

### **Syntax**

**speed** {**10** | **100** | **1000**}

#### **no speed**

- l **10**—Configures the port to operate at 10 Mbps.
- l **100**—Configures the port to operate at 100 Mbps.
- l **1000**—Configures the port to operate at 1000 Mbps.

### **Default Configuration**

Maximum port capability.

#### **Command Mode**

Interface Configuration (Ethernet, port-channel) Mode

#### **User Guidelines**

The **no speed** command in port-channel context returns each port in the port-channel to its maximum capability.

#### **Example**

The following example configures ethernet port 1/e5 to operate at a speed of 100 Mbps.

Console (config)# **interface ethernet** 1/e5

Console (config-if)# **speed 100** 

## <span id="page-56-0"></span>**duplex**

Use the **duplex** interface configuration command to configure the full/half duplex operation of a given ethernet interface when not using auto negotiation. To<br>restore the default, use the **no** form of this command.

#### **Syntax**

**duplex** {**half** | **full**}

#### **no duplex**

- l **half**—Forces a half-duplex operation
- l **full**—Forces a full-duplex operation

#### **Default Configuration**

The interface is set to full duplex.

#### **Command Mode**

Interface Configuration (Ethernet) Mode

#### **User Guidelines**

There are no user guidelines for this command.

#### **Example**

The following example configures the duplex operation of ethernet port 1/e5 to operate at full duplex.

Console (config)# **interface ethernet** 1/e5

Console (config-if)# **duplex full** 

## <span id="page-57-0"></span>**negotiation**

Use the **negotiation** interface configuration command to enable auto negotiation operation for the speed and duplex parameters of a given interface. To disable negotiation, use the **no** form of this command.

#### **Syntax**

**negotiation**

**no negotiation**

### **Default Configuration**

Auto negotiation is enabled.

#### **Command Mode**

Interface Configuration (Ethernet, port-channel) Mode

#### **User Guidelines**

Flow control will operate only if duplex mode is set to **FULL**. Back pressure will operate only if duplex mode is set to **HALF**.

When flow control is **ON**, the head-of-line mechanism for this port is disabled.

If a link is set to NOT use auto negotiation, the other side of the link should also be configured to not use auto negotiation, or the link may not operate correctly.

### **Example**

The following example enables autonegotiation on port 1/e5.

Console (config)# **interface ethernet** 1/e5

Console (config-if)# **negotiation** 

## <span id="page-57-1"></span>**flowcontrol**

Use the **flowcontrol** interface configuration command to configure the flow control on a given interface. To restore the default, use the **no** form of this command.

#### **Syntax**

**flowcontrol** {**auto | on** | **off | rx | tx**}

#### **no flowcontrol**

- l **auto**—Enables auto negotiation of flow control.
- l **on**—Enables flow control.
- l **off**—Disables flow control.
- l **rx**—Enables only receiving pause frames.
- l **tx**—Enables only transmitting pause frames.

## **Default Configuration**

Flow control is off.

### **Command Mode**

Interface Configuration (Ethernet, port-channel) Mode.

#### **User Guidelines**

Flow control can be enabled only if duplex mode is set to full-duplex.

#### **Example**

The following example enables flow control on port 1/e5.

Console (config)# **interface ethernet** 1/e5

Console (config-if)# **flowcontrol on** 

## <span id="page-58-0"></span>**mdix**

Use the **mdix** interface configuration command to enable automatic crossover on a given interface. To disable automatic crossover, use the **no** form of this command.

#### **Syntax**

**mdix** {**on | auto**}

**no mdix** - sets port to MDI

- l **on**—Manual mdix
- l **auto**—Auto mdi/mdix

### **Default Configuration**

Automatic crossover is enabled.

### **Command Mode**

Interface Configuration (Ethernet) Mode

#### **Example**

The following example enables automatic crossover on port 1/e5.

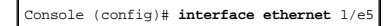

Console (config-if)# **mdix auto** 

## **back-pressure**

Use the **back-pressure** interface configuration command to enable back pressure on a given interface. To disable back pressure, use the **no** form of this command.

#### **Syntax**

<span id="page-59-0"></span>.

**back-pressure**

**no back-pressure**

### **Default Configuration**

Back pressure is disabled.

#### **Command Mode**

Interface Configuration (Ethernet, port-channel) Mode.

### **User Guidelines**

There are no user guidelines for this command.

## **Example**

The following example enables back pressure on port 1/e5.

Console (config)# **interface ethernet** 1/e5

Console (config-if)# **back-pressure** 

## <span id="page-60-0"></span>**clear counters**

Use the **clear counters** Privileged EXEC Mode command to clear statistics on an interface.

## **Syntax**

**clear counters** {**ethernet** *interface* | **port-channel** *port-channel-number*}

- l *interface*—An ethernet port. The full syntax is: *unit/port*.
- l *port-channel-number*—A port-channel index.

#### **Default Configuration**

This command has no default configuration.

#### **Command Mode**

Privileged EXEC Mode

#### **User Guidelines**

There are no user guidelines for this command.

#### **Example**

The following example clears the counters for interface 1/e1.

## <span id="page-61-0"></span>**set interface active**

Use the **set interface up** Privileged EXEC Mode command to reactivate an interface suspended by the system.

### **Syntax**

**set interface active** {**ethernet** *interface* | **port-channel** *port-channel-number*}

- l *interface*—An ethernet port. The full syntax is: *unit/port*.
- l *port-channel-number*—A port-channel index.

### **Default Configuration**

This command has no default configuration.

### **Command Mode**

Privileged EXEC Mode

#### **User Guidelines**

This command is used to activate interfaces that were configured to be active, but were shut down for example, for a security violation.

### **Example**

The following example activates interface 1/e5 which is disabled.

Console# **set interface active ethernet** 1/e5

## <span id="page-61-1"></span>**show interfaces configuration**

Use the **show interfaces configuration** privileged EXEC command to display the configuration for all configured interfaces.

## **Syntax**

## **show interfaces configuration** [**ethernet** *interface* | **port-channel** *port-channel-number*]

- l **ethernet** *interface*—A ethernet port. The full syntax is: *unit/port*.
- l **port-channel** *port-channel-number*—A port-channel index.

#### **Default Configuration**

This command has no default configuration.

### **Command Modes**

Privileged EXEC Mode

### **User Guidelines**

There are no user guidelines for this command.

#### **Example**

The following example displays the configuration for all configured interfaces.

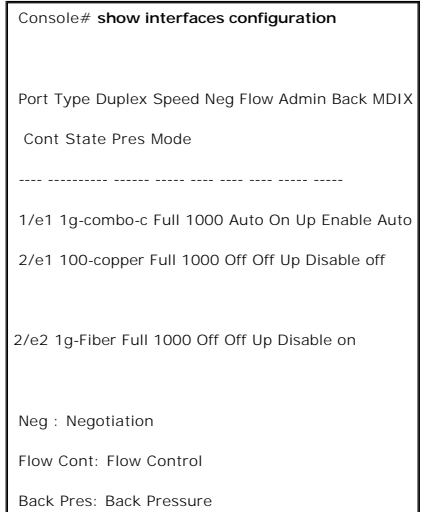

The displayed port configuration information includes the following:

- l **Port**—The port number.
- l **Description**—If the port has a description, the description is displayed.
- l **Port Type**—The port designated IEEE shorthand identifier. For example, 1000Base-T refers to 1000 Mbps baseband signaling including both Tx and Rx transmissions.
- l **Duplex**—Displays the port duplex status.
- l **Speed**—Refers to the port speed.
- l **Neg**—Describes the auto-negotiation status.
- l **Flow Cont**—Displays the flow control status.
- l **Back Pres**—Displays the back pressure status.
- l **Auto MDIX**—Displays the auto-crossover status.
- l **Admin State**—Displays whether the port is enabled or disabled.

## <span id="page-63-0"></span>**show interfaces status**

Use the **show interfaces status** privileged EXEC command to display the status for all configured interfaces.

## **Syntax**

**show interfaces status** [**ethernet** *interface* | **port-channel** *port-channel-number*]

- l **ethernet** *interface*—An Ethernet port. The full syntax is: *unit/port*.
- l **port-channel** *port-channel-number*—A port-channel index.

### **Default Configuration**

This command has no default configuration.

## **Command Mode**

Privileged EXEC Mode

#### **User Guidelines**

There are no user guidelines for this command.

## **Example**

The following example displays the status for all configured interfaces.

Console# **show interfaces status** 

Port Type Duplex Speed Neg Flow Link Back MDI

Cont State Pres Mode

---- ---------- ------ ----- ---- ---- ---- ---- -----

1/e1 1g-Combo-c Full 100 Auto On Up Enable Off

2/e1 100-copper Full 1000 off Off Down\* Disable Down\*

2/e2 1g-Fiber Full 1000 Off Off Up Disable Up

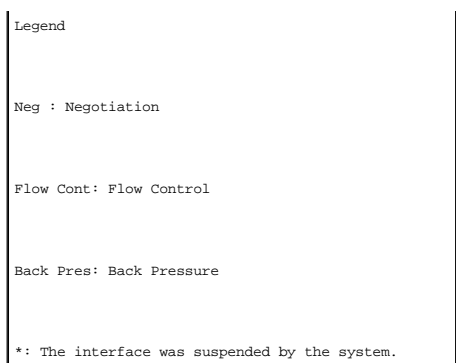

The displayed port status information includes the following:

- l **Port**—The port number.
- l **Port Type**—The port designated IEEE shorthand identifier. For example, 1000Base-T refers to 1000 Mbps baseband signaling including both Tx and Rx transmissions.
- l **Duplex**—Displays the port duplex status.
- l **Speed**—Refers to the port speed.
- l **Neg**—Describes the auto-negotiation status.
- l **Flow Cont**—Displays the flow control status.
- l **Back Pres**—Displays the back pressure status.
- l **Link State**—Displays the link aggregation status.

## <span id="page-64-0"></span>**show interfaces description**

The **show interfaces description** privileged EXEC command displays the description for all configured interfaces.

#### **Syntax**

**show interfaces description** [**ethernet** *interface* | **port-channel** *port-channel-number* | **out-of-band-eth** *oob-interface*]

- l **ethernet** *interface*—An Ethernet port. The full syntax is: unit/port.
- l **port-channel** *port-channel-number*—A port-channel index.
- l **out-of-band-eth** *oob-interface*—Out-of-band interface.

## **Default Configuration**

This command has no default configuration.

#### **Command Modes**

Privileged EXEC Mode

#### **User Guidelines**

There are no user guidelines for this command.

## **Example**

The following example displays the description for all configured interfaces.

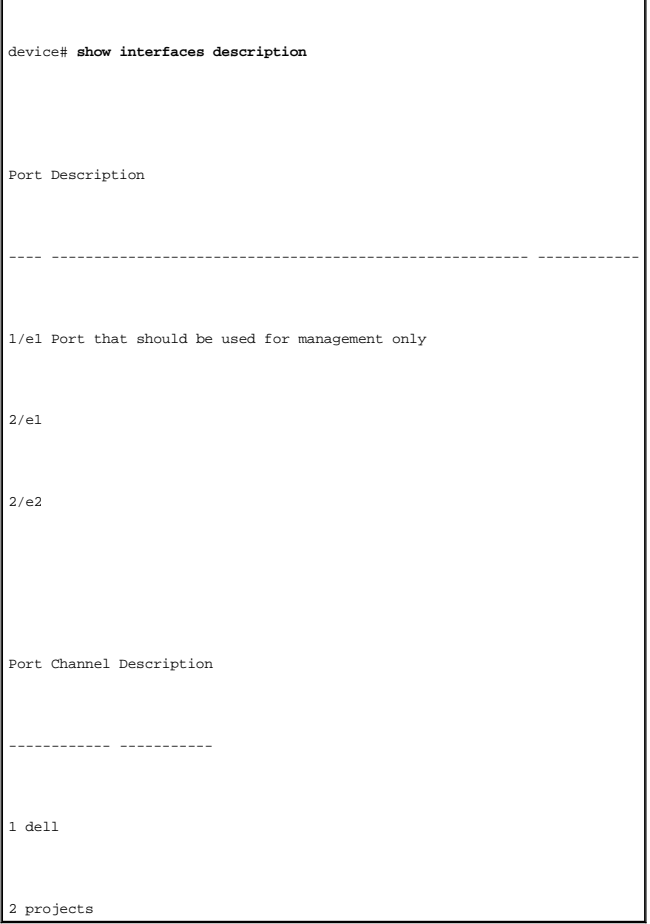

## <span id="page-65-0"></span>**show interfaces counters**

The **show interfaces counters** privileged EXEC command displays traffic seen by a physical interface.

## **Syntax**

**show interfaces counters** [ **ethernet** *interface* | **port-channel** *port-channel-number* ]

- l *interface*—An Ethernet port. The full syntax is: *unit/port*.
- l *port-channel-number*—A port-channel index.

## **Default Configuration**

This command has no default configuration.

### **Command Modes**

Privileged EXEC Mode

## **User Guidelines**

There are no user guidelines for this command.

## **Example**

r

The following example displays traffic seen by the physical interface.

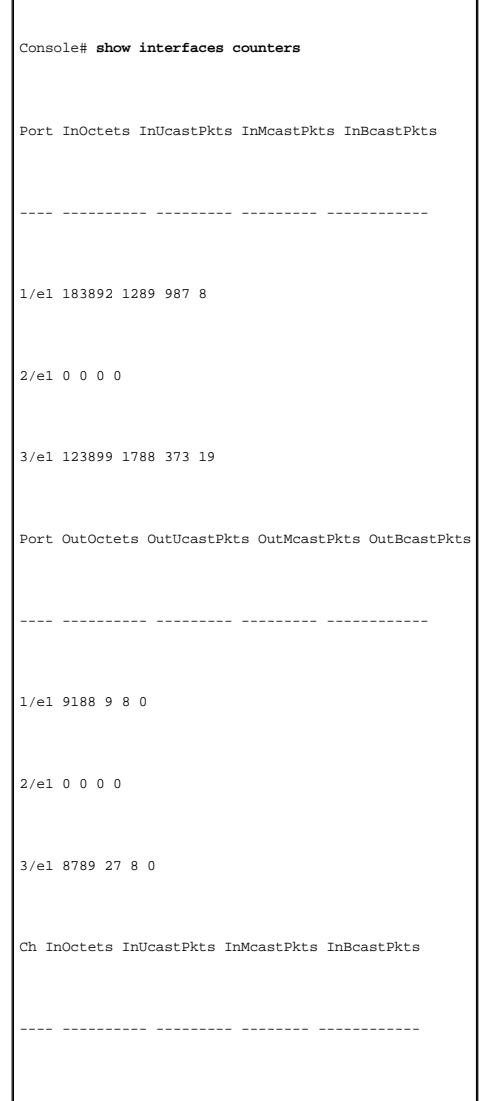

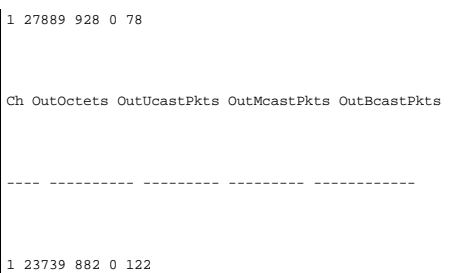

The following example displays which fields are supported for port 1/e1.

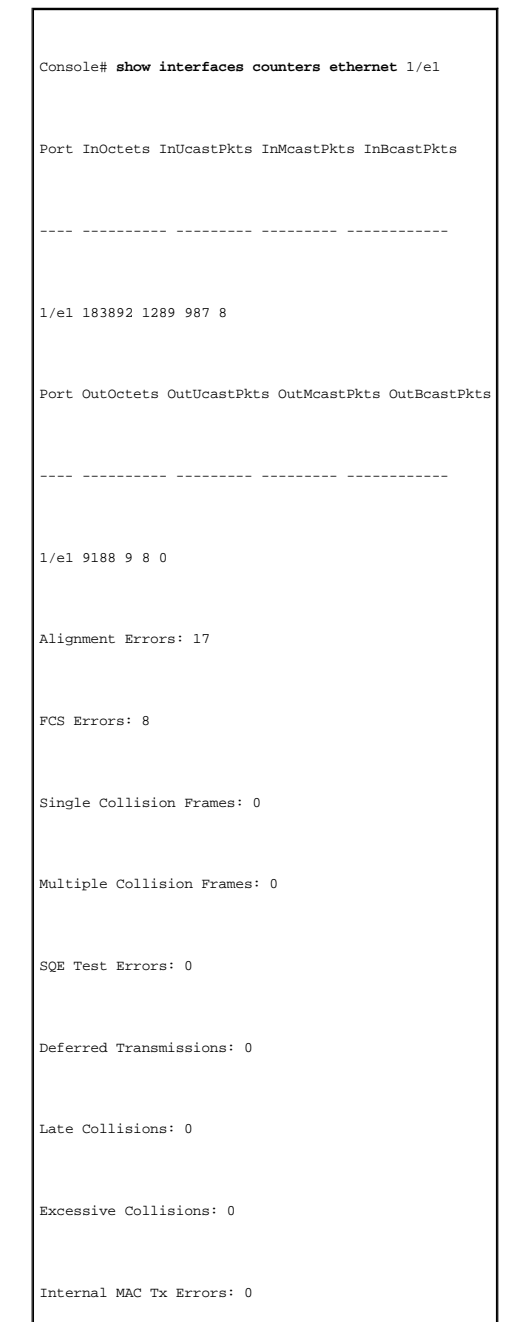

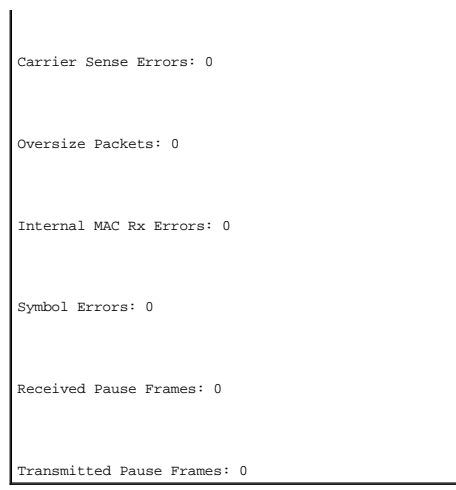

The following table describes the fields shown in the display:

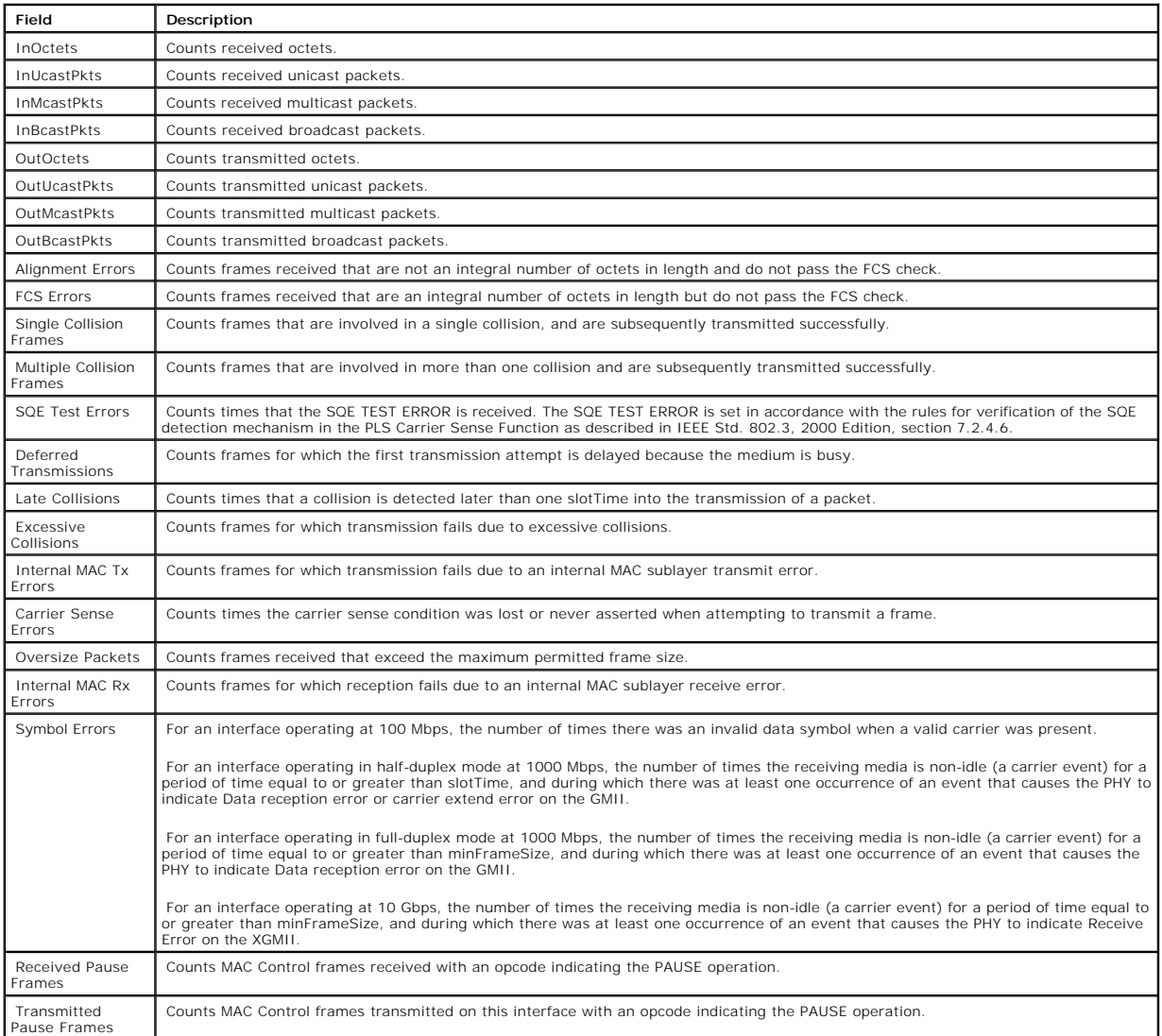

# <span id="page-69-0"></span>**show ports storm-control**

Use the **show ports storm-control** privileged EXEC command to display the storm control configuration.

## **Syntax**

**show ports storm-control**

## **Default Configuration**

This command has no default configuration.

#### **Command Modes**

Privileged EXEC Mode

#### **User Guidelines**

There are no user guidelines for this command.

#### **Example**

The following example displays the storm control configuration.

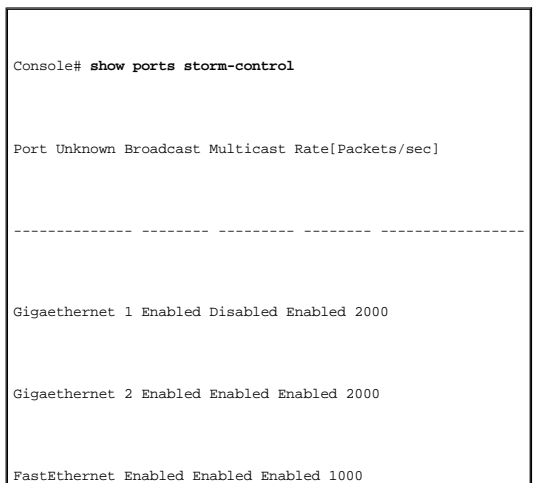

[Back to Contents Page](file:///C:/data/Network/pc33xx/en/CLI/J0926a00/index.htm)

# **GVRP Commands**

**Dell™ PowerConnect™ 3324/3348 Switch CLI Guide**

- **g** [gvrp enable \(global\)](#page-71-0)
- **O** [gvrp enable \(interface\)](#page-71-1)
- **[garp timer](#page-72-0)**
- **g** gyrp vlan-creation-forbid
- **O** [gvrp registration-forbid](#page-74-0)
- **O** [clear gvrp statistics](#page-75-0) **O** [show gvrp configuration](#page-76-0) **O** [show gvrp statistics](#page-77-0)
- **O** [show gvrp error-statistics](#page-78-0)
- 
- 

# <span id="page-71-0"></span>**gvrp enable (global)**

GVRP, or GARP VLAN Registration Protocol, is an industry-standard protocol designed to circulate VLAN information from device to device. With GVRP, a single<br>switch is manually configured with all desired VLANs for the netw

The **gvrp enable** global configuration command enables GVRP globally. To disable GVRP globally on the switch, use the **no** form of this command.

#### **Syntax**

**gvrp enable**

**no gvrp enable**

#### **Default Configuration**

GVRP is globally disabled.

#### **Command Mode**

Global Configuration Mode

#### **User Guidelines**

There are no user guidelines for this command.

#### **Example**

The following example globally enables GVRP on the device.

<span id="page-71-1"></span>Console (config)# **gvrp enable**
# **gvrp enable (interface)**

The **gvrp enable** interface configuration command enables GVRP on an interface. To disable GVRP on an interface, use the **no** form of this command.

# **Syntax**

**gvrp enable**

**no gvrp enable**

# **Default Configuration**

GVRP is disabled on all interfaces by default.

#### **Command Mode**

Interface Configuration (Ethernet, port-channel) Mode

### **User Guidelines**

The default port state is **access**, which is a port that belongs to a single, untagged VLAN. GVRP cannot join a port with state as access. To modify the port state, see the command [switchport mode](file:///C:/data/Network/pc33xx/en/CLI/J0926a00/vlan.htm#1013476).

#### **Example**

The following example enables GVRP on port 1/e8.

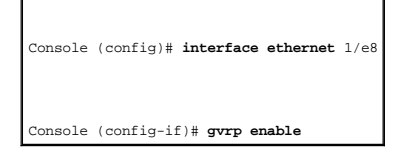

# **garp timer**

Use the **garp timer** interface configuration command to adjust the GARP application join, leave, and leaveall GARP timer values. To reset the timer to default values, use the **no** form of this command.

### **Syntax**

**garp timer** {**join** | **leave** | **leaveall**} *timer\_value*

#### **no garp timer**

- l **join**—Indicates the time in milliseconds that PDUs are transmitted.
- l **leave**—Indicates the amount of time in milliseconds that the device waits before leaving its GARP state. The leave time is activated by a leave all<br>time message sent/received, and cancelled by the Join message.
- l **leaveall**—Used to confirm the port within the VLAN. The time in milliseconds between messages sent.
- l *timer\_value*—Timer values in milliseconds.

### **Default Configuration**

The default timer values are as follows:

- l Join timer—**200** milliseconds
- l Leave timer—**600** milliseconds
- l Leavall timer—**10000** milliseconds

#### **Command Mode**

Interface Configuration (Ethernet, port-channel) Mode

#### **User Guidelines**

The following relationship must be maintained for the various timer values:

- l Leave time must be greater than or equal to three times the join time.
- l Leaveall time must be greater than the leave time.

Set the same GARP timer values on all Layer 2-connected devices. If the GARP timers are set differently on Layer 2-connected devices, GARP applications will not operate successfully.

### **Example**

The following example sets the leave timer for port 1/e8.

Console (config)# **interface ethernet** 1/e8 Console (config-if)# **garp timer leave** 900

# **gvrp vlan-creation-forbid**

Use the **gvrp vlan-creation-forbid** interface configuration command to disable dynamic VLAN creation. To enable dynamic VLAN creation, use the **no** form of this command.

### **Syntax**

#### **gvrp vlan-creation-forbid**

**no gvrp vlan-creation-forbid**

### **Default Configuration**

Dynamic VLAN creation is enabled by default.

### **Command Mode**

Interface Configuration (Ethernet, port-channel) Mode

### **User Guidelines**

There are no user guidelines for this command.

### **Example**

The following example disables dynamic VLAN creation on port 1/e8.

Console (config)# **interface ethernet** 1/e8

Console (config-if)# **gvrp vlan-creation-forbid** 

# **gvrp registration-forbid**

Use the **gvrp registration-forbidden** interface configuration command to de-register all VLANs and prevent dynamic VLAN registration on the port. To allow<br>dynamic registering for VLANs on a port, use the **no** form of this

### **Syntax**

**gvrp registration-forbid**

**no gvrp registration-forbid**

### **Default Configuration**

Dynamic registering and deregistering for each VLAN on the port is allowed.

### **Command Mode**

Interface Configuration (Ethernet, port-channel) Mode

### **User Guidelines**

There are no user guidelines for this command.

### **Example**

The following example shows how default dynamic registering and deregistering is forbidden for each VLAN on port 1/e8.

Console (config)# **interface ethernet** 1/e8

Console (config-if)# **gvrp registration-forbid** 

# **clear gvrp statistics**

Use the **clear gvrp statistics** global configuration command to clear all the GVRP statistics information.

# **Syntax**

**clear gvrp statistics** [**ethernet** *interface* | **port-channel** *port-channel-number*]

- l *interface*—An ethernet interface
- l *port-channel-number*—A port-channel index

### **Default Configuration**

This command has no default configuration.

### **Command Mode**

Privileged EXEC Mode

### **User Guidelines**

There are no user guidelines for this command.

### **Example**

The following example clears all the GVRP statistics information on port 1/e8.

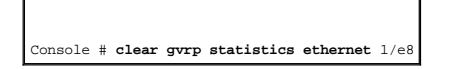

# **show gvrp configuration**

Use the **show gvrp configuration** privileged EXEC command to display GVRP configuration information, including timer values, whether GVRP and dynamic VLAN<br>creation is enabled, and which ports are running GVRP.

### **Syntax**

**show gvrp configuration** [**ethernet** *interface* | **port-channel** *port-channel-number*]

- l *interface*—An ethernet interface
- l *port-channel-number*—A port-channel index

### **Default Configuration**

This command has no default configuration.

#### **Command Mode**

Privileged EXEC Mode

### **User Guidelines**

There are no user guidelines for this command.

### **Example**

The following example displays GVRP configuration information.

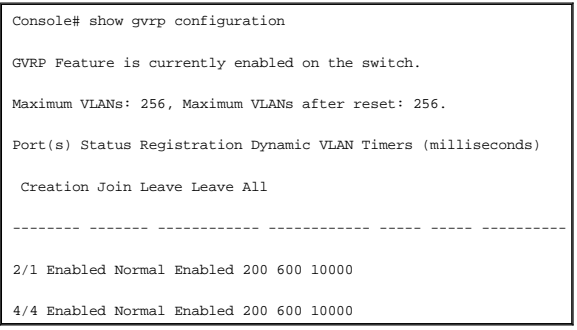

# **show gvrp statistics**

Use the **show gvrp statistics** privileged EXEC command to display GVRP statistics.

### **Syntax**

**show gvrp statistics** [**ethernet** *interface* | **port-channel** *port-channel-number*]

- l *interface*—An ethernet interface
- l *port-channel-number*—A port-channel index

### **Default Configuration**

This command has no default configuration.

### **Command Mode**

Privileged EXEC Mode

### **User Guidelines**

There are no user guidelines for this command.

# **Example**

The following example displays GVRP statistics information.

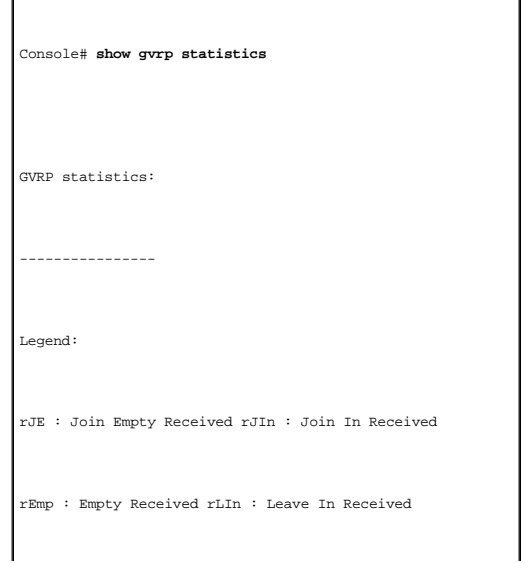

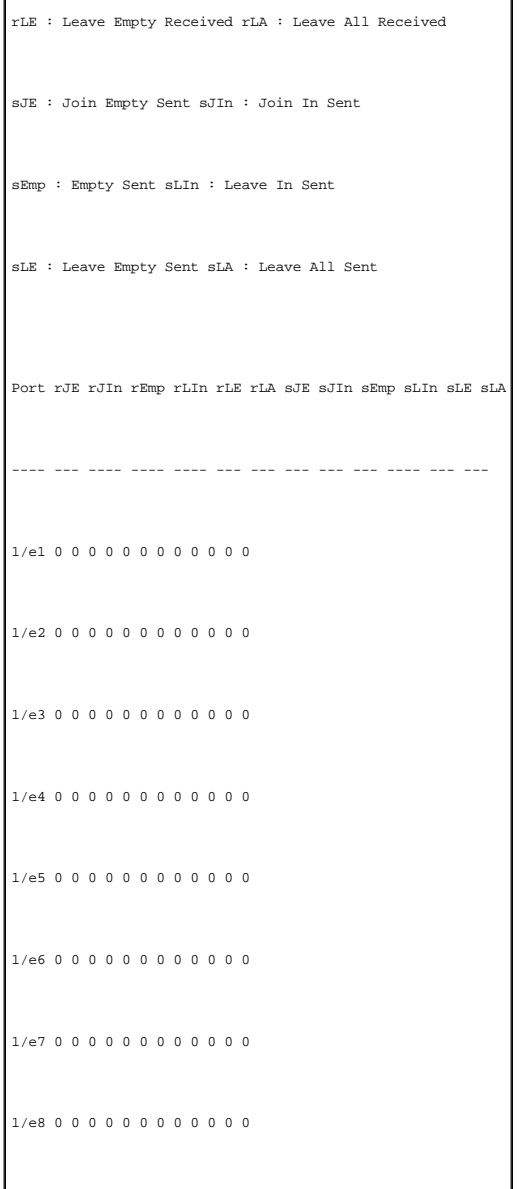

# **show gvrp error-statistics**

Use the **show gvrp error-statistics** privileged EXEC command to display GVRP error statistics.

# **Syntax**

**show gvrp error-statistics** [**ethernet** *interface* | **port-channel** *port-channel-number*]

- l *interface*—An ethernet interface
- l *port-channel-number*—A port-channel index

### **Default Configuration**

This command has no default configuration.

### **Command Mode**

Privilege EXEC Mode

### **User Guidelines**

There are no user guidelines for this command.

### **Example**

The following example displays GVRP statistics information.

Console# **show gvrp error-statistics**  GVRP error statistics: ---------------- Legend: INVPROT : Invalid Protocol Id INVPLEN : Invalid PDU Length INVATYP : Invalid Attribute Type INVALEN : Invalid Attribute Length INVAVAL : Invalid Attribute Value INVEVENT : Invalid Event Port INVPROT INVATYP INVAVAL INVPLEN INVALEN INVEVENT ---- ------- ------- ------- ------ ------- -------- 1/e1 0 0 0 0 0 0 1/e2 0 0 0 0 0 0 1/e3 0 0 0 0 0 0

# 1/e4 0 0 0 0 0 0 1/e5 0 0 0 0 0 0 1/e6 0 0 0 0 0 0 1/e7 0 0 0 0 0 0 1/e8 0 0 0 0 0 0

[Back to Contents Page](file:///C:/data/Network/pc33xx/en/CLI/J0926a00/index.htm)

### **IGMP Snooping Commands Dell™ PowerConnect™ 3324/3348 Switch CLI Guide**

- **O** [ip igmp snooping \(Global\)](#page-81-0)
- **·** [ip igmp snooping \(Interface\)](#page-81-1)
- $\bullet$  [ip igmp snooping mrouter](#page-82-0)
- **·** [ip igmp snooping host-time-out](#page-83-0)
- [ip igmp snooping mrouter-time-out](#page-84-0)
- **O** [ip igmp snooping leave-time-out](#page-85-0)
- **Show ip igmp snooping mrouter**
- $\bullet$  [show ip igmp snooping interface](#page-86-1)
- $\bullet$  [show ip igmp snooping groups](#page-87-0)

# <span id="page-81-0"></span>**ip igmp snooping (Global)**

Use the **ip igmp snooping** global configuration command to enable Internet Group Management Protocol (IGMP) snooping. To disable IGMP snooping, use the **no** form of this command.

### **Syntax**

**ip igmp snooping**

**no ip igmp snooping**

### **Default Configuration**

IGMP snooping is disabled.

### **Command Mode**

Global Configuration Mode

### **User Guidelines**

None

#### **Example**

The following example enables IGMP snooping.

Console (config)# **ip igmp snooping** 

# <span id="page-81-1"></span>**ip igmp snooping (Interface)**

Use the **ip igmp snooping** interface configuration command to enable Internet Group Management Protocol (IGMP) snooping on a specific VLAN. To disable<br>IGMP snooping on a VLAN interface, use the **no** form of this command.

### **Syntax**

**ip igmp snooping**

**no ip igmp snooping**

### **Default Configuration**

IGMP snooping is disabled on all VLANs in the set context.

### **Command Mode**

Interface Configuration (VLAN) Mode

#### **User Guidelines**

IGMP snooping can only be enabled on static VLANs.

### **Example**

The following example enables IGMP snooping on VLAN 2.

Console (config)# **interface vlan** 2

Console (config-if)# **ip igmp snooping** 

# <span id="page-82-0"></span>**ip igmp snooping mrouter**

The **ip igmp snooping mrouter** interface configuration command enables automatic learning of multicast router ports in the context of a specific VLAN. To remove automatic learning of multicast router ports, use the **no** form of this command.

#### **Syntax**

**ip igmp snooping mrouter learn-pim-dvmrp**

**no ip igmp snooping mrouter learn-pim-dvmrp**

### **Default Configuration**

Automatic learning of mrouter ports is enabled.

#### **Command Mode**

Interface Configuration (VLAN) Mode

#### **User Guidelines**

Auto-learning is performed by either IGMP queries or by listening to PIM (Protocol Independent Multicast) and DVMRP (Distance Vector Multicast Routing Protocol) transmissions, even though these protocols are not participated in/supported on this device (transmission is simply eavesdropped on). The<br>senders are multicast routers, so that ports that have mrouters connected

Multicast router ports can be configured statically by using the [bridge multicast forward-all](file:///C:/data/Network/pc33xx/en/CLI/J0926a00/addresst.htm#1010036) command.

#### **Example**

The following example enables automatic learning of multicast router ports on VLANs.

Console (config) # **interface vlan** 2

Console (config-if)# ip igmp snooping mrouter learn-pim-dvmrp

# <span id="page-83-0"></span>**ip igmp snooping host-time-out**

Use the **ip igmp snooping host-time-out** interface configuration command to configure the host-time-out. If an IGMP Report for a multicast group was not received for a host-time-out period, from a specific port, this port is deleted from the member list of that multicast group. To reset to default host-time-out, use the **no** form of this command.

### **Syntax**

**ip igmp snooping host-time-out** *time-out*

**no ip igmp snooping host-time-out**

l *time-out*—host timeout in seconds (Range: **1-2147483647**).

### **Default Configuration**

The default host-time-out is **150** seconds.

### **Command Mode**

Interface Configuration (VLAN) Mode

### **User Guidelines**

The timeout should be at least 3 times greater then the query period time of the IGMP device.

### **Example**

The following example configures the host timeout.

Console (config)# **interface vlan** 2

Console (config-if)# **ip igmp snooping host-time-out** 300

# <span id="page-84-0"></span>**ip igmp snooping mrouter-time-out**

Use the **ip igmp snooping mrouter-time-out** interface configuration command to configure the mrouter-time-out. The mrouter-time-out is used for setting the<br>aging-out time after multicast router ports are automatically lear

### **Syntax**

**ip igmp snooping mrouter-time-out** *time-out*

#### **no ip igmp snooping mrouter-time-out**

l *time-out*—mrouter timeout in seconds (Range: **1-2147483647**)

### **Default Configuration**

The default value is **300** seconds.

#### **Command Mode**

Interface Configuration (VLAN) Mode

### **User Guidelines**

There are no user guidelines for this command.

### **Example**

The following example configures the mrouter timeout.

Console (config)# **interface vlan** 2

Console (config-if)# **ip igmp snooping mrouter-time-out** 300

## <span id="page-85-0"></span>**ip igmp snooping leave-time-out**

Use the **ip igmp snooping leave-time-out** command to configure the leave-time-out. If an IGMP report for a multicast group is not received within the leavetime-out period after an IGMP leave message was received from a specific port, the current port is deleted from the member list of that multicast group. To<br>configure the default leave-time-out, use the **no** form of this co

### **Syntax**

**ip igmp snooping leave-time-out** {*time-out* | **immediate-leave**}

**no ip igmp snooping leave-time-out**

- l *time-out*—leave-time-out in seconds (Range: **0-2147483647**).
- 1 **immediate-leave**—Specifies that the port should be immediately removed from the members list after receiving IGMP Leave message.

### **Default Configuration**

The default leave-time-out configuration is **10** seconds.

#### **Command Mode**

Interface Configuration (VLAN) Mode

### **User Guidelines**

The leave timeout should be set to greater than the maximum time that a host is allowed to respond to an IGMP Query.

Use **immediate leave** only where there is only one host connected to a port.

The following example configures the host leave-time-out.

Console (config)# **interface vlan** 2

# <span id="page-86-0"></span>**show ip igmp snooping mrouter**

Use the **show ip igmp snooping mrouter** privileged EXEC command to display information on dynamically learned multicast router interfaces.

### **Syntax**

#### **show ip igmp snooping mrouter** [**interface** *vlan-id*]

l *vlan\_id*—VLAN ID value.

### **Default Configuration**

This command has no default configuration.

### **Command Mode**

Privileged EXEC Mode

#### **User Guidelines**

There are no user guidelines for this command.

### **Example**

The following example displays IGMP snooping mrouter information on VLAN 1000.

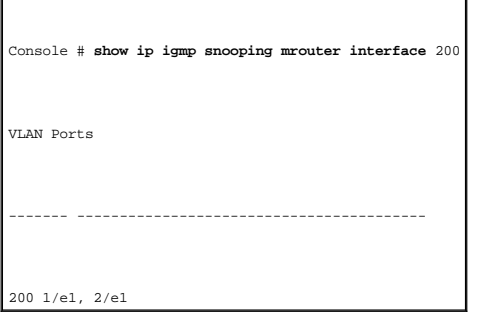

# <span id="page-86-1"></span>**show ip igmp snooping interface**

Use the **show ip igmp snooping interface** privileged EXEC command to display IGMP snooping configuration.

### **Syntax**

#### **show ip igmp snooping interface** *vlan-id*

l *vlan\_id*—VLAN ID value.

# **Default Configuration**

This command has no default configuration.

### **Command Mode**

Privileged EXEC Mode

#### **User Guidelines**

There are no user guidelines for this command.

### **Example**

The following example displays IGMP snooping information on VLAN 1000.

Console # **show ip igmp snooping interface** 1000 IGMP Snooping is globally enabled IGMP Snooping is enabled on VLAN 1000 IGMP host timeout is 300 sec IGMP Immediate leave is disabled. IGMP leave timeout is 10 sec IGMP mrouter timeout is 300 sec Automatic learning of multicast router ports is enabled

# <span id="page-87-0"></span>**show ip igmp snooping groups**

Use the **show ip igmp snooping groups** command to display the multicast groups learned by IGMP snooping.

### **Syntax**

**show ip igmp snooping groups** [**vlan** *vlan-id*] [**address** *ip-multicast-address*]

- l *vlan\_id*—VLAN ID value
- l *ip-multicast-address*—IP multicast address

# **Default Configuration**

This command has no default configuration.

### **Command Mode**

Privileged EXEC Mode

### **User Guidelines**

To see the full multicast address table (including static addresses) use the [show bridge address-table](file:///C:/data/Network/pc33xx/en/CLI/J0926a00/addresst.htm#1010123) command.

#### **Example**

The following example displays IGMP snooping information on VLAN 1000.

Console # **show ip igmp snooping groups** 

Vlan IP Address Querier Ports

---- ------------------ ------- -------------------

1 224-239.130|2.2.3 Yes 1/1, 2/2

19 224-239.130|2.2.8 Yes 1/9-11

[Back to Contents Page](file:///C:/data/Network/pc33xx/en/CLI/J0926a00/index.htm)

#### **IP Addressing Commands Dell™ PowerConnect™ 3324/3348 Switch CLI Guide**

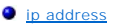

- $\bullet$  [ip address-dhcp](#page-90-0)
- $\bullet$  [ip default-gateway](#page-91-0)
- 
- **O** [show ip interface](#page-91-1)

 $\bullet$  [arp](#page-92-0) **O** [arp timeout](#page-93-0) [clear arp-cache](#page-94-0)  **O** [show arp](#page-95-0)

## <span id="page-89-0"></span>**ip address**

Use the **ip address** interface configuration command to set an IP address. To remove an IP address, use the **no** form of this command.

### **Syntax**

**ip address** *ip-address* {*mask* | *prefix-length*}

#### **no ip address** [*ip-address*]

- l *ip-address*—IP address
- l *mask*—The IP address network mask
- l *prefix-length*—Specifies the number of bits that comprise the IP address prefix. The prefix length must be preceded by a forward slash (/) (Range: **0-32**).

# **Default Configuration**

This command has no default configuration.

### **Command Mode**

Interface Configuration (VLAN) Mode

### **User Guidelines**

An IP address cannot be configured for a range of interfaces [\(interface range ethernet](file:///C:/data/Network/pc33xx/en/CLI/J0926a00/ethernet.htm#1011865) command).

### **Examples**

The following example configures VLAN 1 with the IP address 131.108.1.27 and subnet mask 255.255.255.0.

Console (config)# **interface vlan** 1

# <span id="page-90-0"></span>**ip address-dhcp**

Use the **ip address-dhcp** interface configuration command to acquire an IP address on an interface from the Dynamic Host Configuration Protocol (DHCP)<br>server. To deconfigure any acquired address, use the **no** form of this

The **no ip address-dhcp** command deconfigures any IP address that was acquired, thus sending a DHCPRELEASE message.

#### **Syntax**

**ip address-dhcp** [**hostname** *host-name*]

#### **no ip address-dhcp**

- l **hostname**—Specifies the host name.
- l *host-name*—DHCP host name. This name need not be the same as the host name entered in Global Configuration Mode.

#### **Default Configuration**

This command has no default configuration.

#### **Command Mode**

Interface Configuration (VLAN)

### **User Guidelines**

The **ip address-dhcp** command allows any interface to dynamically learn its IP address by using the DHCP protocol.

Some DHCP servers require that the DHCPDISCOVER message have a specific host name. The most typical usage of the **ip address-dhcp hostname**<br>*host-name* command is when *host-name* is the host name provided by the system ad

If a device is configured to obtain its IP address from a DHCP server, it sends a DHCPDISCOVER message to provide information about itself to the DHCP<br>server on the network.

If the **ip address-dhcp** command is used with or without the optional keyword, the DHCP option 12 field (host name option) is included in the DISCOVER<br>message. By default, the specified DHCP host name is the device globall

#### **Examples**

The following example acquires an IP address on an ethernet interface from DHCP.

Console (config)# **interface ethernet** 1/e8

Console (config-if)# **ip address-dhcp** 

# <span id="page-91-0"></span>**ip default-gateway**

Use the **ip default-gateway** global configuration command to define default gateways. To remove a default gateway, use the **no** form of this command.

### **Syntax**

**ip default-gateway** *ip-address1* [*ip-address2*...]

### **no ip default-gateway** [*ip-address*]

l *ip-address*—Default gateway IP address.

# **Default Configuration**

No default gateway is defined.

### **Command Mode**

Global Configuration Mode

### **User Guidelines**

Multiple gateways can be configured, but only one can be active.

### **Examples**

The following example defines a default gateway with the IP address 196.210.10.1.

Console (config)# **ip default-gateway** 196.210.10.1

# <span id="page-91-1"></span>**show ip interface**

Use the **show ip interface** privileged EXEC command to display a list of IP interfaces configured on the device.

### **Syntax**

**show ip interface** [**ethernet** *interface-number* | **vlan** *vlan-id* | **port-channel** *number*]

- l **ethernet** *interface*—An ethernet port. The full syntax is: *unit/port*.
- l **vlan** *vlan-id*—VLAN number
- l **port-channel** *port-channel-number*—A port-channel index.

### **Default Configuration**

This command has no default configuration.

### **Command Mode**

Privileged EXEC Mode

### **User Guidelines**

There are no user guidelines for this command.

### **Examples**

The following example displays VLAN 1 configuration.

Console# **show ip interface vlan** 1

Internet address is 10.7.1.192/24

Directed broadcast forwarding is disabled

Proxy ARP is disabled (Global configuration)

### <span id="page-92-0"></span>**arp**

Use the **arp** global configuration command to add a static entry in the Address Resolution Protocol (ARP) cache. To remove an entry from the ARP cache, use the **no** form of this command.

#### **Syntax**

**arp** *ip\_addr hw\_addr* {**ethernet** *interface-number* | **vlan** *vlan-id* | **port-channel** *number*}

#### **no arp** *ip\_addr* {**ethernet** *interface-number* | **vlan** *vlan-id* | **port-channel** *number*}

l *ip\_addr*—IP address or IP alias to map to the specified MAC address.

- l *hw\_addr*—MAC address to map to the specified IP address or IP alias.
- l **ethernet** *interface-number*—Ethernet port number.
- l **vlan** *vlan-id*—VLAN number**.**
- l **port-channel** *number*—Port-channel number.

### **Default Configuration**

This command has no default configuration.

#### **Command Mode**

Global Configuration Mode

### **User Guidelines**

The software uses ARP cache entries to translate 32-bit IP addresses into 48-bit hardware addresses. Because most hosts support dynamic resolution,<br>static ARP cache entries do not need to be specified.

#### **Examples**

The following example adds an IP address and MAC address to the ARP table.

Console (config)# **arp** 198.133.219.232 00-00-0c-40-0f-bc

# <span id="page-93-0"></span>**arp timeout**

Use the **arp timeout** global configuration command to configure how long an entry remains in the ARP cache. To restore the default value, use the **no** form of this command.

Note: The ARP entry is deleted between the period of the "timeout value" and twice the "timeout value". For example, if the timeout value is 20<br>seconds, the ARP value is deleted during the period of 20 to 40 seconds.

#### **Syntax**

**arp timeout** *seconds*

**no arp timeout** *seconds*

1 seconds—Time (in seconds) that an entry remains in the ARP cache. It is recommended not to set the time less than 3600 seconds. A value of<br>zero means that entries are never cleared from the cache (Range: **0-40000000**).

#### **Default Configuration**

The default timeout is **60000** seconds.

### **Command Mode**

Global Configuration Mode

### **User Guidelines**

There are no user guidelines for this command.

### **Examples**

The following example configures ARP timeout to 12000 seconds.

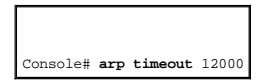

# <span id="page-94-0"></span>**clear arp-cache**

Use the **clear arp-cache** privileged EXEC command to delete all dynamic entries from the ARP cache.

# **Syntax**

**clear arp-cache**

### **Default Configuration**

This command has no default configuration.

### **Command Mode**

Privileged EXEC Mode

### **User Guidelines**

There are no user guidelines for this command.

### **Examples**

The following example deletes all dynamic entries from the ARP cache.

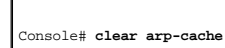

# <span id="page-95-0"></span>**show arp**

Use the **show arp** privileged EXEC command to display entries in the ARP table.

# **Syntax**

**show arp**

# **Default Configuration**

This command has no default configuration.

#### **Command Mode**

Privileged EXEC Mode

### **User Guidelines**

There are no user guidelines for this command.

### **Examples**

F

The following example displays entries in the ARP table.

٦Ī,

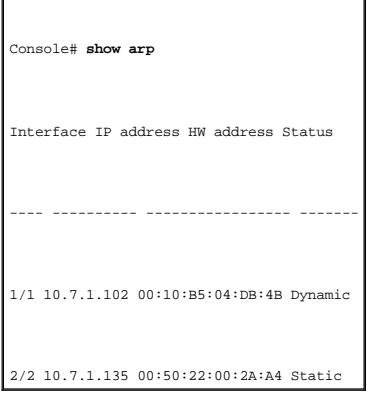

[Back to Contents Page](file:///C:/data/Network/pc33xx/en/CLI/J0926a00/index.htm)

[Back to Contents Page](file:///C:/data/Network/pc33xx/en/CLI/J0926a00/index.htm)

# **LACP Commands**

### **Dell™ PowerConnect™ 3324/3348 Switch CLI Guide**

- **O** [lacp system-priority](#page-97-0)
- **O** [lacp port-priority](#page-97-1)
- **[lacp timeout](#page-98-0)**
- **O** [show lacp ethernet](#page-99-0)
- **Show lacp port-channel**

# <span id="page-97-0"></span>**lacp system-priority**

Use the **lacp system-priority** global configuration command to configure the system priority. To reset the default value, use the **no** form of this command.

#### **Syntax**

**lacp system-priority** *value*

### **no lacp system-priority**

l *value*—Priority value (Range: **1-65535**).

### **Default Configuration**

The default system priority value is **1**.

### **Command Mode**

Global Configuration Mode

### **User Guidelines**

There are no user guidelines for this command.

### **Example**

The following example configures the system priority.

Console (config)# **lacp system-priority** 120

# <span id="page-97-1"></span>**lacp port-priority**

Use the **lacp port-priority** interface configuration command to configure the priority value for physical ports. To reset to default priority value, use the **no** form of this command.

# **Syntax**

**lacp port-priority** *value*

### **no lacp port-priority**

l *value*—Port priority value (Range: **1-65535**).

### **Default Configuration**

The default port priority value is **1**.

### **Command Mode**

Interface Configuration (Ethernet) Mode

### **User Guidelines**

There are no user guidelines for this command.

### **Example**

The following example configures the priority value for port 1/e8.

Console (config)# **interface ethernet** 1/e8

Console (config-if)# **lacp port-priority** 247

# <span id="page-98-0"></span>**lacp timeout**

Use the **lacp timeout** interface configuration command to assign an administrative LACP timeout. To reset the default administrative LACP timeout, use the **no**  form of this command.

### **Syntax**

**lacp timeout** {**long** | **short**}

### **no lacp timeout**

- l **long**—Specifies a long timeout value.
- l **short**—Specifies a short timeout value.

### **Default Configuration**

The default port timeout value is **long**.

### **Command Mode**

Interface Configuration (Ethernet) Mode

### **User Guidelines**

There are no user guidelines for this command.

### **Example**

The following example assigns an administrative LACP timeout for port 1/e8.

Console (config)# **interface ethernet** 1/e8

Console (config-if)# **lacp timeout long** 

# <span id="page-99-0"></span>**show lacp ethernet**

The **show interfaces lacp** privileged EXEC command displays LACP information for ethernet ports.

### **Syntax**

### **show lacp ethernet** *interface*

l *interface*—Ethernet interface

### **Default Configuration**

This command has no default configuration.

### **Command Mode**

Privileged EXEC Mode

### **User Guidelines**

There are no user guidelines for this command.

# **Example**

The following example displays LACP statistics information.

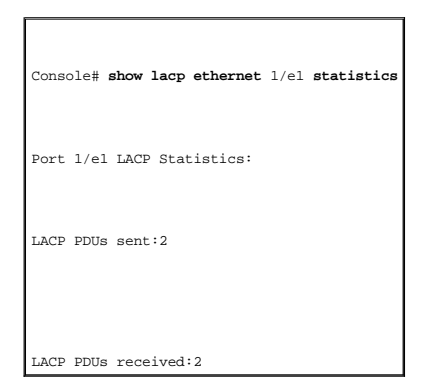

# <span id="page-100-0"></span>**show lacp port-channel**

Use the **show lacp port-channel** privileged EXEC command to display LACP information for a port-channel.

### **Syntax**

**show lacp port-channel** [*port\_channel\_number*]

l *port\_channel\_number*—The port-channel number.

### **Default Configuration**

This command has no default configuration.

### **Command Mode**

Privileged EXEC Mode

# **User Guidelines**

There are no user guidelines for this command.

### **Example**

The following example displays LACP port-channel information.

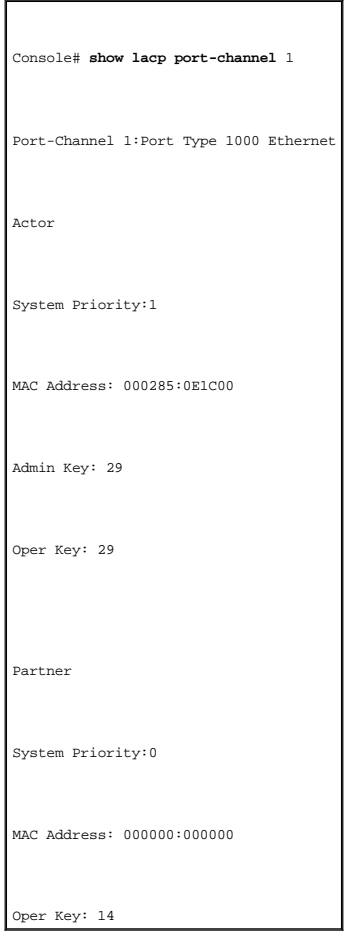

[Back to Contents Page](file:///C:/data/Network/pc33xx/en/CLI/J0926a00/index.htm)

#### [Back to Contents Page](file:///C:/data/Network/pc33xx/en/CLI/J0926a00/index.htm)

## **Line Commands**

**Dell™ PowerConnect™ 3324/3348 Switch CLI Guide**

- $\bullet$  [line](#page-102-0)
- **O** [speed](#page-102-1)
- **[exec-timeout](#page-103-0)**
- **O** [show line](#page-104-0)

# <span id="page-102-0"></span>**line**

Use the **line** global configuration command to identify a specific line for configuration and enters the line configuration command mode.

### **Syntax**

#### **line** {**console** | **telnet** | **ssh**}

- l **console**—Console terminal line.
- l **telnet**—Virtual terminal for remote console access (Telnet).
- l **ssh**—Virtual terminal for secured remote console access (SSH).

### **Default Configuration**

This command has no default configuration.

#### **Command Mode**

Global Configuration Mode

### **User Guidelines**

There are no user guidelines for this command.

### **Examples**

The following example configures the device as a virtual terminal for remote console access.

<span id="page-102-1"></span>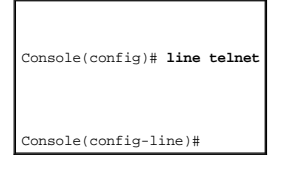

# **speed**

The **speed** line configuration command sets the line baud rate. To restore the default setting, use the **no** form of this command.

### **Syntax**

**speed** {*bps* | **autobaud**}

### **no speed**

- l *bps*—Baud rate in bits per second (bps). The options are 2400, 9600, 19200, 38400, 57600 and 115200.
- l **autobaud**—Automatic speed synchronization.

### **Default Configuration**

This default speed is autobaud.

#### **Command Mode**

Line Configuration (console) Mode

#### **User Guidelines**

There are no user guidelines for this command.

### **Examples**

The following example sets the baud rate.

Console (config)# **line console** 

Console(config-line)# **speed** 115200

# <span id="page-103-0"></span>**exec-timeout**

The **exec-timeout** line configuration command configures the interval that the system waits until user input is detected. To remove the interval definition, use the **no** form of this command.

### **Syntax**

**exec-timeout** *minutes* [*seconds*]

#### **no exec-timeout**

- l *minutes*—Integer that specifies the number of minutes (Range: **0-65535**).
- l *seconds*—Additional time intervals in seconds (Range: **0-59**).

### **Default Configuration**

The default configuration is **10** minutes.

### **Command Mode**

Line Configuration Mode

### **User Guidelines**

To specify no timeout, enter the **exec-timeout 0 0** command.

# **Examples**

The following example configures the interval that the system waits until user input is detected at 20 minutes.

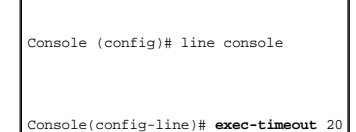

### <span id="page-104-0"></span>**show line**

Use the **show line** user EXEC command to display line parameters.

### **Syntax**

#### **show line** [**console** | **telnet** | **ssh**]

- l **console**—Console terminal line.
- l **telnet**—Virtual terminal for remote console access (Telnet).
- l **ssh**—Virtual terminal for secured remote console access (SSH).

### **Default Configuration**

This command has no default configuration.

#### **Command Mode**

User EXEC Mode

### **User Guidelines**

There are no user guidelines for this command.

### **Examples**

The following example displays the line configuration.

### Console # **show line**

Console configuration: Interactive timeout: Disabled History: 10 Baudrate: 9600 Databits: 8 Parity: none Stopbits: 1

Telnet configuration: Interactive timeout: 600 History: 10

SSH configuration: Interactive timeout: 600 History: 10

[Back to Contents Page](file:///C:/data/Network/pc33xx/en/CLI/J0926a00/index.htm)

[Back to Contents Page](file:///C:/data/Network/pc33xx/en/CLI/J0926a00/index.htm)

# **Management ACL**

### **Dell™ PowerConnect™ 3324/3348 Switch CLI Guide**

- **O** [management access-list](#page-106-0)
- **O** [permit \(management\)](#page-107-0)
- o [deny \(management\)](#page-108-0)
- $^{\circ}$  [management access-class](#page-109-0)
- **O** [show management access-list](#page-110-0)
- **O** show management access-class

### <span id="page-106-0"></span>**management access-list**

Use the **management access-list** configuration command to define an access-list for management and enter the access-list context for configuration. If you reenter the command, all the access-list rules for the existing access-list are implicitly removed. Once in the access-list configuration mode, the denied or<br>permitted access conditions are configured with the **deny** and **pe** 

### **Syntax**

**management access-list** *name*

**no management access-list** *name*

l *name*—The access list name using up to 32 characters.

### **Default Configuration**

This command has no default configuration.

#### **Command Mode**

Management Access-list Configuration Mode

#### **User Guidelines**

Use the **management access-class** command to select which access-list is active.

The active access-list cannot be updated or removed.

#### **Examples**

The following example shows how to create an access-list, configure two management interfaces, and make the access-list the active list.

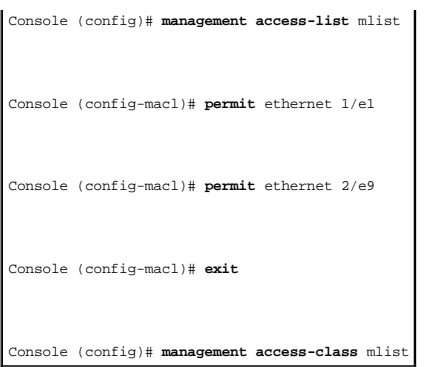

The following example shows how to create an access-list, configure all interfaces to be management interfaces except interfaces ethernet 1/e1 and ethernet<br>2/e9, and make the access-list the active list.

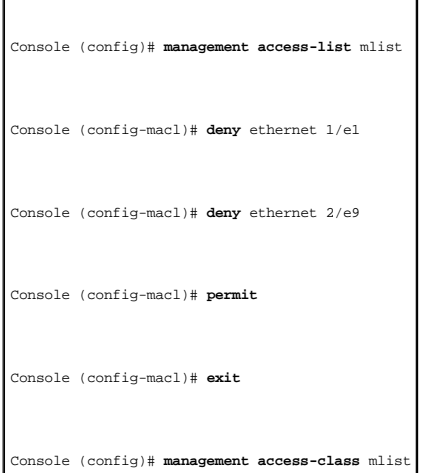

# <span id="page-107-0"></span>**permit (management)**

Use the **permit** management access-list configuration command to define a permit rule.

# **Syntax**

**permit** [**ethernet** *interface-number* | **vlan** *vlan-id* | **port-channel** *number*] [**service** *service*]

-

permit ip-source ip-address [mask mask | prefix-length] [ethernet interface-number | vlan vlan-id | port-channel number] [service service]

- l **ethernet** *interface-number*—An ethernet port number.
- l **vlan** *vlan-id*—A VLAN number.
- l **port-channel** *number*—A port-channel number.
- l *ip-address*—Source IP address.
- l **mask** *mask*—Specifies the network mask of the source IP address.
- l **mask** *prefix-length*—Specifies the number of bits that comprise the source IP address prefix. The prefix length must be preceded by a forward slash (/).
- l **service** *service*—Indicates service type. Can be one of the following service types: **telnet**, **ssh**, **http, https** or **snmp**.
# **Default Configuration**

This command has no default configuration.

### **Command Mode**

Management Access-list Configuration Mode

# **User Guidelines**

Where no parameters are entered, all ports are automatically configured as permitted.

# **Examples**

The following example permits all ports in the access-list called mlist.

Console (config)# **management access-list** mlist

Console (config-macl)# **permit** 

# **deny (management)**

Use the **deny** management access-list configuration command to define a deny rule.

# **Syntax**

**deny** [**ethernet** *interface-number* | **vlan** *vlan-id* | **port-channel** *number*] [**service** *service*]

deny ip-source ip-address [mask mask | prefix-length] [ethernet interface-number | vlan vlan-id | port-channel number] [service service]

- l **ethernet** *interface-number*—An ethernet port number.
- l **vlan** *vlan-id*—A VLAN number.
- l **port-channel** *number*—A port-channel number.
- l *ip-address*—Source IP address.
- l **mask** *mask*—Specifies the network mask of the source IP address.
- l **mask** *prefix-length*—Specifies the number of bits that comprise the source IP address prefix. The prefix length must be preceded by a forward slash (/).
- l **service** *service*—Indicates service type. Can be one of the following: **telnet**, **ssh**, **http, https** or **snmp**.

### **Default Configuration**

This command has no default configuration.

# **Command Mode**

Management Access-list Configuration Mode

# **User Guidelines**

Where no parameters are entered, all ports are automatically configured as denied.

T,

### **Examples**

Г

The following example denies all ports in the access-list.

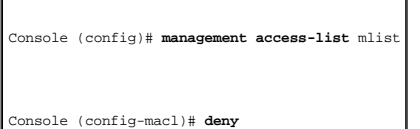

# **management access-class**

Use the **management access-class** global configuration command to define which management access-list is used. To disable the restrictions, use the **no** form of this command.

# **Syntax**

**management access-class** {**console-only** | *name*}

**no management access-class**

- l *name*—An access-list name. If unspecified, defaults to an empty access-list.
- l **console-only**—The device can be managed only from the console.

# **Default Configuration**

The default is no restictions.

# **Command Mode**

Global Configuration Mode

# **User Guidelines**

There are no user guidelines for this command.

# **Examples**

The following example configures an access-list as the management access-list.

Console (config)# **management access-class** mlist

# **show management access-list**

Use the **show management access-list** privileged EXEC command to display management access-lists.

### **Syntax**

#### **show management access-list** [*name*]

l *name*—An access-list name.

# **Default Configuration**

This command has no default configuration.

### **Command Mode**

Privileged EXEC Mode

# **User Guidelines**

There are no user guidelines for this command.

# **Examples**

The following example displays the active management access-list.

Console# **show management access-list** 

mlist

---- permit ethernet 1/e1 permit ethernet 2/e9 ! (Note: all other access implicitly denied)

# **show management access-class**

Use the **show management access-class** user EXEC command to display the active management access-list.

# **Syntax**

**show management access-class**

# **Default Configuration**

This command has no default configuration.

### **Command Mode**

User EXEC Mode

# **User Guidelines**

There are no user guidelines for this command.

# **Examples**

The following example displays the management access-list information.

Console> **show management access-class** 

Management access-class is enabled, using access list mlist

#### [Back to Contents Page](file:///C:/data/Network/pc33xx/en/CLI/J0926a00/index.htm)

# **Port Channel Commands Dell™ PowerConnect™ 3324/3348 Switch CLI Guide**

- $\bullet$  [interface port-channel](#page-113-0)
- **·** [interface range port-channel](#page-113-1)
- **[channel-group](#page-114-0)**
- $\bullet$  [show interfaces port-channel](#page-115-0)

# <span id="page-113-0"></span>**interface port-channel**

Use the **interface port-channel** global configuration command to enter the interface configuration mode of a specific port-channel.

# **Syntax**

**interface port-channel** *port-channel-number*

l *port-channel-number*—A port-channel index.

# **Default Configuration**

This command has no default configuration.

### **Command Mode**

Global Configuration Mode

# **User Guidelines**

There are no user guidelines for this command.

# **Example**

The following example enters the context of port-channel number 1.

Console (config)# **interface port-channel** 1

# <span id="page-113-1"></span>**interface range port-channel**

Use the **interface range port-channel** global configuration command to enter the interface configuration mode to configure multiple port channels.

# **Syntax**

#### **interface range port-channel** {*port-channel-range* | **all**}

- l *port-channel-range*—List of port-channels to configure. Separate non-consecutive port-channels with a comma and no spaces. A hyphen designates a range of port-channels.
- l **all**—All the channel-ports

## **Default Configuration**

This command has no default configuration.

#### **Command Mode**

Global Configuration Mode

### **User Guidelines**

Commands under the interface range context are executed independently on each interface in the range. If the command returns an error on one of the interfaces, it stops the execution of the command on subsequent interfaces.

#### **Example**

The following example groups port-channel 1, 2, and 6 to receive the same command.

```
Console(config)# interface range port-channel 1-2, 6
```
Console(config-if)#

# <span id="page-114-0"></span>**channel-group**

The **channel-group** interface configuration command associates a port with a port-channel. To remove a port from a port-channel, use the **no** form of this command.

#### **Syntax**

**channel-group** *port-channel-number* **mode** {**on** | **auto**}

#### **no channel-group**

- l *port\_channel\_number*—The port-channel number for the current port to join.
- l **on**—Forces the port to join a channel.
- l **auto**—Allows the port to join a channel as a result of an LACP operation.

# **Default Configuration**

The port is not assigned to any port-channel.

# **Command Mode**

Interface Configuration (Ethernet) Mode

# **User Guidelines**

There are no user guidelines for this command.

# **Example**

The following example configures port 1/e5 to port-channel number 1 without LACP.

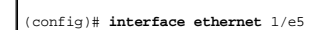

(config-if)# **channel-group 1 mode on** 

# <span id="page-115-0"></span>**show interfaces port-channel**

Use the **show interfaces port-channel** privileged EXEC command to display port-channel information (which ports are members of that port-channel, and<br>whether they are currently active or not).

# **Syntax**

**show interfaces port-channel** [*port-channel-number*]

l *port\_channel\_number*—The port-channel to display.

# **Default Configuration**

This command has no default configuration.

# **Command Mode**

Privileged EXEC Mode

# **User Guidelines**

There are no user guidelines for this command.

# **Example**

The following example displays all port-channel information.

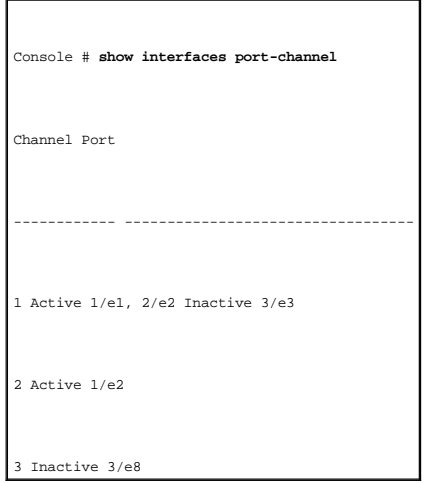

[Back to Contents Page](file:///C:/data/Network/pc33xx/en/CLI/J0926a00/index.htm)

# **Port Monitor Commands**

**Dell™ PowerConnect™ 3324/3348 Switch CLI Guide**

- **O** [port monitor](#page-117-0)
- $\bullet$  [show ports monitor](#page-118-0)

# <span id="page-117-0"></span>**port monitor**

Use the **port monitor** interface configuration command to start a port monitoring session. To stop a port monitoring session, use the **no** form of this command.

#### **Syntax**

**port monitor** *src-interface* [**rx** | **tx**]

#### **no port copy** *src-interface*

- l *src-interface*—Valid ethernet port or port-channel number.
- l **rx**—Monitors only received packets. If no option is specified, both rx and tx packets are received.
- l **tx**—Monitors only transmitted packets. If no option is specified, both Rx and Tx packets are received.

# **Default Configuration**

This command has no default configuration.

# **Command Mode**

Interface Configuration (Ethernet) Mode

# **User Guidelines**

This command enables traffic on one port to be copied to another port, or between the source port (src-interface) and a destination port (the port being configured).

The port being monitored cannot be set faster than the monitoring port.

The following restrictions apply to ports configured to be destination ports:

- l The port cannot be already configured as a source port.
- l The port cannot be a member of a port-channel.
- l An IP interface is not configured on the port.
- l GVRP is not enabled on the port.
- l The port is not a member in any VLAN, except for the default VLAN (will automatically removed from the default VLAN).

The following restrictions apply to ports configured to be source ports:

- l Port monitoring source ports must be simple ports, and not port-channel ports
- 1 The port cannot be already configured as a destination port.
- 1 All the frames are transmitted already tagged from the destination port.
- l There is no limitation on the number of source ports, but only one destination port can be defined.

### **Example**

The following example copies traffic on port  $1/e8$  (source port) to port  $1/e1$  (destination port).

Console(config)# **interface ethernet** 1/e1

Console(config-if)# **port monitor** 1/e8

# <span id="page-118-0"></span>**show ports monitor**

Use the **show ports monitor** privileged EXEC command to display the port monitoring status.

# **Syntax**

**show ports monitor**

### **Default Configuration**

This command has no default configuration.

### **Command Mode**

Privileged EXEC Mode

### **User Guidelines**

There are no user guidelines for this command.

# **Example**

The following example displays the device port copy status.

Console# **show ports monitor** 

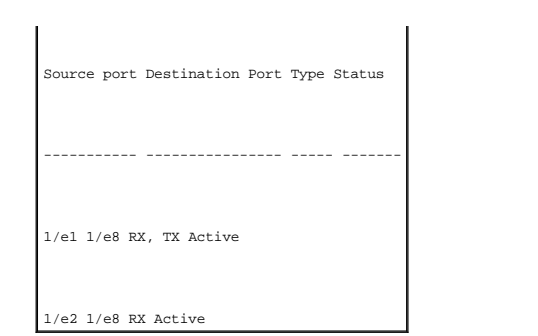

[Back to Contents Page](file:///C:/data/Network/pc33xx/en/CLI/J0926a00/index.htm)

[Back to Contents Page](file:///C:/data/Network/pc33xx/en/CLI/J0926a00/index.htm)

# **QoS Commands**

### **Dell™ PowerConnect™ 3324/3348 Switch CLI Guide**

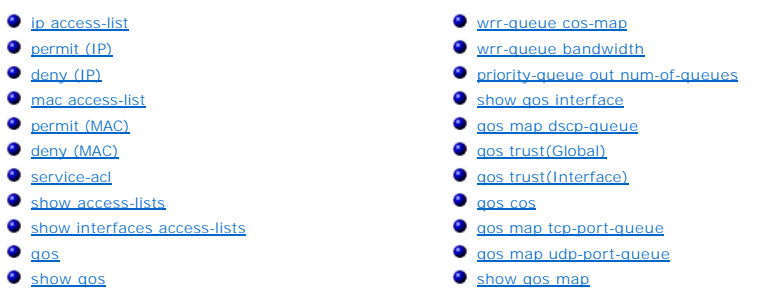

# <span id="page-120-0"></span>**ip access-list**

Use the **ip access-list** global configuration command to create Layer 3 ACLs and enter IP-access list configuration Mode. To delete an IP ACL, use the **no** form of this command.

# **Syntax**

**ip access-list** *name*

**no ip access-list** *name*

l *name*—Enter the IP ACL name.

### **Default Configuration**

The default is deny-all.

### **Command Mode**

Global Configuration Mode

# **User Guidelines**

The **ip-access-list** command enters the IP-access list configuration mode.

٦

# **Example**

The following example creates an ACL named Dell.

# <span id="page-121-1"></span><span id="page-121-0"></span>**permit (IP)**

Use the **permit ip** access-list configuration mode command to allow traffic if the conditions defined in the permit statement are matched.

### **Syntax**

permit { any | protocol} { any | { source source-wildcard} } { any | { destination destination-wildcard} } [dscp dscp number | ip-precedence jp-precedence]

permit-tcp {any | source source-wildcard} } {any | source-port} {any | destination destination-wildcard} } {any | destination-port} [dscp dscp number | ip**precedence** *ip-precedence*]

**permit-udp** {**any** | {source source-mask}} {**any** | source-port} {**any** | {destination destination-mask}}{**any**|destination-port} [**dscp** dscp number | **ip-**<br>**precedence** ip-precedence]

- l Source IP address can be one of the following:
	- l **any**—Packets received from any MAC address.
	- source source-wildcard-IP address and wildcard for host from which the packet is sent. Specify the IP address as 0.0.0.0 and mask as 255.255.255.255.255
- l Destination IP address can be one of the following:
	- l **any**—Packets sent to any IP address.
	- l *destination destination-wildcard*—IP address and wildcard for host to which the packet is sent. Specify the IP address as 0.0.0.0 and mask as 255.255.255.255.
- l *protocol*—The name or the number of an IP protocol. Use ? to see list of available protocols (**icmp**, **igmp**, **ip**, **tcp**, **egp**, **igp**, **udp**, **hmp**, **rdp**, **idpr**, ipv6, ipv6-route, ipv6-frag, idrp, rsvp, gre, esp, ah, ipv6-icmp, eigrp, ospf, ipip, pim, l2tp, isis), use any for all protocols.
- l *destination-port*—Specifies the UDP/TCP destination port. Use **any** for all ports.
- l *source-port*—Specifies the UDP/TCP source port. Use **any** for all ports.
- l **dscp**—Matches *dscp number* with the packet DSCP value.
- l **precedence**—Matches *ip-precedence* with the packet ip-precedence value.

### **Default Configuration**

This command has no default configuration.

### **Command Mode**

IP Access-List Configuration Mode

### **User Guidelines**

The matching criteria in IP-ACLs are defined in ACEs. The ACE is defined using the [permit \(IP\)](#page-121-0) or [deny \(IP\)](#page-122-0) command. Up to 256 ACEs are combined into an IP-ACL.

If there are no matches, the packets are denied.

### <span id="page-122-1"></span>**Example**

The following example creates an ACE allowing RSVP protocol traffic from 12.1.1.1 with DSCP 56.

Console (config-ip-al)# **permit rsvp** 12.1.1.1 0.0.0.0 **any dscp** 56

# <span id="page-122-0"></span>**deny (IP)**

Use the **deny** IP access-list configuration command to deny traffic if the conditions defined in the deny statement are matched.

### **Syntax**

deny [disable-port] {any | protocol} {any | {source source-wildcard} } {any | {destination destination-wildcard} } [dscp dscp number | ip-precedence ip*precedence*]

deny-tcp [disable-port] {any | {source source-wildcard} } {any | source-port} {any | {destination destination-wildcard} } {any | destination-port} [dscp *dscp number* | **ip-precedence** *ip-precedence*]

deny-udp [disable-port] {any | {source source-mask} } {any | source-port} {any | {destination destination-mask} } {any | destination-port} [dscp dscp *number* | **ip-precedence** *ip-precedence*]

- l **disable-port**—if the statement is deny, then the port is disabled.
- l Source IP address can be one of the following:
	- l **any**—Packets received from any MAC address.
	- 1 *source source-wildcard*—IP address and wildcard for host from which the packet is sent. Specify the IP address as 0.0.0.0 and mask as 255.255.255.255.
- l Destination IP address can be one of the following:
	- l **any**—Packets sent to any IP address.
	- l *destination destination-wildcard*—IP address and wildcard for host to which the packet is sent. Specify the IP address as 0.0.0.0 and mask as 255.255.255.255.
- protocol—The name or the number of an IP protocol. Use ? to see a list of available protocols (**icmp, igmp, ip, tcp, egp, igp, udp, hmp, rdp, idpr, idpr, idpr, idpr, idpr, idpr, idpr, idpr, idpr, idpr, idpr, idpr, idpr, id**
- l *destination-port*—Specifies the UDP/TCP destination port. Use **any** for all ports.
- l *source-port*—Specifies the UDP/TCP source port. Use **any** for all ports.
- l **dscp**—Matches *dscp number* with the packet DSCP value.
- l precedence—Matches *ip-precedence* with the packet ip-precedence value.

### **Default Configuration**

This command has no default configuration.

### **Command Mode**

IP Access-List Configuration Mode

#### **User Guidelines**

The matching criteria in IP-ACLs are defined in ACEs. The ACE is defined using the [permit \(IP\)](#page-121-0) or [deny \(IP\)](#page-122-0) command. Up to 248 ACE's are combined into an IP-ACL.

If there are no matches, the packets are denied.

# **Example**

The following example creates an ACE denying any IP traffic from address 192.1.1.10 with wildcard 0.0.0.255 or traffic to 192.168.1.10 with the mask<br>255.255.255.0.

Console (config-ip-al)# **deny any** 192.1.1.10 0.0.0.255 192.168.1.10 255.255.255.0

# <span id="page-123-0"></span>**mac access-list**

Use the **mac access-list** global configuration command to create Layer 2 MAC ACLs and enter the MAC-Access list configuration mode. To delete a MAC ACL, use the **no** form of this command.

# **Syntax**

**mac access-list** *name*

**no mac access-list** *name*

1 *name*—Enter the IP ACL name consisting of a character string up to 32 characters long.

### **Default Configuration**

The default for all ACLs is **deny**.

### **Command Mode**

Global Configuration Mode

# **User Guidelines**

Entering the **mac access-list** command enables the MAC-access list configuration mode.

#### **Example**

The following example creates a MAC ACL named dell.

# <span id="page-124-0"></span>**permit (MAC)**

Use the **permit** extended mac-list configuration mode command to allow traffic if the conditions defined in the permit statement are matched.

# **Syntax**

**permit** {**any** | {host *source source-wildcard*} **any** | {*destination destination-wildcard*}}[**vlan** *vlan-id*]

- l Source MAC address can be one of the following:
	- l **any**—Packets received from any MAC address.
	- 1 *source source-wildcard*—MAC address and wildcard for host from which the packet is sent. Specify the MAC address and wildcard using<br>hexadecimal format (HH:HH:HH:HH:HH:HH).
- l Destination MAC address can be one of the following:
	- l **any**—Packets sent to any MAC address.
	- l *destination destination-wildcard*—MAC address and wildcard for host to which the packet is sent. Specify the MAC address and wildcard using hexadecimal format (HH:HH:HH:HH:HH:HH).
- l **vlan** *vlan-id*—The packet VLAN.

### **Default Configuration**

This command has no default configuration.

#### **Command Mode**

MAC-List Configuration Mode

#### **User Guidelines**

The matching criteria in MAC-ACLs are defined in ACEs.

#### **Example**

The following example creates a MAC ACE that allows traffic from MAC address 6:6:6:6:6:6 with any destination on VLAN 4.

Console (config-mac-al)# **permit** 6:6:6:6:6:6 0:0:0:0:0:0 any vlan 4

# <span id="page-124-1"></span>**deny (MAC)**

Use the **deny** extended mac-list configuration mode command to allow traffic if the conditions defined in the permit statement are matched.

# **Syntax**

**deny** [**disable-port**] {**any** | {*source source-wildcard*} **any** | {*destination destination-wildcard*}} [**vlan** *vlan-id*]

- l **disable-port**—If the statement is deny, then the port is disabled.
- l Source MAC address can be one of the following:
	- l **any**—Packets received from any MAC address.
	- 1 *source source-wildcard*—MAC address and wildcard for host from which the packet is sent. Specify the MAC address and wildcard using<br>hexadecimal format (HH:HH:HH:HH:HH:HH).
- l Destination MAC address can be one of the following:
	- l **any**—Packets sent to any MAC address.
	- l *destination destination-wildcard*—MAC address and wildcard for host to which the packet is sent. Specify the MAC address and wildcard using hexadecimal format (HH:HH:HH:HH:HH:HH).
- l **vlan** *vlan-id*—The packet VLAN.

# **Default Configuration**

This command has no default configuration.

### **Command Mode**

Extended MAC-List Configuration Mode

#### **User Guidelines**

The matching criteria in MAC-ACLs are defined in ACEs.

#### **Example**

The following example creates a MAC ACE that denies traffic from MAC address 6:6:6:6:6:6.

Console (config-mac-al)# **deny** 6:6:6:6:6:6 0:0:255:255:255:255

# <span id="page-125-0"></span>**service-acl**

Use the **service-acl** interface configuration command to apply an access-list to the interface input. To detach an access-list from an interface, use the **no** form of this command.

# **Syntax**

**service-acl** {**input** *acl-name* | **output** *acl -map-name*}

**no service-acl** {**input** | **output**}

- l **input** *acl-name*—Applies the specified ACL to the input interface.
- l **output** *acl-name*—Applies the specified ACL to the output interface.

### **Default Configuration**

This command has no default configuration.

## **Command Mode**

Interface Configuration (Ethernet, VLAN, port-channel) Mode

# **User Guidelines**

Only one ACL per interface per direction is supported.

# **Example**

The following example attaches the ACL named dell to the interface input.

Console (config-if)# **service acl input** dell

# <span id="page-126-0"></span>**show access-lists**

Use the **show access-lists** privileged EXEC command to display access control lists (ACLs) defined on the device.

# **Syntax**

**show access-lists** [*name*]

l *name*—The ACL name.

# **Default Configuration**

This command has no default configuration.

# **Command Mode**

Privileged EXEC Mode

### **User Guidelines**

There are no user guidelines for this command.

### **Example**

The following example displays access control lists (ACLs) configured on the device.

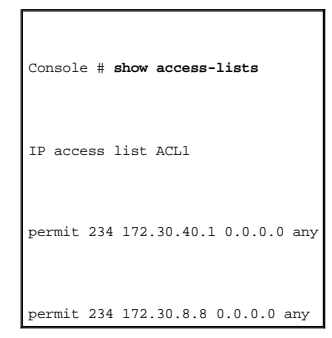

# <span id="page-127-0"></span>**show interfaces access-lists**

Use the **show interfaces access-lists** privileged EXEC command to display access lists applied on interfaces.

**show interfaces access-lists** [**ethernet** *interface* | **vlan** *vlan-id* | **port-channel** *port-channel-number*]

- l *interface*—The full syntax is: *unit/port*.
- l *vlan-id*—VLAN number
- l *port-channel-number*—Port-channel index.

# **Default Configuration**

This command has no default configuration.

## **Command Mode**

Privileged EXEC Mode

# **User Guidelines**

There are no user guidelines for this command.

# **Example**

The following example displays access control lists (ACLs) configured on the device.

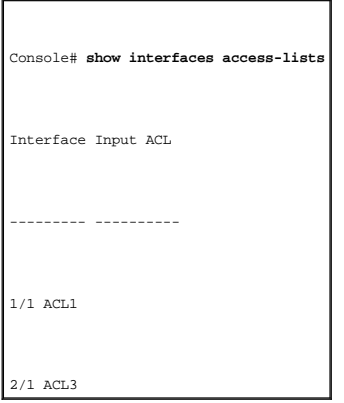

# <span id="page-128-0"></span>**qos**

Use the **qos** global configuration command to enable quality of service (QoS) on the device. To disable the QoS features on the device, use the **no** form of this command.

# **Syntax**

**qos**

**no qos**

# **Default Configuration**

The default QoS value is enabled.

### **Command Mode**

Global Configuration Mode

# **User Guidelines**

There are no user guidelines for this command.

#### **Example**

The following example enables QoS on the device.

# <span id="page-129-1"></span>**show qos**

Use the **show qos** user EXEC command to display the QoS activity status.

# **Syntax**

show qos

# **Default Configuration**

This command has no default configuration.

### **Command Mode**

User EXEC Mode

# **User Guidelines**

There are no user guidelines for this command.

### **Examples**

The following example displays a device QoS status.

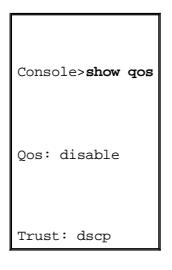

# <span id="page-129-0"></span>**wrr-queue cos-map**

Use the **wrr-queue cos-map** global configuration command to map assigned CoS values to the egress queues. To return to the default values, use the **no** form of this command.

### **Syntax**

<span id="page-130-1"></span>**wrr-queue cos-map** *queue-id cos1...cos*n

**no wrr-queue cos-map** {*queue-id*}

- l queue-id—The queue number to which the following CoS values are mapped.
- l *cos1...cos*n—Map to specific queues up to eight CoS values from 1 to 7.

# **Default Configuration**

Default values for three queues are as follows:

- l CoS value 1 select queue 1
- l CoS value 2 select queue 1
- l CoS value 0 select queue 2
- l CoS value 3 select queue 2
- l CoS value 4 select queue 2
- l CoS value 5 select queue 3
- l CoS value 6 select queue 3
- l CoS value 7 select queue 3

### **Command Mode**

Global Configuration Mode

### **User Guidelines**

This command is used to distribute traffic into different queues, where each queue is configured with different weighted round robin (WRR) and weighted random early detection (WRED) parameters.

Queues are enabled by using the [priority-queue out num-of-queues](#page-131-0) interface configuration command.

#### **Example**

The following example maps CoS 2 to queue 4.

Console (config)# **wrr-queue cos-map** 4 2

# <span id="page-130-0"></span>**wrr-queue bandwidth**

Use the **wrr-queue bandwidth** global configuration command to assign weighted round robin (WRR) weights to egress queues. The weights ratio determines<br>the frequency in which the packet scheduler dequeues packets from each

**Syntax**

<span id="page-131-1"></span>**wrr-queue bandwidth** *weight1 weight2 ... weight\_n*

#### **no wrr-queue bandwidth**

l *weight1... weight\_n*—Sets the frequency ratio in which the WRR packet scheduler dequeues packets. Separate each value by spaces (Range: **1 - 65535**).

## **Default Configuration**

The default WRR weight is 1/4 ratio for all queues (each weight is set to 1).

# **Command Mode**

Global Configuration Mode

# **User Guidelines**

The ratio is calculated and managed as follows:

The ratio for each queue is defined by the queue weight divided by the sum of all queue weights (that is, the normalized weight). This sets the ratio of the frequency in which the WRR packet scheduler dequeues packets, and not the bandwidth. Thus, the ratio will be of the number of packets and not bytes sent from each queue.

A weight of 0 means no bandwidth is allocated for the same queue, and the share bandwidth is divided among the remaining queues.

#### **Example**

The following example sets queue weights as follows:

- l Queue 1—10/100
- l Queue 2—20/100
- l Queue 3—30/100
- l Queue 4—40/100

Console (config)# **wrr-queue bandwidth** 10 20 30 40

# <span id="page-131-0"></span>**priority-queue out num-of-queues**

Use the **priority-queue out num-of-queues** global configuration command to enable the egress queues to be strict priority (Expedite) queues. To set all queues to strict priority (Expedite) queues, use the **no** form of this command. **EF** refers to expedite

### **Syntax**

**priority-queue out num-of-queues** [*number-of-queues*]

#### **no priority-queue out num-of-queues**

l *number-of-queue*—Assigns the number of queues to be strict priority (Expedite) queues. The strict priority (Expedite) queues are the queues with higher indexes. The range is 0 – 4.

# **Default Configuration**

All queues are strict priority (Expedite) queues.

### **Command Mode**

Global Configuration Mode

### **User Guidelines**

When configuring the **priority-queue out num-of-queues** command, the weighted round robin (WRR) weight ratios are affected because there are fewer<br>queues participating in WRR. This means that corresponding weight in the <u>w</u>

#### **Example**

The following example sets queues 3, 4 to be EF queues.

Console (config)# **priority-queue out num-of-queues** 2

# <span id="page-132-0"></span>**show qos interface**

Use the **show qos interface** user EXEC command to display interface QoS data. **EF** refers to expedite

# **Syntax**

**show qos interface** [**ethernet** *interface-number* | **port-channel** *number*] [ **queuing**]

- l **ethernet** *interface-number*—Ethernet port number
- l **port-channel** *number*—Port channel number
- l **queuing**—Display the queue strategy (WRR or EF) and the weight for WRR queues and the CoS to queue map and the EF priority.

# **Default Configuration**

This command has no default configuration.

### **Command Mode**

Global Configuration Mode

# **User Guidelines**

If no keyword is specified with the **show qos interface** command, the port QoS mode trusted, untrusted, and default CoS values are displayed. If a<br>specific interface is not specified, the information for all interfaces is

### **Example**

Г

The following example displays the output from the **show qos interface ethernet** 1/e5 **queueing** command for 4 queues.

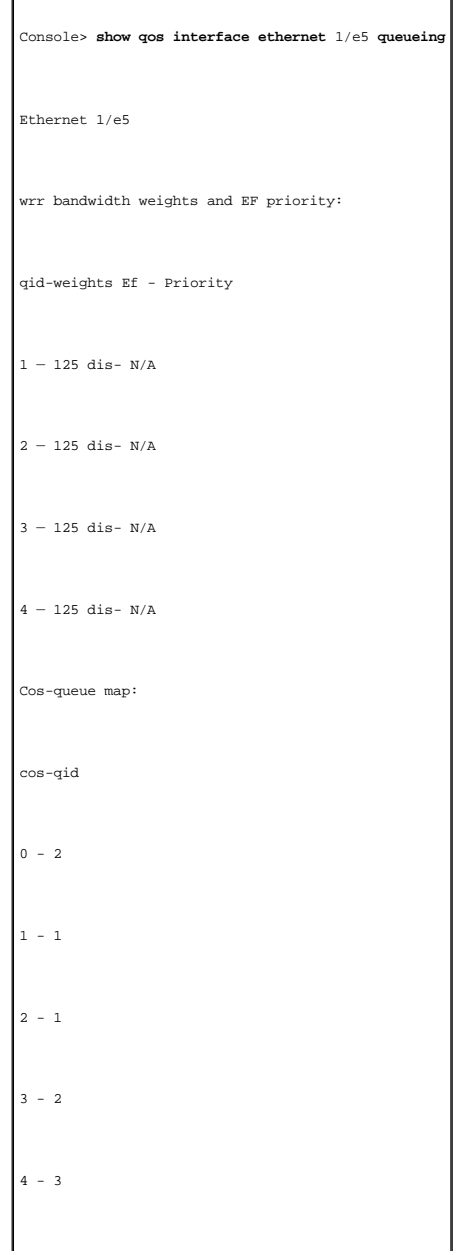

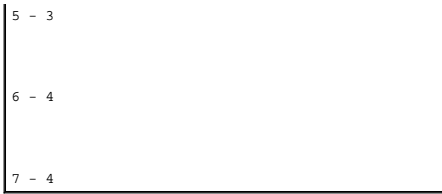

# <span id="page-134-0"></span>**qos map dscp-queue**

Use the **qos map dscp-queue** global configuration command to modify the DSCP to CoS map. To return to the default map, use the **no** form of this command.

# **Syntax**

**qos map dscp-queue** *dscp-list* to *queue-id*

### **no qos map dscp-queue**

- l *dscp-list*—Specify 4 DSCP values, separate each DSCP with a space (Range: **0-63**).
- l *queue-id*—Enter the queue number to which the DSCP value corresponds.

# **Default Configuration**

The following table describes default map.

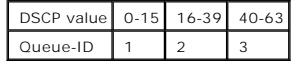

#### **Command Mode**

Global Configuration Mode

# **User Guidelines**

There are no user guidelines for this command.

# **Example**

The following example maps DSCP values 33, 40, and 41 to queue 1.

<span id="page-134-1"></span>Console (config)# **qos map dscp-queue** 33 40 41 to 1

# **qos trust(Global)**

Use the **qos trust** global configuration command to configure the system trust state. To return to the untrusted state, use the **no** form of this command.

# **Syntax**

**qos trust cos | dscp | tcp-udp-port**

#### **no qos trust**

- l **cos**—Classifies ingress packets with the packet CoS values. For untagged packets, the port default CoS is used.
- l **dscp**—Classifies ingress packets with the packet DSCP values.
- l **tcp-udp-port to dscp**—Classifies ingress packets with the packet destination port values.

### **Default Configuration**

The default trust mode is CoS.

### **Command Mode**

Global Configuration Mode

# **User Guidelines**

Packets entering a quality of service (QoS) domain are classified at the edge of the QoS domain. When the packets are classified at the edge, the switch port within the QoS domain can be configured to one of the trusted states because there is no need to classify the packets at every switch within the domain.

Use this command to specify whether the port is trusted and to specify which packet fields to use to classify traffic.

If DSCP is trusted, the DSCP field of the IP packet is not modified.

If TCP-UDP-port is trusted then the packet destination port is not modified.

If CoS is trusted, CoS or the packet is not modified.

### **Example**

The following example configures the system to the trust state.

<span id="page-135-0"></span>Console (config)# **qos trust** dscp

# **qos trust(Interface)**

Use the **qos trust** interface configuration command to enable each port trust state. To disable the trust state on each port use the no form of this command.

# **Syntax**

**qos trust** 

**no qos trust**

# **Default Configuration**

This command has no default configuration.

### **Command Mode**

Interface Configuration (Ethernet, port-channel) Mode

# **User Guidelines**

There are no user guidelines for this command.

### **Example**

The following example configures port 1/e5 to the trust state.

Console (config)# interface ethernet 1/e5

Console (config-if)# **qos trust** 

# <span id="page-136-0"></span>**qos cos**

Use the **qos cos** interface configuration command to configure the default port CoS value. To return to the default setting, use the **no** form of this command.

### **Syntax**

**qos cos** *default-cos*

**no qos cos** *default-cos*

l *default-cos*—Specifies the default CoS value assigned to the port. If the port is trusted and the packet is untagged, then the default CoS value becomes the CoS value (Range: **0-7**).

### **Default Configuration**

Port CoS value is 0.

#### **Command Mode**

Interface Configuration (Ethernet, port-channel) Mode

### **User Guidelines**

The default value assigns a CoS value to all untagged packets entering the port.

### **Example**

The following example configures port 1/e5 default CoS value to 3.

Console (config)# interface ethernet 1/e5

Console (config-if)# **qos cos** 3

# <span id="page-137-0"></span>**qos map tcp-port-queue**

Use the **qos map tcp-port-queue** global configuration command to modify the TCP-Port to DSCP table. To delete table entries use the **no** form of this<br>command. When there are no entries to delete and the **no** form of this c

### **Syntax**

**qos map tcp-port-dscp** *port1...port8* to *queue-id*

**no qos map tcp-port-dscp** [*port1...port8*]

- l *port1...port8*—Specifies up to 8 ports (destination ports) separated by commas that are being mapped (Range: **0-65535**).
- l *queue-id*—Specifies the queue number being mapped.

#### **Default Configuration**

The table is empty.

#### **Command Mode**

Global Configuration Mode

# **User Guidelines**

This command maps the TCP destination port in the ingress packet to a specified queue.

This map is used when the TCP trust mode is enabled and when trust command is enabled.

# **Example**

The following example modifies the mapped TCP ports 2000 and 80 to queue 2.

Console (config)# **qos map tcp-port-queue** 2000 80 to 2

# <span id="page-138-0"></span>**qos map udp-port-queue**

Use the **qos map udp-port-queue** global configuration command to modify the UDP-Port to DSCP table. To delete table entries, use the **no** form of this<br>command. When there are no entries to delete and the **no** form of this

### **Syntax**

**qos map udp-port-dscp** *port1...port8 to queue-id*

**no qos map udp-port-dscp** [*port1...port8*]

- l *port1...port8*—Specify up to 8 ports (destination ports) separated by commas that are being mapped (Range: **0-65535**).
- l *queue-id*—Specify the queue number being mapped.

### **Default Configuration**

The table is empty.

# **Command Mode**

Global Configuration Mode

### **User Guidelines**

This command maps the UDP destination port in the ingress packet to a specified queue.

This map is used when the UDP trust mode is enabled and when the **trust** command is enabled.

### **Example**

The following example modifies the mapped UDP ports 2000 and 80 to queue 2.

Console (config)# **qos map udp-port-queue** 2000 80 to 2

# <span id="page-139-0"></span>**show qos map**

Use the **show qos map** user EXEC command to display all the QoS maps.

### **Syntax**

**show qos map** [**dscp-queue** | **tcp-port-queue** | **udp-port-queue**

- l **dscp-queue**—Displays the DSCP to queue map.
- l **tcp-port-queue**—Displays the TCP Port to queue map.
- l **udp-port-queue**—Displays the UDP Port to queue map.

# **Default Configuration**

This command has no default configuration.

# **Command Mode**

User EXEC command

# **User Guidelines**

There are no user guidelines for this command.

The following example displays the DSCP queue map.

#### Dscp-queue map:

d1 : d2 0 1 2 3 4 5 6 7 8 9

---------------------------------------

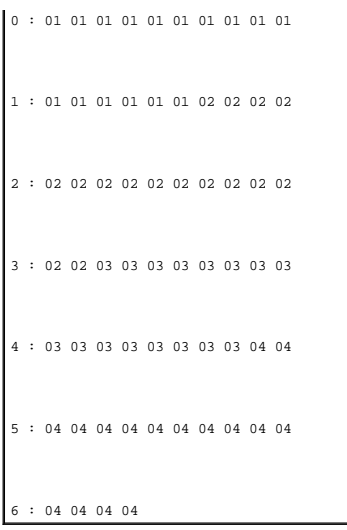

The following table appears if **tcp-port-queue** is supported.

 $\overline{\phantom{a}}$ 

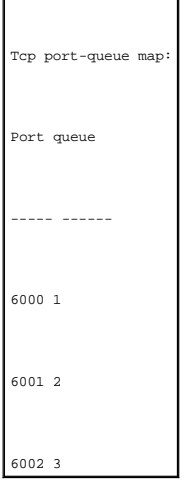

[Back to Contents Page](file:///C:/data/Network/pc33xx/en/CLI/J0926a00/index.htm)

#### [Back to Contents Page](file:///C:/data/Network/pc33xx/en/CLI/J0926a00/index.htm)

# **Radius Commands**

# **Dell™ PowerConnect™ 3324/3348 Switch CLI Guide**

- **O** [radius-server host](#page-141-0)
- **O** [radius-server key](#page-142-0)
- **O** [radius-server retransmit](#page-143-0)
- **O** [radius-server source-ip](#page-143-1)
- **O** [radius-server timeout](#page-144-0)
- **O** [radius-server deadtime](#page-145-0)
- **O** [show radius-servers](#page-146-0)

# <span id="page-141-0"></span>**radius-server host**

Use the **radius-server host** global configuration command to specify a RADIUS server host. To delete the specified RADIUS host, use the **no** form of this command.

### **Syntax**

radius-server host ip-address [auth-port auth-port-number] [timeout timeout] [retransmit retries] [deadtime deadtime] [key key-string] [source source] [**priority** *priority*]

#### **no radius-server host** *ip-address*

- l *ip-address*—The RADIUS server host IP address.
- l *auth-port-number*—Port number for authentication requests. The host is not used for authentication if set to 0. If unspecified, the port number defaults to **1645** (Range: **0-65535**).
- l *timeout*—Specifies the timeout value in seconds. If no timeout value is specified, the global value is used (Range: **1-30**).
- l *retries*—Specifies the re-transmit value. If no re-transmit value is specified, the global value is used (Range: **1-10**).
- l *deadtime*—Length of time, in minutes, for which a RADIUS server is skipped over by transaction requests (Range **0-2000**).
- l *key-string*—Specifies the authentication and encryption key for all RADIUS communications between the device and the RADIUS server. This key must match the encryption used on the RADIUS daemon. If no key value is specified, the global value is used.
- l *source*—Specifies the source IP address to use for the communication. If no retransmit value is specified, the global value is used.
- l *priority*—Determines the order in which the servers are used, where 0 is the highest priority (Range: **0-65535**).

#### **Default Configuration**

If no RADIUS host is specified, the global **radius-server** command values are used as the default.

### **Command Mode**

Global Configuration Mode

# **User Guidelines**

To specify multiple hosts, multiple **radius-server host** commands can be used.

If no host-specific timeout, retransmit, deadtime or key values are specified, the global values apply to each host.

### **Examples**

The following example specifies a RADIUS server host with the following characteristics:

- l Server host IP address—192.168.10.1
- l Authentication port number—1256
- l Timeout period—20 seconds.

Console (config)# **radius-server host** 192.168.10.1 **auth-port** 1256 **timeout** 20

# <span id="page-142-0"></span>**radius-server key**

The **radius-server key** global configuration command sets the authentication and encryption key for all RADIUS communications between the device and the<br>RADIUS daemon. To reset to the default, use the **no** form of this com

### **Syntax**

**radius-server key** *key-string*

#### **no radius-server key**

key-string—Specifies the authentication and encryption key for all RADIUS communications between the device and the RADIUS server. This key must match the encryption used on the RADIUS daemon. The key can be up to 160 char

# **Default Configuration**

The default is an empty string.

### **Command Mode**

Global Configuration Mode

### **User Guidelines**

There are no user guidelines for this command.

# **Examples**

The following example sets the authentication and encryption key for all RADIUS communications between the device and the RADIUS daemon to dell-server.

# <span id="page-143-0"></span>**radius-server retransmit**

Use the **radius-server retransmit** global configuration command to specify the number of times the software searches the list of RADIUS server hosts. To<br>reset the default configuration, use the **no** form of this command.

# **Syntax**

**radius-server retransmit** *retries*

**no radius-server retransmit**

l *retries*—Specifies the retransmit value (Range: **1-10**).

# **Default Configuration**

The default is 3 attempts.

### **Command Mode**

Global Configuration Mode

### **User Guidelines**

There are no user guidelines for this command.

# **Examples**

The following example configures the number of times the software searches the list of RADIUS server hosts (5 attempts).

Console (config)# **radius-server retransmit** 5

# <span id="page-143-1"></span>**radius-server source-ip**

Use the **radius-server source-ip** global configuration command to specify the source IP address used for communication with RADIUS servers. To return to the default, use the **no** form of this command.

### **Syntax**
**radius-server source-ip** *source*

## **no radius-server-ip**

l *source*—Specifies the source IP address.

# **Default Configuration**

The default IP address is the outgoing IP interface.

### **Command Mode**

Global Configuration Mode

## **User Guidelines**

There are no user guidelines for this command.

### **Examples**

The following example configures the source IP address used for communication with RADIUS servers.

Console (config)# **radius-server source-ip** 10.1.1.1

# **radius-server timeout**

Use the **radius-server timeout** global configuration command to set the interval for which a device waits for a server host to reply. To restore the default, use the **no** form of this command.

### **Syntax**

**radius-server timeout** *timeout*

#### **no radius-server timeout**

l *timeout*—Specifies the timeout value in seconds (Range: **1-30**).

## **Default Configuration**

The default value is **3** seconds.

#### **Command Mode**

Global Configuration Mode

### **User Guidelines**

There are no user guidelines for this command.

#### **Examples**

The following example sets the interval for which a device waits for a server host to reply.

Console (config)# **radius-server timeout** 5

# **radius-server deadtime**

Use the **radius-server deadtime** global configuration command to improve RADIUS response times when servers are unavailable. The command is used to<br>cause the unavailable servers to be skipped. To reset the default value, u

### **Syntax**

**radius-server deadtime** *deadtime*

#### **no radius-server deadtime**

l *deadtime*—Length of time in minutes, for which a RADIUS server is skipped over by transaction requests (Range: **0-2000**).

# **Default Configuration**

The default dead time is **0** minutes.

### **Command Mode**

Global Configuration Mode

## **User Guidelines**

There are no user guidelines for this command.

### **Examples**

The following example sets a dead time where a RADIUS server is skipped over by transaction requests.

# **show radius-servers**

Use the **show radius-servers** privileged EXEC command to display the RADIUS server settings.

### **Syntax**

**show radius-servers**

### **Default Configuration**

This command has no default configuration.

### **Command Mode**

Privileged EXEC Mode

### **User Guidelines**

There are no user guidelines for this command.

### **Examples**

The following example displays the RADIUS server settings.

Console# **show radius-servers**  Port IP address Auth Acct TimeOut Retransmit deadtime source IP Priority ---------- ---- ---- ------- ---------- -------- ----------- -------- 172.16.1.1 1645 1646 3 3 0 172.16.8.1 1 172.16.1.2 1645 1 646 11 8 0 172.16.8.1 2

[Back to Contents Page](file:///C:/data/Network/pc33xx/en/CLI/J0926a00/index.htm)

# **RMON Commands**

**Dell™ PowerConnect™ 3324/3348 Switch CLI Guide**

- **O** [show rmon statistics](#page-148-0)
- **O** [rmon collection history](#page-149-0)
- [show rmon collection history](#page-150-0)
- **O** [show rmon history](#page-151-0)
- **O** [rmon alarm](#page-154-0)
- **O** [show rmon alarm-table](#page-155-0)
- **O** [show rmon alarm](#page-156-0)
- **O** [rmon event](#page-158-0)
- $\bullet$  [show rmon events](#page-159-0)
- **O** [show rmon log](#page-160-0)
- **O** [rmon table-size](#page-162-0)

## <span id="page-148-0"></span>**show rmon statistics**

Use the **show rmon statistics** privileged EXEC command to display RMON ethernet statistics.

## **Syntax**

**show rmon statistics** [**ethernet** *interface* | **port-channel** *port-channel-number*]

- l *interface*—An ethernet port. The full syntax is: *unit/port*.
- l *port-channel-number*—A port-channel index.

### **Default Configuration**

This command has no default configuration.

### **Command Mode**

Privileged EXEC Mode

### **User Guidelines**

There are no user guidelines for this command.

## **Examples**

The following example displays RMON ethernet statistics for port 1/e1.

Console# **show rmon statistics ethernet** 1/e1

Port 1/e1

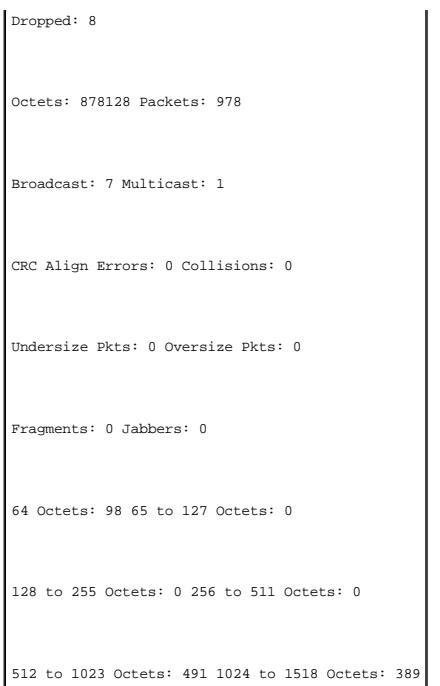

The following table describes the significant fields shown in the display:

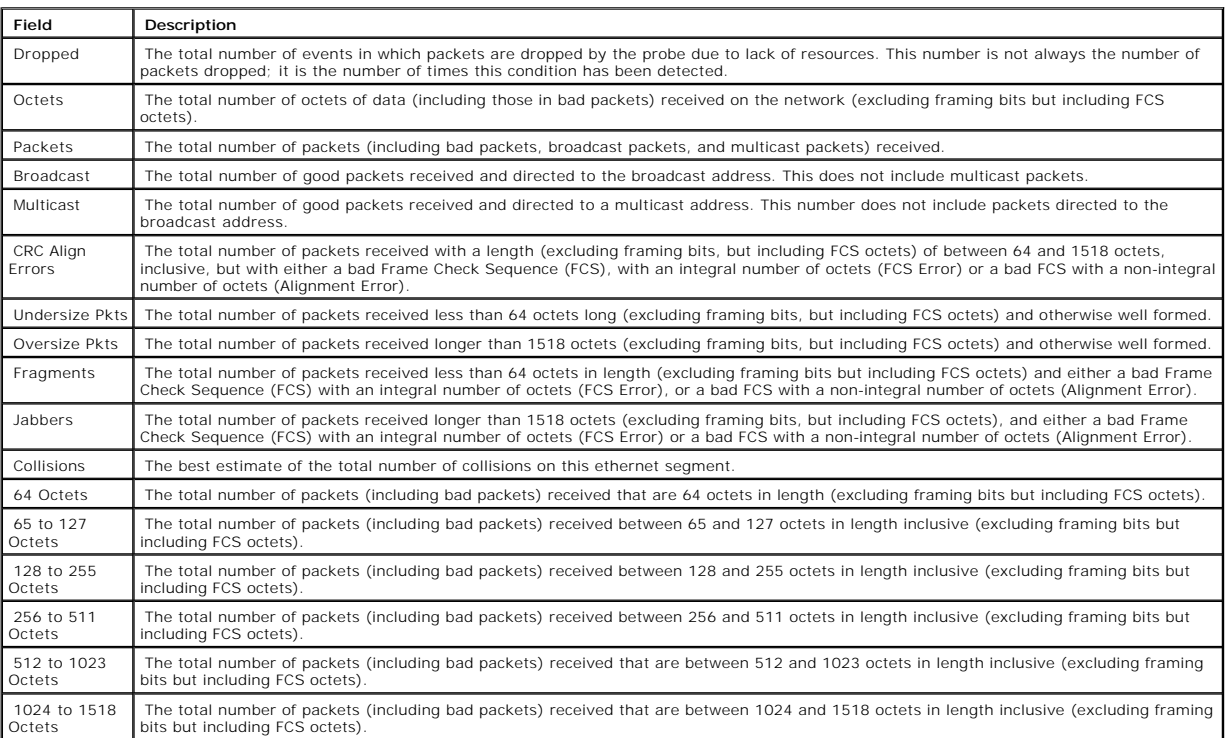

<span id="page-149-0"></span>**rmon collection history**

Use the **rmon collection history** interface configuration command to enable a Remote Monitoring (RMON) MIB history statistics group on an interface. To<br>remove a specified RMON history statistics group, use the **no** form of

### **Syntax**

**rmon collection history** *index* [**owner** *ownername*] [**buckets** *bucket-number*] [**interval** *seconds*]

#### **no rmon collection history** *index*

- l *index*—The requested statistics index group (Range: **1-65535**).
- l **owner** *ownername*—Records the RMON statistics group owner name. If unspecified, the name is an empty string.
- l **buckets** *bucket-number*—A value associated with the number of buckets specified for the RMON collection history group of statistics. If unspecified, defaults to 50 (Range: **1-65535**).
- l **interval** *seconds*—The number of seconds in each polling cycle. If unspecified, defaults to 1800 (Range: **1-3600**).

#### **Default Configuration**

This command has no default configuration.

#### **Command Mode**

Interface Configuration (Ethernet, port-channel) Mode

# **User Guidelines**

This command cannot be executed on multiple ports using the [interface range ethernet](file:///C:/data/Network/pc33xx/en/CLI/J0926a00/ethernet.htm#1011865) command.

### **Examples**

The following example enables a Remote Monitoring (RMON) MIB history statistics group.

Console (config)# interface ethernet 1/e8

Console (config-if)# **rmon collection history** 1 **interval** 2400

# <span id="page-150-0"></span>**show rmon collection history**

Use the **show rmon collection history** privileged EXEC command to display the requested history group configuration.

### **Syntax**

**show rmon collection history** [**ethernet** *interface* | **port-channel** *port-channel-number*]

- l *interface*—An ethernet port. The full syntax is: *unit/port*.
- l *port-channel-number*—A port-channel index.

# **Default Configuration**

This command has no default configuration.

# **Command Mode**

Privileged EXEC Mode

### **User Guidelines**

There are no user guidelines for this command.

### **Examples**

r

The following example displays all RMON group statistics.

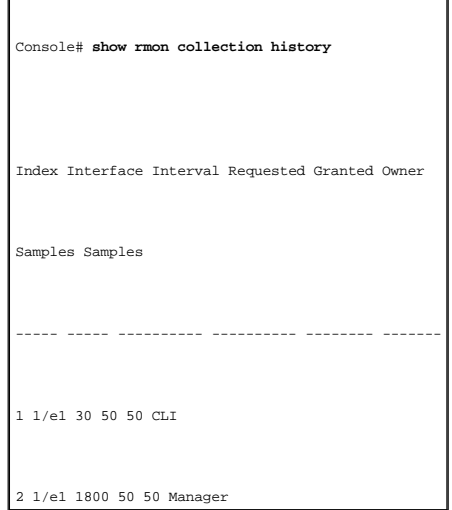

The following table describes the significant fields shown in the display:

<span id="page-151-0"></span>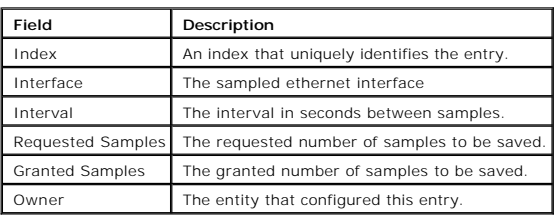

# **show rmon history**

Use the **show rmon history** privileged EXEC command to display RMON ethernet statistics history.

# **Syntax**

### **show rmon history** *index* {**throughput** | **errors | other**} [**period** *seconds*]

- l *index*—The requested set of samples (Range: **1-65535**).
- l **throughput**—Displays throughput counters.
- l **errors**—Displays error counters.
- l **other**—Displays drop and collision counters.
- l **period** *seconds*—Specifies the requested period time to display (Range: **0–2147483647**).

# **Default Configuration**

This command has no default configuration.

#### **Command Mode**

Privileged EXEC Mode

#### **User Guidelines**

There are no user guidelines for this command.

### **Examples**

The following example displays RMON Ethernet Statistics history for throughput on index number 1.

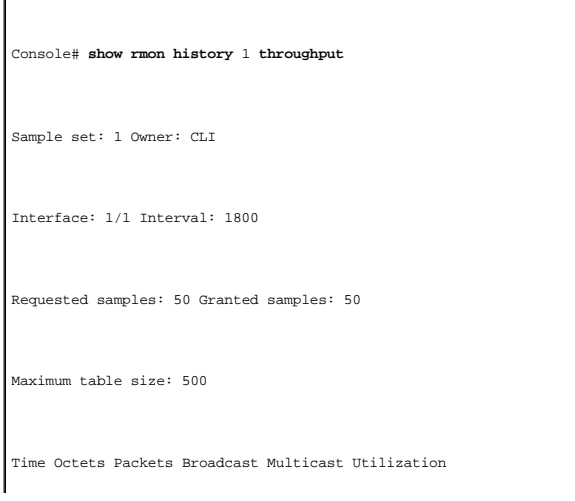

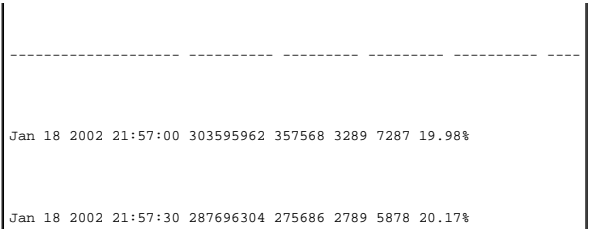

The following example displays RMON Ethernet Statistics history for errors on index number 1.

٦

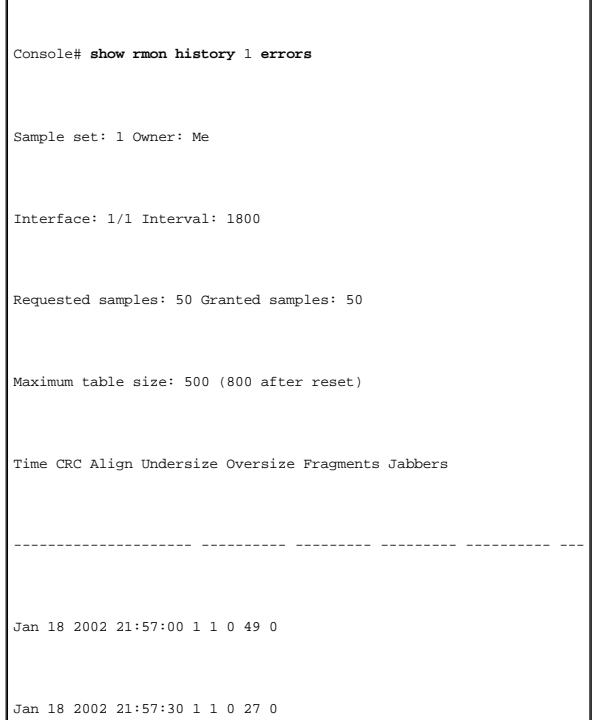

The following example displays RMON Ethernet Statistics history for **other** on index number 1.

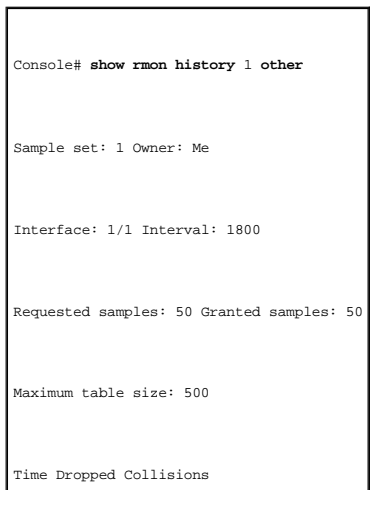

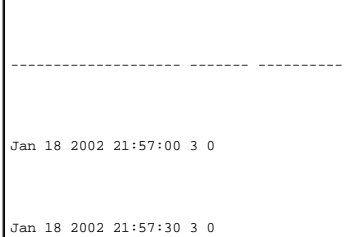

The following table describes the significant fields shown in the display:

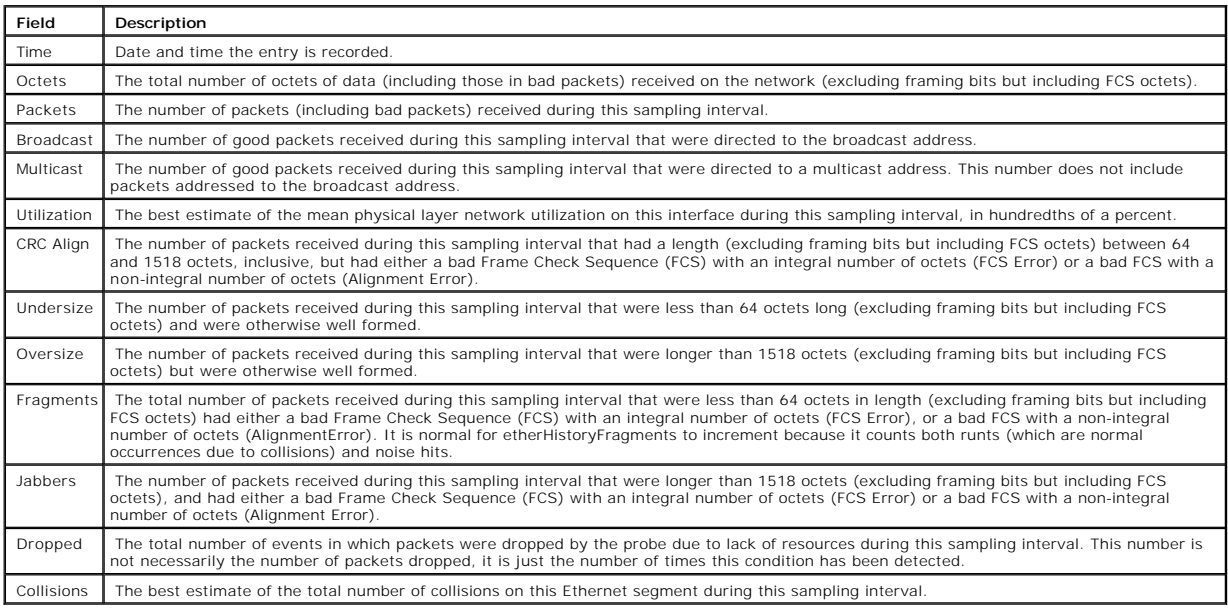

# <span id="page-154-0"></span>**rmon alarm**

Use the **rmon alarm** global configuration command to configure alarm conditions. To remove an alarm, use the **no** form of this command.

### **Syntax**

**rmon alarm** *index variable interval rthreshold fthreshold revent fevent* [**type** *type*] [**startup** *direction*] [**owner** *name*]

#### **no rmon alarm** *index*

- l *index*—The alarm index (Range: **1-65535**).
- l *variable*—The variable object identifier to be sampled.
- l *interval*—The interval in seconds over which the data is sampled and compared with the rising and falling thresholds (Range: **1-4294967295**).
- l *rthreshold*—Rising Threshold (Range: **1-4294967295**).
- l *fthreshold*—Falling Threshold (Range: **1-4294967295**).
- l *revent*—The Event index used when a rising threshold is crossed (Range: **1-65535**).
- l *fevent*—The Event index used when a falling threshold is crossed (Range: **1-65535**).
- l **type** *type*—The sampling method for the selected variable and calculating the value to be compared against the thresholds. If the method is

**absolute**, the value of the selected variable is compared directly with the thresholds at the end of the sampling interval. If the method is **delta**,<br>the selected variable value at the last sample is subtracted from the c

- **startup** *direction*—The alarm that may be sent when this entry is first set to valid. If the first sample after this entry becomes valid is greater than or equal to risting or rising or rising, then a single rising alarm
- l **owner** *name*—Enter a name that specifies who configured this alarm. If unspecified, the name is an empty string.

### **Default Configuration**

The following parameters have the following default values:

- l **type** *type*—If unspecified, the type is **absolute**.
- l **startup** *direction*—If unspecified, the startup direction is **rising-falling**.

### **Command Mode**

Global Configuration Mode

### **User Guidelines**

There are no user guidelines for this command.

### **Examples**

The following example configures the following alarm conditions:

- l Alarm index—1
- l Variable identifier—1.3.6.1.2.1.16.1.1.1.18.1
- l Sample interval—10 seconds
- l Rising Threshold—100
- l Falling Threshold—20
- l Rising threshold event index—10
- l Falling threshold event index—20

console(config)# **rmon alarm** 1 1.3.6.1.2.1.16.1.1.1.18.1 10 100 20 10 20

# <span id="page-155-0"></span>**show rmon alarm-table**

Use the **show rmon alarm-table** privileged EXEC command to display the alarms summary table.

### **Syntax**

**show rmon alarm-table**

## **Default Configuration**

This command has no default configuration.

## **Command Mode**

Privileged EXEC Mode

## **User Guidelines**

There are no user guidelines for this command.

### **Examples**

The following example displays the alarms summary table.

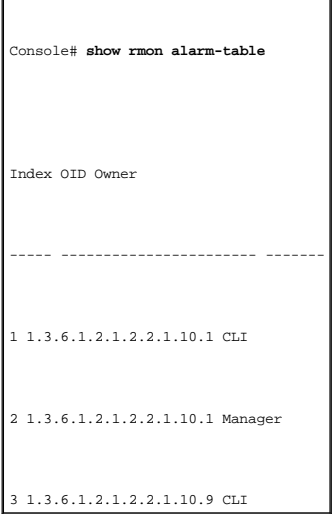

The following table describes the significant fields shown in the display:

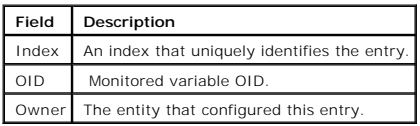

# <span id="page-156-0"></span>**show rmon alarm**

Use the **show rmon alarm** privileged EXEC command to display alarm configuration.

## **Syntax**

**show rmon alarm** *number*

l *number*—Alarm index (Range: **1-65535**).

# **Default Configuration**

This command has no default configuration.

## **Command Mode**

Privileged EXEC Mode

## **User Guidelines**

There are no user guidelines for this command.

## **Examples**

The following example displays the RMON alarm 1 information.

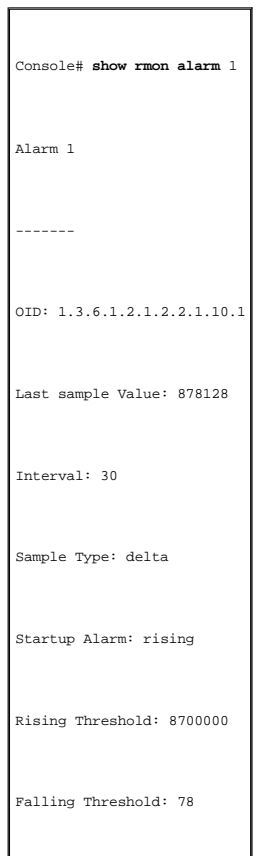

Rising Event: 1

Falling Event: 1

Owner: CLI

The following table describes the significant fields shown in the display:

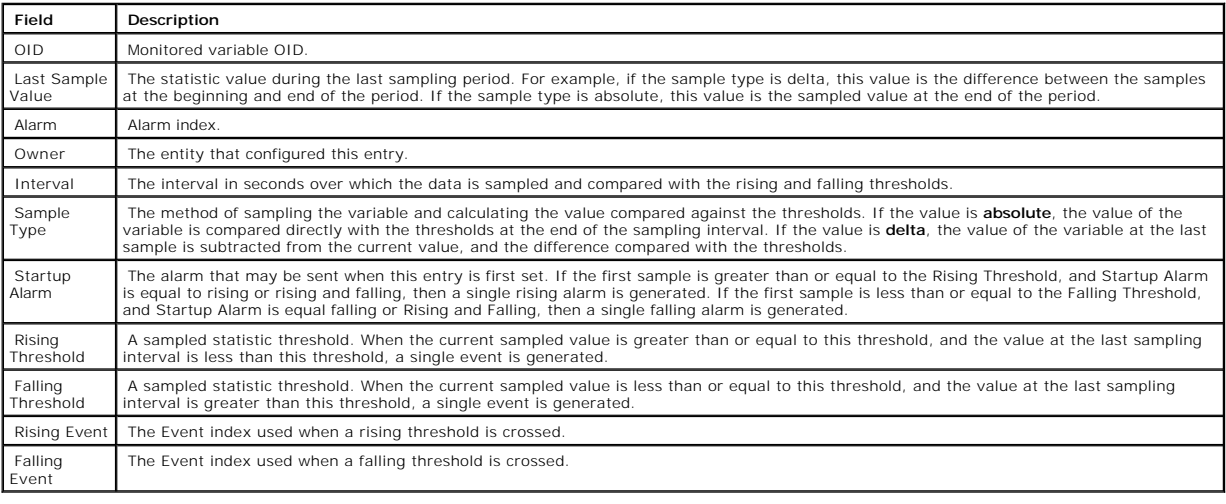

# <span id="page-158-0"></span>**rmon event**

Use the **rmon event** global configuration command to configure an event. To remove an event, use the **no** form of this command.

### **Syntax**

**rmon event** *index type* [**community** *text*] [**description** *text*] [**owner** *name*]

#### **no rmon event** *index*

l *index*—The event index (Range: **1-65535**).

- i *type*—The notification type that the device generates about this event. Can have the following values: **none, log, trap, log-trap**. In the case of<br>log, an entry is made in the log table for each event. In the case of tr
- l **community** *text*—If an SNMP trap is to be sent, it is sent to the SNMP community specified by this octet string.
- l **description** *text*—A comment describing this event.
- l **owner** *name*—Enter a name that specifies who configured this event. If unspecified, the name is an empty string.

### **Default Configuration**

This command has no default configuration.

## **Command Mode**

Global Configuration Mode

## **User Guidelines**

There are no user guidelines for this command.

### **Examples**

The following example configures an event with the trap index of 10.

Console (config)# **rmon event** 10 **log community delta** 

# <span id="page-159-0"></span>**show rmon events**

Use the **show rmon events** privileged EXEC command to display the RMON event table.

### **Syntax**

**show rmon events**

# **Default Configuration**

This command has no default configuration.

## **Command Mode**

Privileged EXEC Mode

### **User Guidelines**

There are no user guidelines for this command.

### **Examples**

The following example describes RMON events.

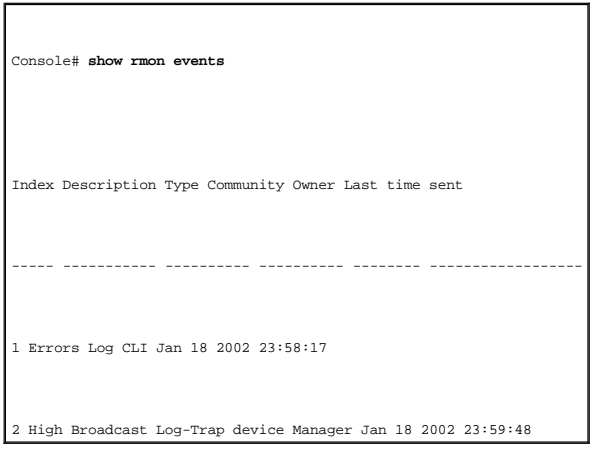

The following table describes the significant fields shown in the display:

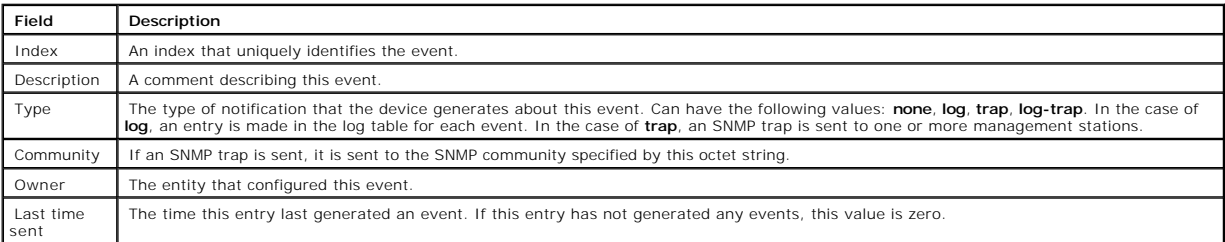

# <span id="page-160-0"></span>**show rmon log**

Use the **show rmon log** privileged EXEC command to display the RMON logging table.

# **Syntax**

**show rmon log** [*event*]

l *event*—Event index (Range: **0-65535**).

# **Default Configuration**

This command has no default configuration.

#### **Command Mode**

Privileged EXEC Mode

### **User Guidelines**

There are no user guidelines for this command.

# **Examples**

ł.

The following example displays the RMON logging table.

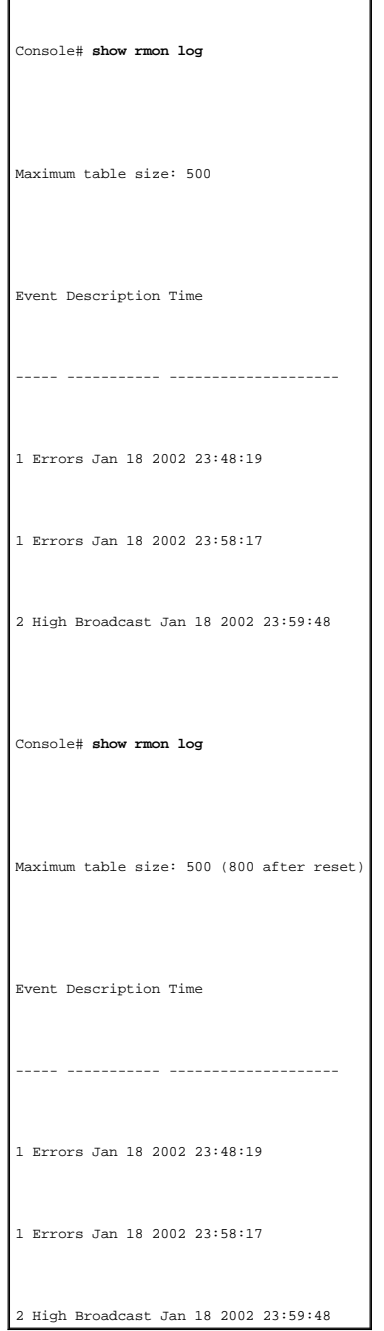

The following table describes the significant fields shown in the display:

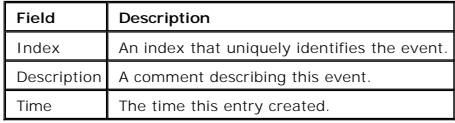

## <span id="page-162-0"></span>**rmon table-size**

Use the **rmon table-size** global configuration command to configure the maximum RMON tables sizes. To return to the default configuration, use the **no** form of this command.

## **Syntax**

**rmon table-size** {**history** *entries* | **log** *entries*}

#### **no rmon table-size** {**history** | **log**}

- l **history** *entries*—Maximum number of history table entries (Range: **20-32767**).
- l **log** *entries*—Maximum number of log table entries (Range: **20-32767**).

# **Default Configuration**

History table size is **270**.

Log table size is **100**.

### **Command Mode**

Global Configuration Mode

### **User Guidelines**

There are no user guidelines for this command.

# **Examples**

The following example configures the maximum RMON history table sizes to 1000 entries.

Console (config)# **rmon table-size history** 1000

[Back to Contents Page](file:///C:/data/Network/pc33xx/en/CLI/J0926a00/index.htm)

# **SNMP Commands**

#### **Dell™ PowerConnect™ 3324/3348 Switch CLI Guide**

**O** [snmp-server community](#page-164-0) **O** [snmp-server contact](#page-165-0) **O** [snmp-server location](#page-165-1)

**Shmp-server enable traps** 

- **O** [snmp-server trap authentication](#page-167-0) **O** [snmp-server host](#page-168-0)
- 
- **O** [snmp-server set](#page-168-1)
- **O** [show snmp](#page-169-0)

# <span id="page-164-0"></span>**snmp-server community**

Use the **snmp-server community** global configuration command to set up the community access string to permit access to the SNMP protocol. To remove the specified community string, use the **no** form of this command.

### **Syntax**

**snmp-server community** *string* [**ro** | **rw** | **su**] [*ip-address*]

#### **no snmp-server community** *string* [*ip-address*]

- l *string*—Character string, up to 20 characters, that acts like a password and permits access to the SNMP protocol.
- l **ro**—Specifies read-only access.
- l **rw**—Specifies read-write access.
- l **su**—Specifies SNMP administrator access.
- l *ip-address*—Management station IP address.

#### **Default Configuration**

The default is read-only and if no IP address is entered, all IP addresses are allowed.

#### **Command Mode**

Global Configuration Mode

#### **User Guidelines**

There are no user guidelines for this command.

### **Examples**

The following example sets up the community access string public to permit administrative access to the SNMP protocol, at an administrative station with the IP address 192.168.1.20.

# <span id="page-165-0"></span>**snmp-server contact**

Use the **snmp-server contact** global configuration command to set up a system contact. To remove the system contact information, use the **no** form of the command.

### **Syntax**

**snmp-server contact** *text*

#### **no snmp-server contact**

l *text*—Character string, up to 160 characters, describing the system contact information.

# **Default Configuration**

This command has no default configuration.

#### **Command Mode**

Global Configuration Mode

### **User Guidelines**

There are no user guidelines for this command.

### **Examples**

The following example sets up Dell\_Technical\_Support as the system contact point.

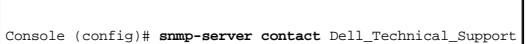

# <span id="page-165-1"></span>**snmp-server location**

Use the **snmp-server location** global configuration command to set up information about where the device is located. To remove the location string, use the **no** form of this command.

### **Syntax**

**snmp-server location** *text*

#### **no snmp-server location**

l *text*—Character string, up to 160 characters, describing the system location.

### **Default Configuration**

The default is no community.

### **Command Mode**

Global Configuration Mode

# **User Guidelines**

There are no user guidelines for this command.

# **Examples**

The following example sets the device location as New\_York.

Console (config)# **snmp-server location** New\_York

# <span id="page-166-0"></span>**snmp-server enable traps**

Use the **snmp-server enable traps** global configuration command to enable the switch to send SNMP traps. To disable SNMP traps, use the **no** form of the command.

### **Syntax**

**snmp-server enable traps**

**no snmp-server enable traps**

# **Default Configuration**

This command has no default configuration.

#### **Command Mode**

Global Configuration Mode

## **User Guidelines**

There are no user guidelines for this command.

#### **Examples**

The following example displays the command to enable SNMP traps.

Console (config)# **snmp-server enable traps** 

# <span id="page-167-0"></span>**snmp-server trap authentication**

Use the **snmp-server trap authentication** global configuration command to enable the switch to send Simple Network Management Protocol traps when<br>authentication failed. To disable SNMP authentication failed traps, use the

# **Syntax**

**snmp-server trap authentication**

**no snmp-server trap authentication**

### **Default Configuration**

This command has no default configuration.

### **Command Mode**

Global Configuration Mode

## **User Guidelines**

There are no user guidelines for this command.

## **Examples**

The following example enables authentication when SNMP traps failed.

1

Г

# <span id="page-168-0"></span>**snmp-server host**

Use the **snmp-server host** global configuration command to specify the recipient of Simple Network Management Protocol (SNMP) notification operation. To remove the specified host, use the **no** form of this command.

## **Syntax**

```
snmp-server host host-addr community-string [1 | 2]
```
#### **no snmp-server host** *host-addr*

- l *host-addr*—The host (the targeted recipient) internet address.
- l *community-string*—Password-like community string, up to 20 characters, sent with the notification operation.
- l **1**—SNMPv1 traps is used.
- l **2**—SNMPv2 traps is used (Default).

### **Default Configuration**

The default version for traps is **SNMPv2**.

#### **Command Mode**

Global Configuration Mode

### **User Guidelines**

There are no user guidelines for this command.

### **Examples**

The following example enables SNMP traps for host 10.1.1.1 with community string management using SNMPv2.

Console (config)# **snmp-server host** 10.1.1.1 management **2** 

# <span id="page-168-1"></span>**snmp-server set**

Use the **snmp-server set** global configuration command to set the SNMP MIB value by the CLI.

### **Syntax**

**snmp-server set** *variable name* [*name value ...* ]

- l *variable name*—The name of the MIB variable name to be modified.
- l *name value*—List of name and value pairs. In case of scalar MIBs there is only a single pair of name values. In case of entry in a table the first pairs are the indexes, followed by one or more fields.

### **Default Configuration**

This command has no default configuration.

### **Command Mode**

Global Configuration Mode

### **User Guidelines**

Although the CLI can set any required configuration, there might be a situation where an SNMP user sets a MIB variable that doesn't have an equivalent command. Use the **snmp-server set** command for those situations.

## **Examples**

The following example sets the scalar MIB sysName to the value dell.

Console (config)# **snmp-server set** sysName sysName dell

The following example sets the entry MIB rndCommunityTable with keys 0.0.0.0 and public. The field rndCommunityAccess gets the value super and the rest of<br>the fields get their default values.

Console (config)# **snmp-server set** rndCommunityTable rndCommunityMngStationAddr 0.0.0.0 rndCommunityString public rndCommunityAccess super

## <span id="page-169-0"></span>**show snmp**

Use the **show snmp** privileged EXEC command to display the SNMP status.

### **Syntax**

show snmp

# **Default Configuration**

This command has no default configuration.

## **Command Mode**

Privileged EXEC Mode

# **User Guidelines**

There are no user guidelines for this command.

# **Examples**

The following example displays SNMP communication status.

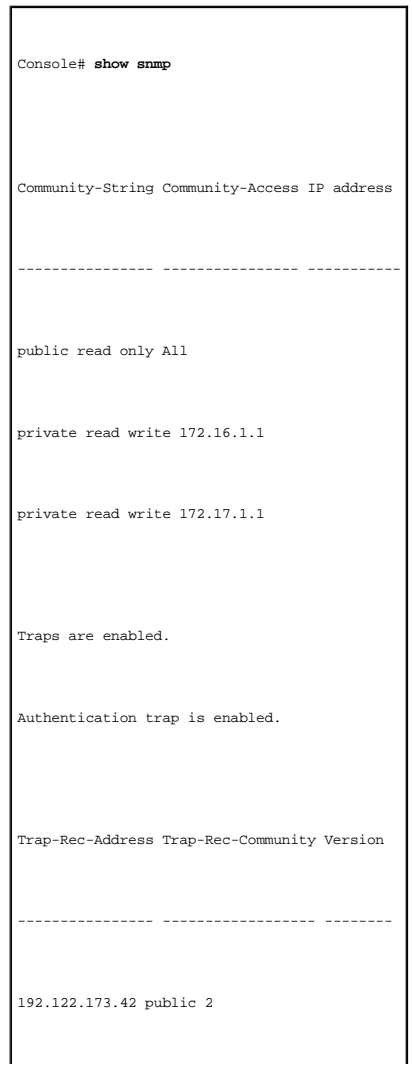

System Contact: Robert

System Location: Marketing

[Back to Contents Page](file:///C:/data/Network/pc33xx/en/CLI/J0926a00/index.htm)

### **Spanning Tree Commands Dell™ PowerConnect™ 3324/3348 Switch CLI Guide**

- $\bullet$  [spanning-tree](#page-172-0)
- **O** [spanning-tree mode](#page-172-1)
- Spanning-tree mode<br>• Spanning-tree forward-time
- **O** [spanning-tree hello-time](#page-174-0)
- **Spanning-tree max-age**
- 
- **O** [spanning-tree priority](#page-176-0)
- **O** [spanning-tree disable](#page-176-1)
- **O** [spanning-tree cost](#page-177-0) **O** [spanning-tree port-priority](#page-178-0)
- 
- **Spanning-tree portfast**
- [clear spanning-tree detected-protocols](#page-180-0)
- **Spanning-tree link-type**
- **O** [show spanning-tree](#page-181-0)

# <span id="page-172-0"></span>**spanning-tree**

Use the **spanning-tree** global configuration command to enable spanning tree functionality. To disable spanning tree functionality, use the **no** form of this command.

## **Syntax**

**spanning-tree**

**no spanning-tree**

### **Default Configuration**

Spanning tree is enabled.

### **Command Modes**

Global Configuration Mode

### **User Guidelines**

There are no user guidelines for this command.

### **Example**

The following example enables spanning tree functionality.

<span id="page-172-1"></span>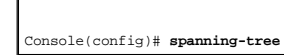

# **spanning-tree mode**

Use the **spanning-tree mode** global configuration command to configure the spanning tree protocol currently running. To return to the default configuration, use the **no** form of this command.

## **Syntax**

**spanning-tree mode** {**stp** | **rstp**}

#### **no spanning-tree mode**

- l **stp**—RSTP is not supported
- l **rstp**—RSTP is supported

## **Default Configuration**

spanning tree protocol is supported (stp).

### **Command Modes**

Global Configuration Mode

### **User Guidelines**

There are no user guidelines for this command.

### **Example**

The following example configures the spanning tree protocol to RSTP.

Console(config)# **spanning-tree mode rstp** 

# <span id="page-173-0"></span>**spanning-tree forward-time**

Use the **spanning-tree forward-time** global configuration command to configure the spanning tree bridge forward time, which is the amount of time a port<br>remains in the listening and learning states before entering the forw

To reset the default forward time, use the **no** form of this command.

**Syntax**

**spanning-tree forward-time** *seconds*

#### **no spanning-tree forward-time**

l s*econds*—Time in seconds (Range: **4-30**).

#### **Default Configuration**

The default forwarding-time for IEEE Spanning Tree Protocol (STP) is **15** seconds.

#### **Command Modes**

Global Configuration Mode

### **User Guidelines**

There are no user guidelines for this command.

## **Example**

The following example configures spanning tree bridge forward time.

Console(config)# **spanning-tree forward-time** 25

# <span id="page-174-0"></span>**spanning-tree hello-time**

Use the **spanning-tree hello-time** global configuration command to configure the spanning tree bridge hello time, which is how often the switch broadcasts<br>hello messages to other switches only if it is the root bridge. To

### **Syntax**

**spanning-tree hello-time** *seconds*

#### **no spanning-tree hello-time**

l *seconds*—Time in seconds (Range: **1-10**).

#### **Default Configuration**

The default hello time for IEEE Spanning Tree Protocol (STP) is **2** seconds.

#### **Command Modes**

Global Configuration Mode

### **User Guidelines**

There are no user guidelines for this command.

### **Example**

The following example configures spanning tree bridge hello time.

Console(config)# **spanning-tree hello-time** 5

# <span id="page-175-0"></span>**spanning-tree max-age**

Use the **spanning-tree max-age** global configuration command to configure the spanning tree bridge maximum age. To reset the default maximum age, use the **no** form of this command.

### **Syntax**

**spanning-tree max-age** *seconds*

### **no spanning-tree max-age**

l *seconds* -Time in seconds (Range: **6-40**).

## **Default Configuration**

The default max-age for IEEE STP is **20** seconds.

#### **Command Modes**

Global Configuration Mode

#### **User Guidelines**

There are no user guidelines for this command.

## **Example**

The following example configures the spanning tree bridge maximum-age.

# <span id="page-176-0"></span>**spanning-tree priority**

Use the **spanning-tree priority** global configuration command to configure the spanning tree priority. The priority value is used to determine which bridge is<br>elected as the root bridge. To reset the default spanning tree

## **Syntax**

**spanning-tree priority** *priority*

#### **no spanning-tree priority**

l *priority*—Priority of the bridge (Range: **0-61440** in steps of 4096).

### **Default Configuration**

The default STP bridge priority according to IEEE 802.10 is **32768**.

#### **Command Modes**

Global Configuration Mode

### **User Guidelines**

The lower the priority, the more likely the bridge is to be elected as the root bridge.

### **Example**

The following example configures spanning tree priority.

Console(config)# **spanning-tree priority** 12288

# <span id="page-176-1"></span>**spanning-tree disable**

Use the **spanning-tree disable** interface configuration command to disable spanning tree on a specific port. To enable spanning tree on a port, use the **no**  form of this command.

### **Syntax**

**spanning-tree disable**

**no spanning-tree disable**

### **Default Configuration**

By default, all ports are enabled for spanning tree.

#### **Command Modes**

Interface Configuration (Ethernet, port-channel) Mode

## **User Guidelines**

There are no user guidelines for this command.

### **Example**

The following example disables the spanning tree on port 1/e5.

Console(config)# **interface ethernet** 1/e5

Console(config-if)# **spanning-tree disable** 

# <span id="page-177-0"></span>**spanning-tree cost**

Use the **spanning-tree cost** interface configuration command to configure the spanning tree path cost for a port. To reset the default port path cost, use the **no** form of this command.

### **Syntax**

**spanning-tree cost** *cost*

### **no spanning-tree cost**

l *cost*—The port path cost (Range: **1-65535**).

## **Default Configuration**

The default costs are as follows:

- l **Port-channel—4**
- l **1 Giga—4**
- l **100M—19**
- l **10M—100**

### **Command Modes**

Interface Configuration (Ethernet, port-channel) Mode

## **User Guidelines**

There are no user guidelines for this command.

## **Example**

The following example configures spanning tree cost on port 1/e5 to 35000.

Console(config)# **interface ethernet** 1/e5

Console(config-if)# **spanning-tree cost** 35000

# <span id="page-178-0"></span>**spanning-tree port-priority**

Use the **spanning-tree port-priority** interface configuration command to configure port priority. To reset the default port priority, use the **no** form of this command.

## **Syntax**

**spanning-tree port-priority** *priority*

**no spanning-tree port-priority**

l *priority*—The port priority (Range: **0-240** in steps of 16).

## **Default Configuration**

The default port-priority for IEEE 802.10 (STP) is **128**.

### **Command Modes**

Interface Configuration (Ethernet, port-channel) Mode

## **User Guidelines**

There are no user guidelines for this command.

## **Example**

The following example configures spanning priority on port 1/e5 to 96.

Console(config)# **interface ethernet** 1/e5

Console(config-if)# **spanning-tree port-priority** 96

# <span id="page-179-0"></span>**spanning-tree portfast**

Use the **spanning-tree portfast** interface configuration command to enable PortFast Mode. In PortFast Mode, the interface is immediately put into the<br>forwarding state upon linkup, without waiting for the timer to expire. T

## **Syntax**

**spanning-tree portfast**

**no spanning-tree portfast**

#### **Default Configuration**

PortFast Mode is disabled.

# **Command Modes**

Interface Configuration (Ethernet, port-channel) Mode

### **User Guidelines**

This feature should be used only with interfaces connected to end stations. Otherwise, an accidental topology loop could cause a data packet loop and disrupt switch and network operations.

#### **Example**
The following example enables PortFast Mode on port 1/e5.

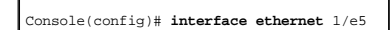

Console(config-if)# **spanning-tree portfast** 

# **clear spanning-tree detected-protocols**

Use the **clear spanning-tree detected-protocols** privileged EXEC command to restart the protocol migration process (force the renegotiation with neighboring<br>switches) on all interfaces or on the specified interface.

#### **Syntax**

**clear spanning-tree detected-protocols** [**ethernet** *interface* | **port-channel** *port-channel-number*]

- l *interface*—An ethernet port. The full syntax is: *unit/port*.
- l *port-channel-number*—A port-channel index.

#### **Default Configuration**

If no interface is specified, the action is applied to all interfaces.

## **Command Modes**

Privileged EXEC Mode

#### **User Guidelines**

This feature should be used only when working in RSTP mode. It is used to force the port to test if it can migrate to RSTP.

#### **Example**

The following example restarts the protocol migration process (forces the renegotiation with neighboring switches) on port 1/e3.

Console# **clear spanning-tree detected-protocols ethernet** 1/e3

# **spanning-tree link-type**

Use the **spanning-tree link-type** interface configuration command to override the default link-type setting. To reset the default, use the **no** form of this

command.

#### **Syntax**

**spanning-tree link-type** {**point-to-point** | **shared**}

#### **no spanning-tree spanning-tree link-type**

- l **point-to-point**—Specify the port link type as point-to-point.
- l **shared**—Specify that the port link type is shared.

#### **Default Configuration**

The switch derives the link type of a port from the duplex mode. A full-duplex port is considered a point-to-point link, and a half-duplex port is considered a shared link.

#### **Command Modes**

Interface Configuration (Ethernet, port-channel) Mode

#### **User Guidelines**

There are no user guidelines for this command.

## **Example**

The following example forces shared link-type on port 1/e5.

Console(config)# **interface ethernet** 1/e5

Console(config-if)# **spanning-tree link-type shared** 

# **show spanning-tree**

Use the **show spanning-tree** privileged EXEC command to display spanning tree configuration.

#### **Syntax**

**show spanning-tree** [**ethernet** *interface* | **port-channel** *port-channel-number*]

- l *interface*—An ethernet port. The full syntax is: *unit/port*.
- l *port-channel-number*—A port-channel index.

# **Default Configuration**

This command has no default configuration.

# **Command Modes**

Privileged EXEC Mode

# **User Guidelines**

There are no user guidelines for this command.

# **Examples**

The following example displays spanning tree information.

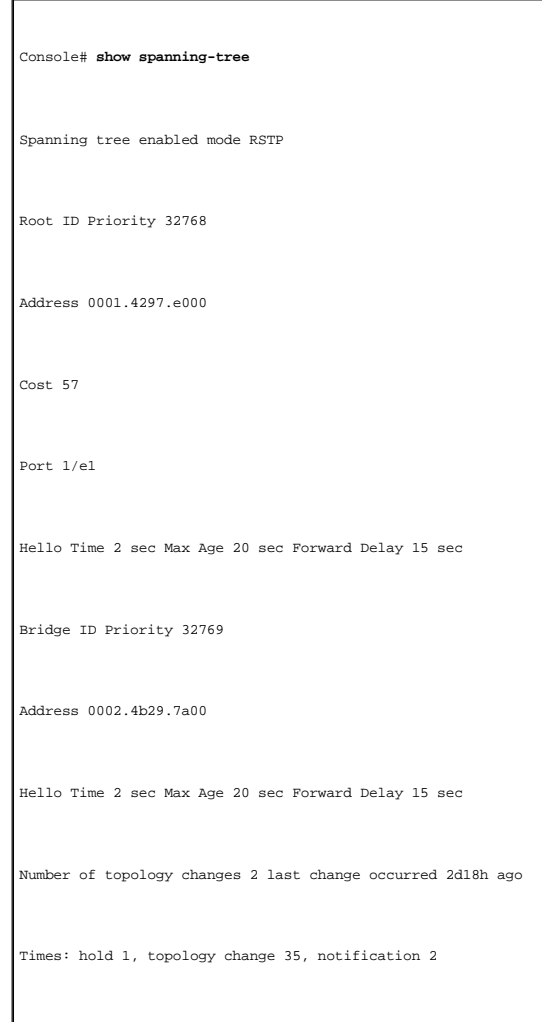

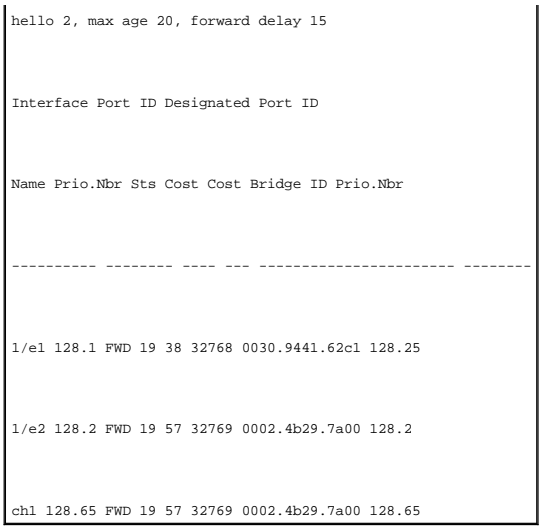

The following example displays spanning tree information for port 1/e1.

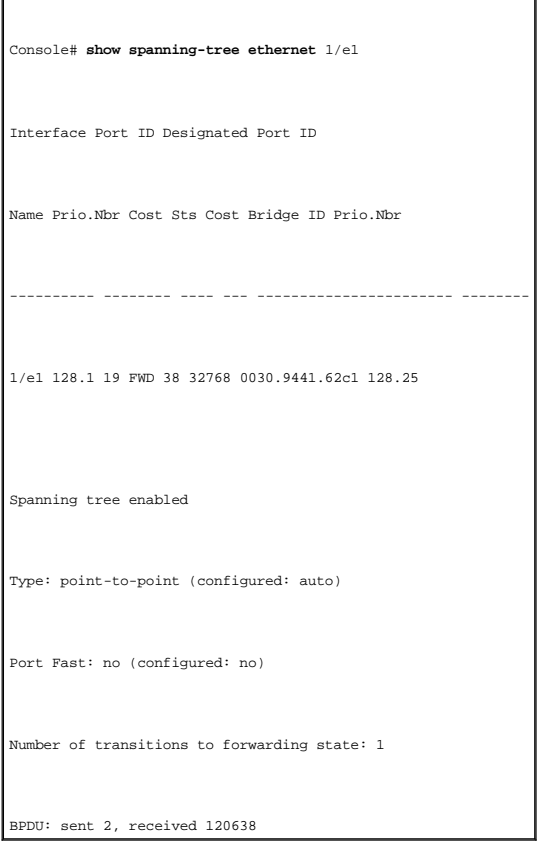

[Back to Contents Page](file:///C:/data/Network/pc33xx/en/CLI/J0926a00/index.htm)

r

[Back to Contents Page](file:///C:/data/Network/pc33xx/en/CLI/J0926a00/index.htm)

# **SSH Commands**

**[crypto key generate dsa](#page-185-0) O** [crypto key generate rsa](#page-186-0) **O** [ip ssh pubkey-auth](#page-187-0) **O** [crypto key pubkey-chain ssh](#page-188-1)

## **Dell™ PowerConnect™ 3324/3348 Switch CLI Guide**

- $\bullet$  [ip ssh port](#page-184-0)
- **O** [ip ssh server](#page-184-1)
- **O** <u>[user-key](#page-188-0)</u> **e** [key-string](#page-189-0)
- **O** [show ip ssh](#page-191-0)
- 
- Show crypto key mypubkey
- **Show crypto key pubkey-chain ssh**

<span id="page-184-0"></span>**ip ssh port**

Use the **ip http port** global configuration command to specify the TCP port to be used by the SSH server. To use the default port, use the **no** form of this command.

#### **Syntax**

**ip ssh port** *port-number*

#### **no ip ssh port**

l *port-number*—Port number for use by the SSH server (Range: **0-65535**).

#### **Default Configuration**

The default value is **22**.

## **Command Mode**

Global Configuration Mode

#### **User Guidelines**

There are no user guidelines for this command.

## **Examples**

The following example specifies the port to be used by the SSH server.

<span id="page-184-1"></span>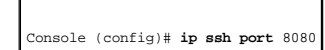

# <span id="page-185-1"></span>**ip ssh server**

Use the **ip ssh server** global configuration command to enable the device to be configured from SSH. To disable this function use the **no** form of this command.

# **Syntax**

**ip ssh server**

**no ip ssh server**

# **Default Configuration**

This default is enabled to be configured from SSH.

#### **Command Mode**

Global Configuration Mode

#### **User Guidelines**

If encryption keys are not generated, the SSH server is in standby until the keys are generated. To generate SSH server keys, use the commands <u>crypto key</u><br>generate rsa, and <u>crypto key generate dsa</u>.

#### **Examples**

The following example enables the device to be configured from a SSH server.

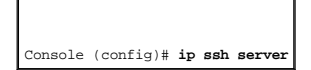

# <span id="page-185-0"></span>**crypto key generate dsa**

Use the **ip ssh server** global configuration command to generate DSA key pairs.

#### **Syntax**

**crypto key generate dsa**

**Default Configuration**

<span id="page-186-1"></span>DSA key pairs do not exist.

#### **Command Mode**

Global Configuration Mode

#### **User Guidelines**

DSA keys are generated in pairs, one public DSA key and one private DSA key. If the device already has DSA keys, a warning and prompt to replace the existing keys with new keys is displayed.

This command is not saved in the startup configuration, however, the keys generated by this command are saved in the running configuration (which is never displayed to the user or backed up to another device).

#### **Examples**

The following example generates DSA key pairs.

```
Console (config)# crypto key generate dsa
```
This may take several minutes depending on the length.

Console (config)#

# <span id="page-186-0"></span>**crypto key generate rsa**

Use the **crypto key generate rsa** global configuration command to generate RSA key pairs.

#### **Syntax**

**crypto key generate rsa**

#### **Default Configuration**

RSA key pairs do not exist.

#### **Command Mode**

Global Configuration Mode

#### **User Guidelines**

DSA keys are generated in pairs, one public DSA key and one private DSA key. If the device already has DSA keys, a warning and prompt to replace the existing keys with new keys is displayed.

This command is not saved in the startup configuration, however, the keys generated by this command are saved in the running configuration (which is never displayed to the user or backed up to another device).

#### **Examples**

The following example generates RSA key pairs.

Console (config)# **crypto key generate rsa** 

This may take several minutes depending on the length.

Console (config)#

# <span id="page-187-0"></span>**ip ssh pubkey-auth**

Use the **ip ssh pubkey-auth** global configuration command to enable public key authentication for incoming SSH sessions. To disable this function, use the **no** form of this command.

#### **Syntax**

**ip ssh pubkey-auth**

**no ip ssh pubkey-auth**

#### **Default Configuration**

The function is disabled.

#### **Command Mode**

Global Configuration Mode

## **User Guidelines**

AAA authentication is independent.

#### **Examples**

The following example enables public key authentication for incoming SSH sessions.

Console (config)# **ip ssh pubkey-auth** 

# <span id="page-188-1"></span>**crypto key pubkey-chain ssh**

Use the **crypto key pubkey-chain ssh** global configuration command to enter SSH Public Key-Chain Configuration Mode. The mode is used to manually specify<br>other device public keys such as SSH client public keys.

#### **Syntax**

**crypto key pubkey-chain ssh**

## **Default Configuration**

By default there are no keys.

#### **Command Mode**

Global Configuration Mode

#### **User Guidelines**

There are no user guidelines for this command.

#### **Examples**

The following example enters the SSH Public Key-Chain Configuration Mode.

Console(config)# **crypto key pubkey-chain ssh** 

Console(config-pubkey-chain)#

# <span id="page-188-0"></span>**user-key**

Use the **user-key** SSH public key-chain configuration command to specify which SSH public key is manually configured and enters the SSH public key-string

configuration command. To remove a SSH public key, use the **no** form of this command.

#### **Syntax**

**user-key** *username*

#### **no user-key** *username*

l *username*—Specifies the remote SSH client username.

## **Default Configuration**

By default there are no keys.

#### **Command Mode**

SSH Public Key-Chain Configuration Mode

## **User Guidelines**

Follow this command with the key-string command to specify the key.

#### **Examples**

The following example enables a SSH public key to be manually configured for the SSH public-key chain.

Console(config)# **crypto key pubkey-chain ssh** 

Console(config-pubkey-chain)# **user-key** bob

Console(config-pubkey-key)#

# <span id="page-189-0"></span>**key-string**

Use the **key-string** SSH public key-string configuration command to manually specify a SSH public key.

#### **Syntax**

**key-string** {**rsa** | **dss**}

- l **rsa**—RSA key
- l **dss**—DSS key

## **Default Configuration**

By default the keys do not exist.

#### **Command Mode**

SSH Public Key-string configuration

# **User Guidelines**

Use this command to specify which SSH public key to manually configure next.

UU-encoded DER format is the same format in authorized\_keys file used by OpenSSH.

To complete the command, enter the row with no characters.

# **Examples**

The following example enters public key strings for SSH public key clients.

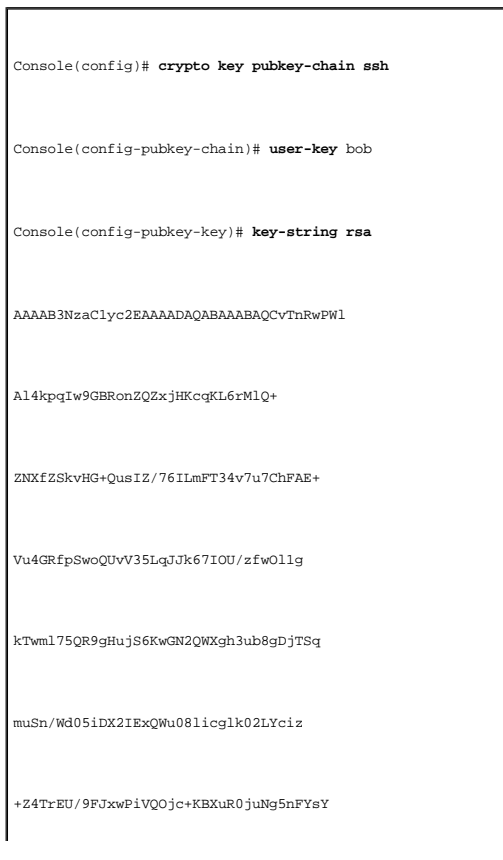

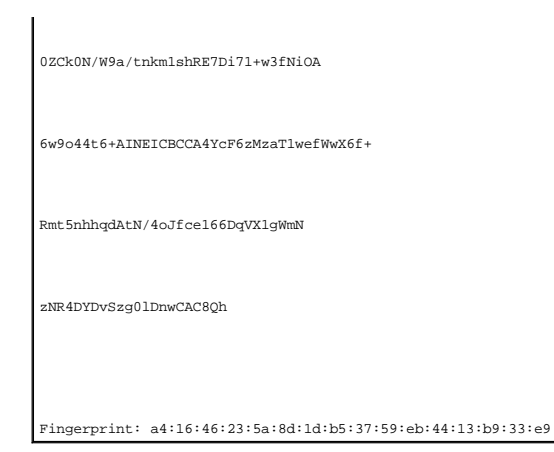

# <span id="page-191-0"></span>**show ip ssh**

Use the **show ip ssh** privileged EXEC command to display the SSH server configuration.

## **Syntax**

**show ip ssh**

## **Default Configuration**

This command has no default configuration.

## **Command Mode**

Privileged EXEC Mode

## **User Guidelines**

There are no user guidelines for this command.

## **Examples**

The following example displays the SSH server configuration.

Console# **show ip ssh** 

SSH server enabled. Port: 22

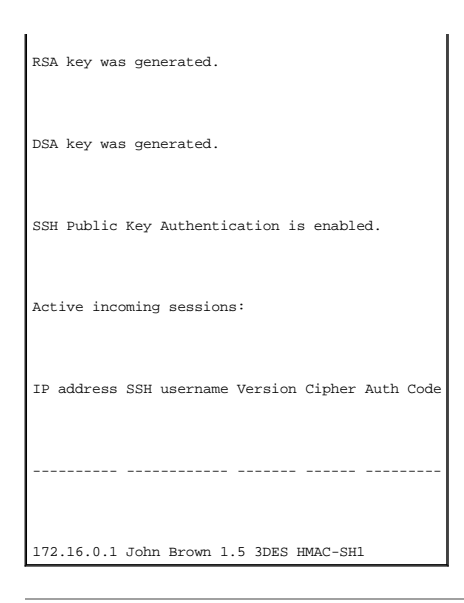

# <span id="page-192-0"></span>**show crypto key mypubkey**

Use the **show crypto key mypubkey** privileged EXEC command to display the SSH public keys on the device.

#### **Syntax**

**show crypto key mypubkey** [**rsa** | **dsa**]

- l **rsa**—RSA key
- l **dsa**—DSA key

# **Default Configuration**

This command has no default configuration.

#### **Command Mode**

Privileged EXEC Mode

## **User Guidelines**

There are no user guidelines for this command.

#### **Examples**

r

The following example displays the SSH public keys on the device.

٦

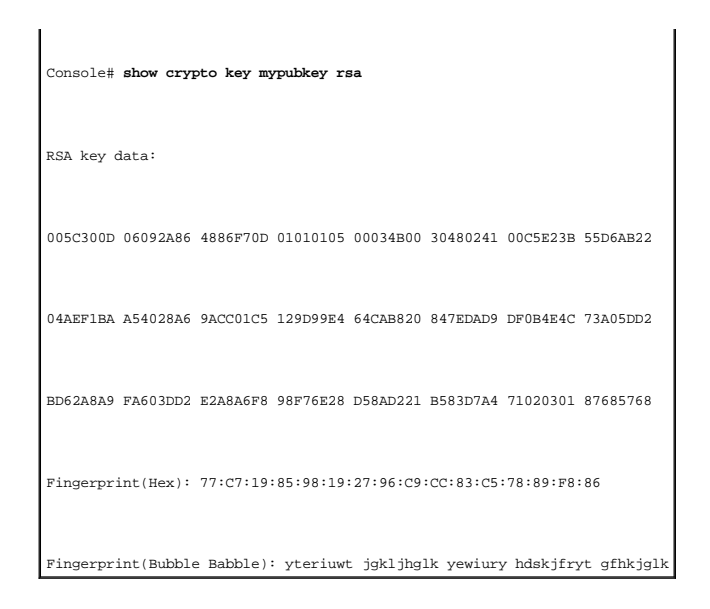

# <span id="page-193-0"></span>**show crypto key pubkey-chain ssh**

Use the **show crypto key pubkey-chain ssh** privileged EXEC command to display SSH public keys stored on the device.

# **Syntax**

**show crypto key pubkey-chain ssh** [**username** *username*] [**fingerprint bubble-babble** | **hex**]

- l *username*—Specifies the remote SSH client username.
- l **bubble-babble**—Fingerprints in Bubble Babble format.
- l **hex**—Fingerprint in Hex format. If fingerprint is unspecified it defaults to Hex format.

## **Default Configuration**

This command has no default configuration.

#### **Command Mode**

Privileged EXEC Mode

#### **User Guidelines**

There are no user guidelines for this command.

#### **Examples**

The following example displays all SSH public keys stored on the device.

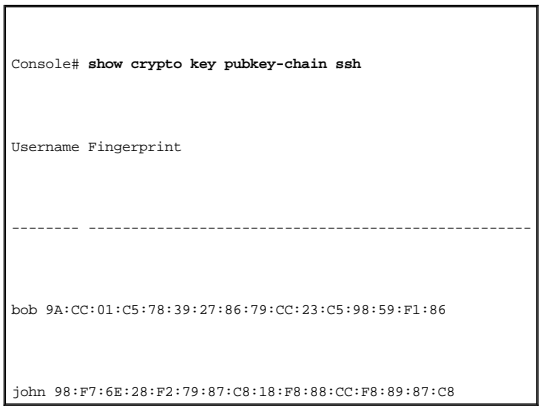

The following example displays the SSH public key called bob.

Console# **show crypto key pubkey-chain ssh** bob

Username: bob

Key: 005C300D 06092A86 4886F70D 01010105 00034B00 30480241 00C5E23B 55D6AB22 04AEF1BA A54028A6 9ACC01C5 129D99E4

Fingerprint: 9A:CC:01:C5:78:39:27:86:79:CC:23:C5:98:59:F1:86

[Back to Contents Page](file:///C:/data/Network/pc33xx/en/CLI/J0926a00/index.htm)

# **Syslog Commands**

#### **Dell™ PowerConnect™ 3324/3348 Switch CLI Guide**

- **O** [logging on](#page-195-0)
- $\bullet$  [logging](#page-195-1)
- **O** [logging console](#page-196-0)
- **O** [logging buffered](#page-197-0)
- **O** [logging buffered size](#page-198-0)
- 
- **O** [clear logging](#page-199-0)
- **O** [logging file](#page-200-0) **O** [clear logging file](#page-200-1)
- $\bullet$  [show logging](#page-201-0)
- **O** [show logging file](#page-203-0)
- **O** [show syslog-servers](#page-204-0)

<span id="page-195-0"></span>**logging on**

Use the **logging on** global configuration command to control error message logging. This command sends debug or error messages to a logging process, which<br>logs messages to designated locations asynchronously with respect t

#### **Syntax**

**logging on**

**no logging on**

#### **Default Configuration**

Logging is enabled.

#### **Command Mode**

Global Configuration Mode

#### **User Guidelines**

The logging process controls the distribution of logging messages to the various destinations, such as the logging buffer, logging file, or syslog server.<br>Logging on and off for these destinations can be individually confi

#### **Examples**

The following example enables logging.

<span id="page-195-1"></span>Console (config)# **logging on** 

# **logging**

Use the **logging** global configuration command to log messages to a syslog server. To delete the syslog server with the specified address from the list of syslogs, use the **no** form of this command.

## **Syntax**

**logging** *ip-address* [**port** *port*] [**severity** *level*] [**facility** *facility*] [**description** *text*]

#### **no logging** *ip-address*

- l *ip-address*—Host IP address used as a syslog server.
- l *port*—Port number for syslog messages. If unspecified, the port number defaults to **514** (Range: **1-65535**).
- l *level*—Limits the logging of messages to the syslog servers to a specified level: **emergencies, alerts, critical, errors, warnings,** notifications, in the level is **errors** warnings hotifications, in the level is **error**
- in *facility*—The facility that is indicated in the message. Can be one of the following values: local0, local1, local2, local3, local4, local5, local6, local6, local6, local6, local6, local6, local6, local6, the port numb
- l *text*—Syslog server description.

#### **Default Configuration**

This command has no default configuration.

#### **Command Mode**

Global Configuration Mode

#### **User Guidelines**

Multiple syslog servers can be used.

If no specific severity level is specified, the global values apply to each server.

When the device is rebooted, the log is kept, even when logging is disabled.

#### **Examples**

The following example logs messages with a severity level critical to a syslog server with an IP address 10.1.1.1.

Console (config)# **logging** 10.1.1.1 **severity** critical

# <span id="page-196-0"></span>**logging console**

Use the **logging console** global configuration command to limit messages logged to the console based on severity. To disable logging to the console terminal, use the **no** form of this command.

## **Syntax**

**logging console** *level*

#### **no logging console**

in *level*—Limits the logging of messages displayed on the console to a specified level: **emergencies, alerts, critical, errors, warnings, notifications, informational, debugging.** 

#### **Default Configuration**

The default is **informational**.

#### **Command Mode**

Global Configuration Mode

#### **User Guidelines**

All severities below the selected severity level are automatically selected.

#### **Examples**

The following example limits messages logged to the console to be based on the errors severity level.

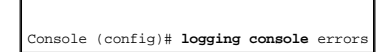

# <span id="page-197-0"></span>**logging buffered**

Use the **logging buffered** global configuration command to limit syslog messages displayed from an internal buffer based on severity. To cancel buffer use, use the **no** form of this command.

#### **Syntax**

**logging buffered** *level*

#### **no logging buffered**

l *level*—Limits the message logging to a specified level buffer: **emergencies**, **alerts**, **critical**, **errors**, **warnings**, **notifications**, **informational**, **debugging**.

# **Default Configuration**

The default level is **informational**.

#### **Command Mode**

Global Configuration Mode

#### **User Guidelines**

All the syslog messages are logged to the internal buffer. This command limits the commands displayed to the user.

#### **Examples**

The following example limits syslog messages displayed from an internal buffer based on the debugging severity level.

Console (config)# **logging buffered** debugging

# <span id="page-198-0"></span>**logging buffered size**

Use the **logging buffered size** global configuration command to set the number of syslog messages stored in the internal buffer. To return the number of<br>messages stored in the internal buffer to the default value, use the

#### **Syntax**

**logging buffered size** *number*

**no logging buffered size**

l *number*—Numeric value indicating the maximum number of messages stored in the history table (Range: **1-400**).

## **Default Configuration**

The default number of messages is **200**.

#### **Command Mode**

Global Configuration Mode

#### **User Guidelines**

There are no user guidelines for this command.

#### **Examples**

The following example changes the number of syslog messages stored in the internal buffer to 300.

Console (config)# **logging buffered size** 300

# <span id="page-199-0"></span>**clear logging**

Use the **clear logging** privileged EXEC command to clear messages from the internal logging buffer.

#### **Syntax**

**clear logging**

#### **Default Configuration**

This command has no default configuration.

#### **Command Mode**

Privileged EXEC Mode

#### **User Guidelines**

There are no user guidelines for this command.

## **Examples**

The following example clears messages from the internal syslog message logging buffer.

Console# **clear logging** 

Clear logging buffer [y/n]

 $\overline{\phantom{a}}$ 

# <span id="page-200-0"></span>**logging file**

Use the **logging file** global configuration command to limit syslog messages sent to the logging file based on severity. To cancel the buffer, use the **no** form of this command.

#### **Syntax**

**logging file** *level*

#### **no logging file**

l leve/—Limits message logging to the buffer for a specified level, which includes one of the following: emergencies, alerts, critical, errors, warnings, notifications, informational and debugging.

# **Default Configuration**

The default severity level is **errors**.

#### **Command Mode**

Global Configuration Mode

#### **User Guidelines**

There are no user guidelines for this command.

#### **Examples**

The following example limits syslog messages sent to the logging file based on the alerts severity level.

Console (config)# **logging file** alerts

# <span id="page-200-1"></span>**clear logging file**

Use the **clear logging file** privileged EXEC command to clear messages from the logging file.

## **Syntax**

**clear logging file**

#### **Default Configuration**

This command has no default configuration.

## **Command Mode**

Privileged EXEC Mode

#### **User Guidelines**

There are no user guidelines for this command.

# **Examples**

The following example clears messages from the logging file.

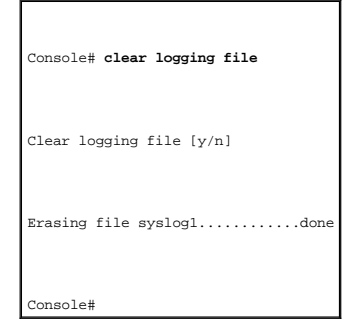

# <span id="page-201-0"></span>**show logging**

Use the **show logging** privileged EXEC command to display logging information and syslog messages stored in the internal logging buffer.

#### **Syntax**

**show logging**

## **Default Configuration**

This command has no default configuration.

#### **Command Mode**

Privileged EXEC Mode

# **User Guidelines**

There are no user guidelines for this command.

# **Examples**

The following example displays logging information about the syslog messages stored in the internal logging buffer.

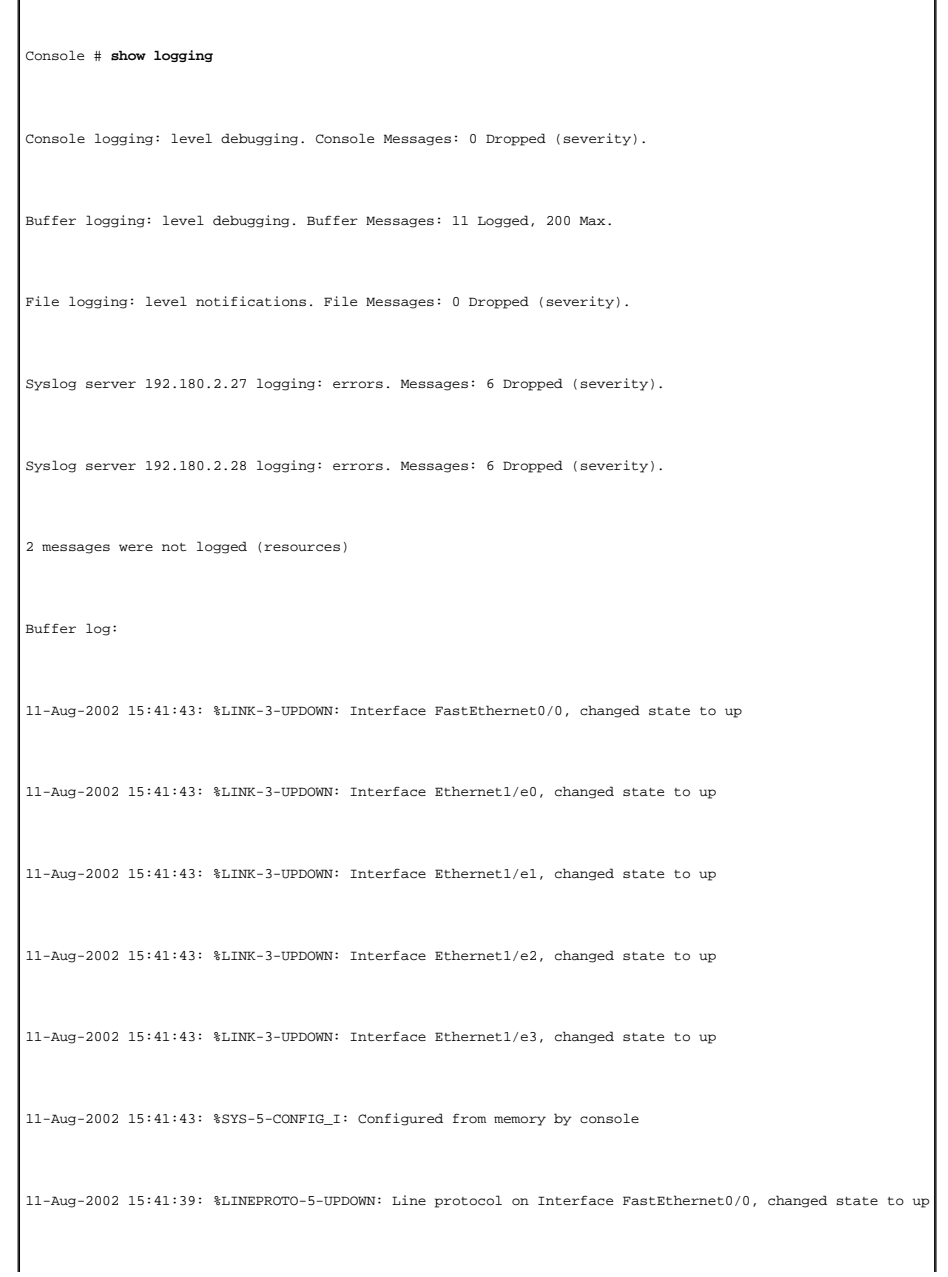

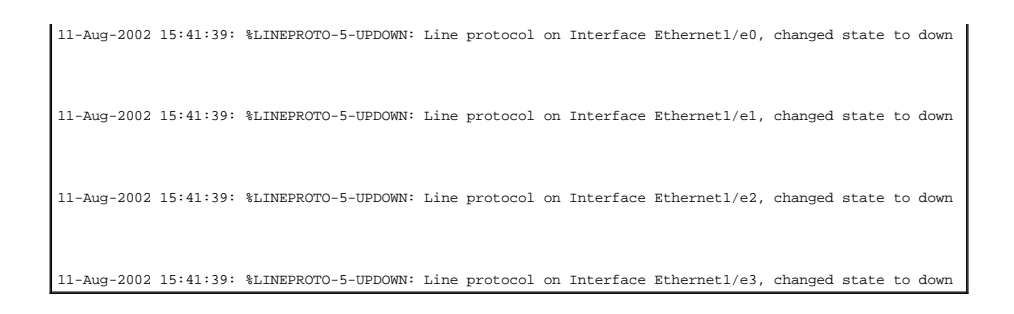

# <span id="page-203-0"></span>**show logging file**

Use the **show logging file** privileged EXEC command to display the state of logging and the syslog messages stored in the logging file.

#### **Syntax**

**show logging file**

## **Default Configuration**

This command has no default configuration.

#### **Command Mode**

Privileged EXEC Mode

#### **User Guidelines**

There are no user guidelines for this command.

#### **Examples**

The following example displays the state of logging and the syslog messages stored in the logging file.

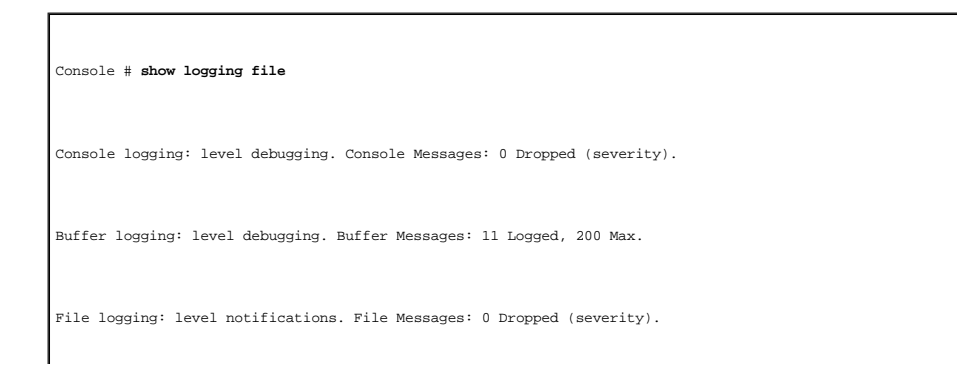

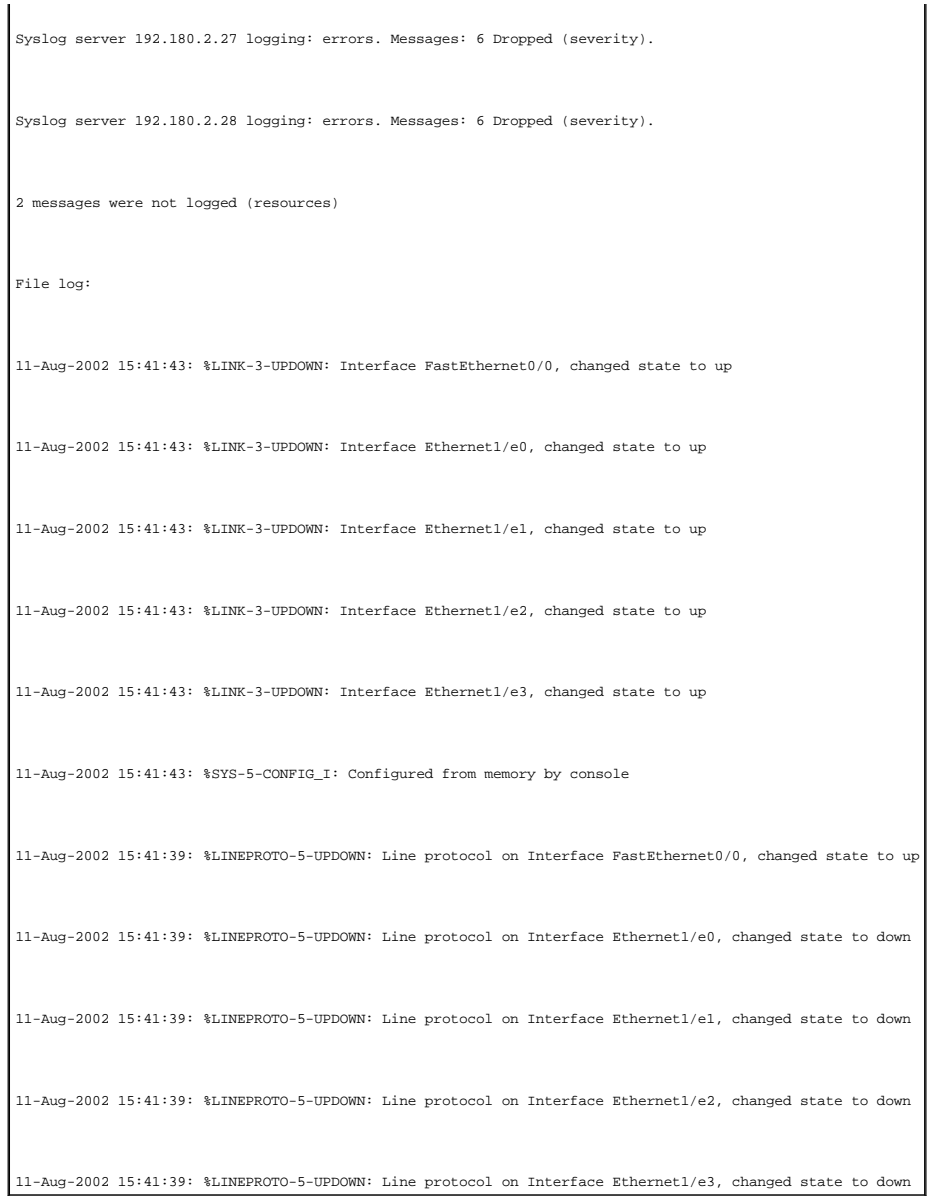

# <span id="page-204-0"></span>**show syslog-servers**

Use the **show syslog-servers** privileged EXEC command to display the syslog servers settings.

**Syntax**

**show syslog-servers**

**Default Configuration**

This command has no default configuration.

## **Command Mode**

Privileged EXEC Mode

# **User Guidelines**

There are no user guidelines for this command.

# **Examples**

The following example displays the syslog server settings.

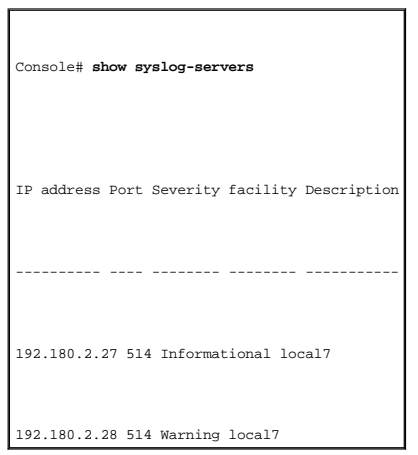

[Back to Contents Page](file:///C:/data/Network/pc33xx/en/CLI/J0926a00/index.htm)

## **System Management**

#### **Dell™ PowerConnect™ 3324/3348 Switch CLI Guide**

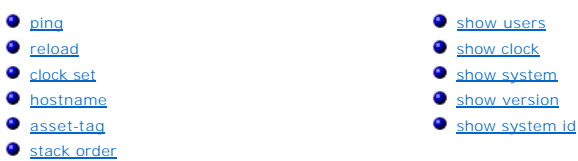

# <span id="page-206-0"></span>**ping**

Use the **ping user EXEC command** to send ICMP echo request packets to another node on the network.

#### **Syntax**

**ping** *host* [**size** *packet\_size*] [**count** *packet\_count*] [**timeout** *time\_out*]

- l *host*—IP address being contacted.
- l *packet\_size*—Number of bytes in a packet, from 56 to 1472 bytes. The actual packet size is eight bytes larger than the size specified because the switch adds header information.
- l *packet\_count*—Number of packets to send, from 1 to 65535 packets. If 0 is entered it pings until stopped.
- l *time\_out*—Timeout in milliseconds to wait for each reply, from 1 to 65535 milliseconds.

#### **Default Configuration**

The default packet size is **56** bytes.

The default packet count is **4** packets.

The default time-out is **1000** milliseconds.

#### **Command Mode**

User EXEC Mode

#### **User Guidelines**

Press ESC to stop pinging. Following are sample results of the **ping** command:

- l Destination does not respond—If the host does not respond, *no answer from host* appears in ten seconds.
- l Destination unreachable—The gateway for this destination indicates that the destination is unreachable.
- l Network or host unreachable—The switch found no corresponding entry in the route table.

#### **Examples**

The following example displays a ping to IP address 10.1.1.1.

```
Console> ping 10.1.1.1 
64 bytes from 10.1.1.1: icmp_seq=0. time=11 ms 
64 bytes from 10.1.1.1: icmp_seq=1. time=8 ms 
64 bytes from 10.1.1.1: icmp_seq=2. time=8 ms 
64 bytes from 10.1.1.1: icmp_seq=3. time=7 ms 
64 bytes from 10.1.1.1: icmp_seq=4. time=11 ms 
64 bytes from 10.1.1.1: icmp_seq=5. time=7 ms 
64 bytes from 10.1.1.1: icmp_seq=6. time=7 ms 
\mathbin{\char`\^}c----10.1.1.1 PING Statistics----
7 packets transmitted, 7 packets received, 0% packet loss 
round-trip (ms) min/avg/max = 7/8/11 
Console>
```
# <span id="page-207-0"></span>**reload**

Use the **reload** user EXEC command to reload the operating system.

#### **Syntax**

**reload**

**Default Configuration**

This command has no default configuration.

## **Command Mode**

Privileged EXEC Mode

#### **User Guidelines**

There are no user guidelines for this command.

#### **Examples**

The following example displays the prompt when entering the **reload** command.

Console >**reload** 

This command will reset the whole system and disconnect your telnet session.

Do you want to continue (y/n) [n]?

# <span id="page-208-0"></span>**clock set**

Use the **clock set** user EXEC command to manually set the system clock.

# **Syntax**

**clock set** *hh:mm:ss day month year*

or

**clock set** *hh:mm:ss month day year*

- l *hh:mm:ss*—Current time in hours (military format), minutes, and seconds (0-23, mm: 0-59, ss: 0-59).
- l *day*—Current day (by date) in the month (1-31).
- l *month*—Current month using the first three letters by name (Jan, ... Dec).
- l *year*—Current year (1998-2097).

## **Default Configuration**

This command has no default configuration.

#### **Command Mode**

User EXEC Mode

#### **User Guidelines**

This device clock is not a Real Time Clock (RTC). When the device is rebooted or restarted, the clock setting is deleted.

#### **Examples**

The following example sets the system time.

Console> **clock set** 13:32:00 7 Mar 2002

## <span id="page-209-0"></span>**hostname**

Use the **hostname** global configuration command to specify or modify the device host name. To restore the default host name, use the **no** form of the command.

## **Syntax**

**hostname** *name*

#### **no hostname**

l *name*—The name of this host.

## **Default Configuration**

This command has no default configuration.

## **Command Mode**

Global Configuration Mode

#### **User Guidelines**

There are no user guidelines for this command.

## **Examples**

The following example specifies dell as the device host name.

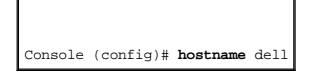

# <span id="page-210-0"></span>**asset-tag**

Use the **asset-tag** global configuration command to specify the device asset-tag. Use the **no** form of this command to restore the default host name.

## **Syntax**

**asset-tag** [**unit** *unit*] *tag*

#### **no asset-tag** [**unit** *unit*]

- l **unit** *unit*—Unit number. If unspecified defaults to the master unit number.
- l *tag*—The device asset-tag.

#### **Default Configuration**

This command has no default configuration.

#### **Command Mode**

Global Configuration Mode

#### **User Guidelines**

There are no user guidelines for this command.

## **Examples**

The following example specifies the device asset tag.

Console (config)# **asset-tag** 45456

## <span id="page-210-1"></span>**stack order**

Use the **stack order** global configuration command to configure the unit physical order in the stack. To return to the default value, use the **no** form of this command.

## **Syntax**

**stack order** *order1 order2* {*order3* ...}

#### **no stack order**

l *order1 order2* {*order3* ...}—Unit order. All the units in the stack are configured in the same command.

## **Default Configuration**

The default value is the unit number.

#### **Command Mode**

Global Configuration Mode

## **User Guidelines**

There are no user guidelines for this command.

# **Examples**

The following example configures the device 2 as the first unit and device 1 as the second unit in the stack.

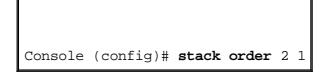

# <span id="page-211-0"></span>**show users**

Use the **show users** user EXEC command to display information about the active users.

## **Syntax**

**show users**

## **Default Configuration**

This command has no default configuration.

#### **Command Mode**

User EXEC Mode

## **User Guidelines**

There are no user guidelines for this command.

# **Examples**

r

The following example displays information about the active users.

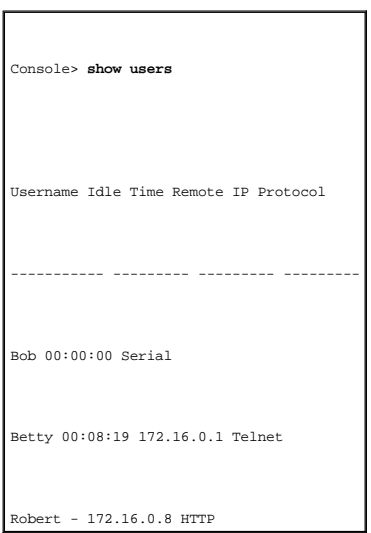

# <span id="page-212-0"></span>**show clock**

Use the **show clock** user EXEC command to display the time and date from the system clock.

# **Syntax**

**show clock**

# **Default Configuration**

This command has no default configuration.

#### **Command Mode**

User EXEC Mode

#### **User Guidelines**

There are no user guidelines for this command.

## **Examples**

The following example displays the time and date from the system clock.

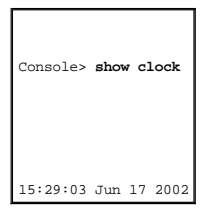

# <span id="page-213-0"></span>**show system**

Use the **show system** user EXEC command to display system information.

# **Syntax**

#### **show system** [**unit** *unit*]

l **unit** *unit*—Unit number. If unspecified, defaults to the master unit number.

#### **Default Configuration**

This command has no default configuration.

#### **Command Mode**

User EXEC Mode

# **User Guidelines**

There are no user guidelines for this command.

## **Examples**

The following example displays the system information.

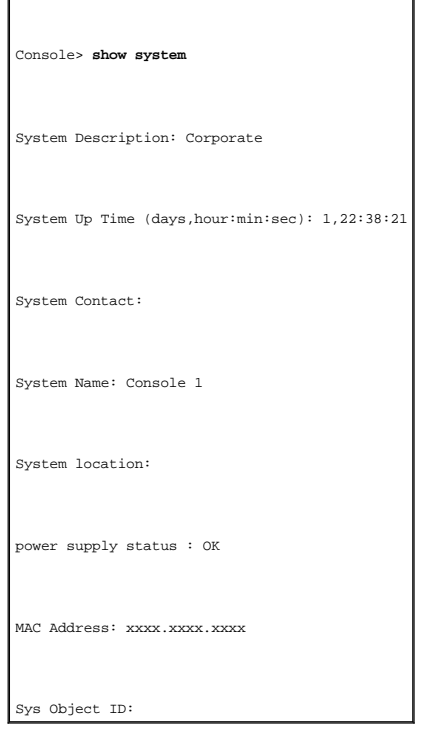

# <span id="page-214-0"></span>**show version**

Use the **show version** user EXEC command to display the system version information.

# **Syntax**

**show version** [**unit** *unit*]

l **unit** *unit*—Unit number. If unspecified defaults to the master unit number.

# **Default Configuration**

This command has no default configuration.

#### **Command Mode**

User EXEC Mode

## **User Guidelines**

There are no user guidelines for this command.

#### **Examples**

The following example displays a system version (this version number is only for demonstration purposes).

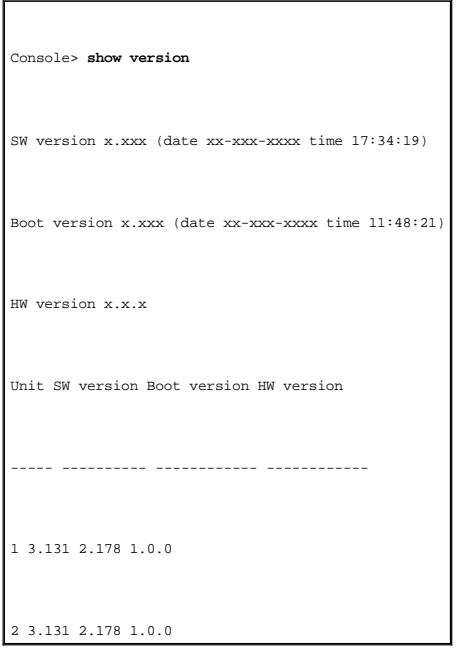

# <span id="page-215-0"></span>**show system id**

Use the **show system id** user EXEC command to display the system identification information.

#### **Syntax**

**show system id** [**unit** *unit*]

l **unit** *unit*—Unit number. If unspecified, defaults to the master unit number.

# **Default Configuration**

This command has no default configuration.

#### **Command Mode**

User EXEC Mode

## **User Guidelines**
The tag information is on a device by device basis.

## **Examples**

The following example displays the system identification information.

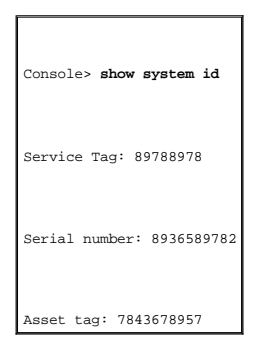

[Back to Contents Page](file:///C:/data/Network/pc33xx/en/CLI/J0926a00/index.htm)

[Back to Contents Page](file:///C:/data/Network/pc33xx/en/CLI/J0926a00/index.htm)

#### **Dell™ PowerConnect™ 3324/3348 Switch CLI Guide**

**NOTE:** A NOTE indicates important information that helps you make better use of your computer.

**NOTICE:** A NOTICE indicates either potential damage to hardware or loss of data and tells you how to avoid the problem.

CAUTION: A CAUTION indicates a potential for property damage, personal injury, or death.

#### **Information in this document is subject to change without notice. © 2003 Dell Computer Corporation. All rights reserved.**

Reproduction in any manner whatsoever without the written permission of Dell Computer Corporation is strictly forbidden.

Trademarks used in this text: *Dell*, the *DELL* logo, *PowerConnect*, *PowerEdge*, *PowerVault*, *PowerApp*, and *Dell OpenManage* are trademarks of Dell Computer Corporation.

Other trademarks and trade names may be used in this document to refer to either the entities claiming the marks and names or their products. Dell Computer Corporation<br>disclaims any proprietary interest in trademarks and t

April 2003 P/N J0926 Rev. A00

[Back to Contents Page](file:///C:/data/Network/pc33xx/en/CLI/J0926a00/index.htm)

## **User Interface Commands Dell™ PowerConnect™ 3324/3348 Switch CLI Guide**

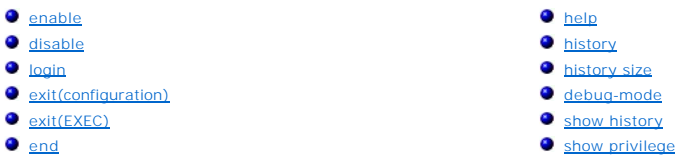

# <span id="page-218-0"></span>**enable**

Use the **enable** user EXEC command to enter the Privileged EXEC Mode.

## **Syntax**

**enable** [*privilege-level*]

l *privilege-level*—Privilege level required to enter the system (Range: **1-15**).

## **Default Configuration**

The default privilege level is **15**.

#### **Command Mode**

User EXEC Mode

## **User Guidelines**

There are no user guidelines for this command.

#### **Examples**

The following example shows how to enter privileged mode:

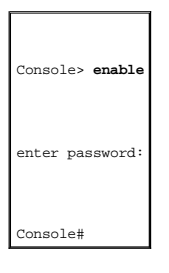

# <span id="page-219-2"></span><span id="page-219-0"></span>**disable**

Use the **disable** privileged EXEC command to return the prompt to User EXEC Mode.

## **Syntax**

**disable** [*privilege-level*]

l *privilege-level*—Privilege level required to enter the system (Range: **1-15**).

## **Default Configuration**

The default privilege level is **1**.

#### **Command Mode**

Privileged EXEC Mode

#### **User Guidelines**

There are no user guidelines for this command.

## **Examples**

The following example shows how to return to User EXEC Mode.

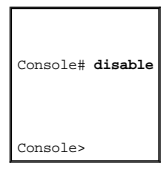

# <span id="page-219-1"></span>**login**

Use the **login** privileged EXEC command to exit the EXEC mode and log on again.

## **Syntax**

**login**

## <span id="page-220-1"></span>**Default Configuration**

This command has no default configuration.

#### **Command Mode**

Privileged EXEC Mode

## **User Guidelines**

There are no user guidelines for this command.

## **Examples**

The following example displays how to exit the EXEC mode and log on again.

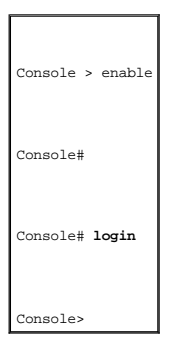

# <span id="page-220-0"></span>**exit(configuration)**

Use the **exit** command to exit any configuration mode and enter the next highest mode in the CLI mode hierarchy.

## **Syntax**

**exit**

## **Default Configuration**

This command has no default configuration.

#### **Command Mode**

All command modes

#### <span id="page-221-1"></span>**User Guidelines**

There are no user guidelines for this command.

## **Examples**

The following example changes the configuration mode from Interface Configuration Mode to User EXEC Mode.

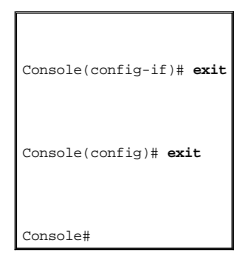

# <span id="page-221-0"></span>**exit(EXEC)**

Use the **exit** user EXEC command to close an active terminal session by logging off the device.

## **Syntax**

**exit**

## **Default Configuration**

This command has no default configuration.

#### **Command Mode**

User EXEC Mode

## **User Guidelines**

There are no user guidelines for this command.

#### **Examples**

The following example closes an active terminal session.

 $\overline{\phantom{a}}$ 

## <span id="page-222-2"></span><span id="page-222-1"></span>**end**

The **end** global configuration mode command returns the command mode to Privileged Mode.

## **Syntax**

**end**

## **Default Configuration**

This command has no default configuration.

## **Command Mode**

All command modes

#### **User Guidelines**

There are no user guidelines for this command.

#### **Examples**

The following example returns the command mode to Privileged Mode.

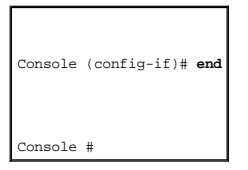

# <span id="page-222-0"></span>**help**

Use the **help** command to display a brief description of the help system.

#### **Syntax**

**help**

## <span id="page-223-1"></span>**Default Configuration**

This command has no default configuration.

#### **Command Mode**

All command modes

#### **User Guidelines**

There are no user guidelines for this command.

# <span id="page-223-0"></span>**history**

Use the **history** line configuration command to enable the command history function. To disable the command history feature, use the **no** form of this command.

#### **Syntax**

**history**

**no history**

## **Default Configuration**

The history function is enabled.

#### **Command Mode**

Line Configuration Mode

#### **User Guidelines**

There are no user guidelines for this command.

## **Examples**

The following example enables the command history function.

# <span id="page-224-2"></span><span id="page-224-0"></span>**history size**

Use the **history size** line configuration command to set the command history buffer size for a particular line. To reset the command history buffer size to the default, use the **no** form of this command.

#### **Syntax**

**history size** *number-of-commands*

#### **no history size**

l *number-of-commands*—Number of commands that the system records in its history buffer (Range: **0-256**).

## **Default Configuration**

The default history buffer size is **10**.

#### **Command Mode**

Line Configuration Mode

#### **User Guidelines**

There are no user guidelines for this command.

#### **Examples**

The following example changes the command history buffer size to **100** entries for a particular line.

Console (config-line)# **history size** 100

# <span id="page-224-1"></span>**debug-mode**

The **debug-mode** privilege EXEC command switches the mode to debug.

#### **Syntax**

**debug-mode**

## <span id="page-225-1"></span>**Default Configuration**

This command has no default configuration.

#### **Command Mode**

Privilege EXEC Mode

#### **User Guidelines**

There are no user guidelines for this command.

#### **Examples**

The following example enables the debug command interface.

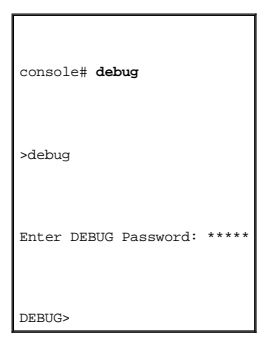

# <span id="page-225-0"></span>**show history**

Use the **show history** privileged EXEC command to list the commands entered in the current session.

#### **Syntax**

**show history**

## **Default Configuration**

This command has no default configuration.

#### **Command Mode**

Privilege EXEC Mode

#### **User Guidelines**

The command in the buffer also includes commands that were not executed.

The commands are listed from the first to the latest command.

The buffer remains unchanged when entering the configuration mode and returning back.

#### **Examples**

The following example displays the all commands entered while in the current Privileged EXEC Mode.

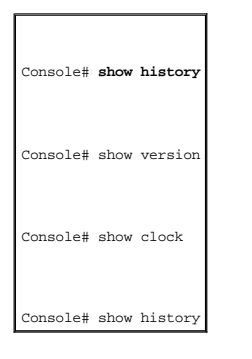

# <span id="page-226-0"></span>**show privilege**

Use the **show privilege** privileged EXEC command to display the current privilege level.

#### **Syntax**

**show privilege**

## **Default Configuration**

This command has no default configuration.

#### **Command Mode**

Privilege EXEC Mode

#### **User Guidelines**

There are no user guidelines for this command.

## **Examples**

The following example displays the current privilege level.

Console# **show privilege** 

Current privilege level is 15

[Back to Contents Page](file:///C:/data/Network/pc33xx/en/CLI/J0926a00/index.htm)

[Back to Contents Page](file:///C:/data/Network/pc33xx/en/CLI/J0926a00/index.htm)

# **Using the CLI**

**Dell™ PowerConnect™ 3324/3348 Switch CLI Guide**

- **O** [CLI Command Modes](#page-228-0)
- [Starting the CLI](#page-231-0)
- [Editing Features](#page-231-1)

## <span id="page-228-0"></span>**CLI Command Modes**

To assist in configuring devices, the CLI command-line interface is divided into different command modes. Each command mode has its own set of specific<br>commands. Entering a question mark ? at the system prompt (console pro

From each mode a specific command is used to navigate from one command mode to another. The standard order to access these modes is as follows: User<br>EXEC Mode, Privileged EXEC Mode, Global Configuration Mode, Interface Con

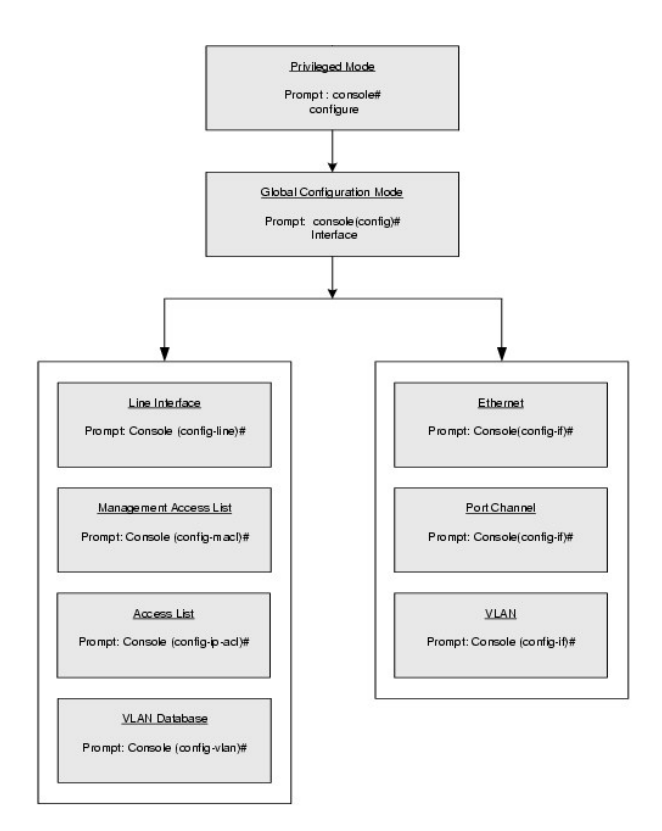

When starting a session, the User EXEC Mode is the initial mode. Only a limited subset of commands are available in User EXEC Mode. This level is reserved for<br>tasks that do not change the configuration. To enter the next l

The Privileged EXEC Mode gives access to commands that are restricted on EXEC Mode and provides access to the device Configuration Mode.

The Global Configuration Mode manages the device configuration on a global level. For specific interface configurations, enter the next level, the Interface Configuration Mode.

The Interface Configuration Mode configures specific interfaces in the device.

## **User EXEC Mode**

After logging on to the device, the user is automatically in User EXEC command mode unless the user is defined as a privileged user. In general, the User EXEC commands allow the user to perform basic tests, and list system information.

The user-level prompt consists of the device host name followed by the angle bracket (>)

console>

.

The default host name is Console unless it has been changed using the **hostname** command in the Global Configuration Mode.

## **Privileged EXEC Mode**

Because many of the privileged commands set operating parameters, privileged access is password protected to prevent unauthorized use. The password is not displayed on the screen and is case sensitive.

Privileged users are entered directly into the Privileged EXEC Mode. To enter the Privileged EXEC Mode commands from the User EXEC Mode, perform the following steps:

1. At the prompt enter the **enable** command and press <Enter>. A password prompt is displayed.

Enter the password and press <Enter>. The password is displayed as \*. The privileged EXEC Mode prompt is displayed. The Privileged EXEC Mode prompt<br>consists of the device host name followed by the pound sign #.

console#

To return from Privileged Mode to User EXEC Mode, use the **disable** command.

The following example illustrates how to access Privileged EXEC Mode and return to the User EXEC Mode:

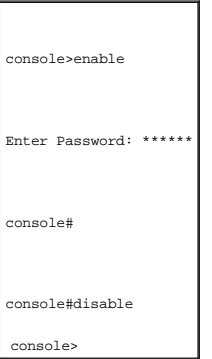

The **exit** command is used to move back from any mode to a previous level mode, except from Privileged EXEC to User EXEC Mode, for example, from Interface<br>Configuration Mode to Global Configuration Mode, and from Global Co

For more information about the exit command see **exit(configuration)**, [exit\(EXEC\),](file:///C:/data/Network/pc33xx/en/CLI/J0926a00/userinte.htm#1016655) and [end](file:///C:/data/Network/pc33xx/en/CLI/J0926a00/userinte.htm#1016672).

## **Global Configuration Mode**

Global configuration commands apply to features that affect the system as a whole, rather than just a specific interface. The Privileged EXEC Mode command **configure** is used to enter the Global Configuration Mode.

The Global Configuration Mode commands perform the following:

1. At the Privileged EXEC Mode prompt, enter the command **configure** and press <Enter>. The Global Configuration Mode prompt is displayed. The Global<br>Configuration Mode prompt consists of the device *host name* followed by

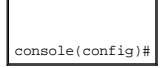

To return from Global Configuration Mode to Privileged EXEC Mode, use one of the following commands:

- l **exit**
- l **end**
- $l$  Ctrl+Z

The following example illustrates how to access Global Configuration Mode and return to the Privileged EXEC Mode:

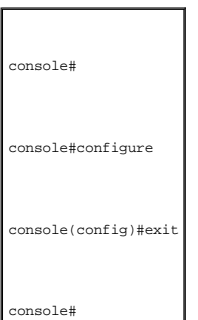

#### **Interface Configuration Mode and Specific Configuration Modes**

Interface Configuration commands modify specific IP interface operations such as a bridge-group, description, and so on. The five Interface Configuration Modes are as follows:

- l **VLAN**—Contains commands to create an entire VLAN. The Global Configuration Mode command **vlan database** is used to enter the VLAN Interface Configuration Mode.
- 1 Port Channel—Contains commands to configure port-channels, for example, assigning ports to a VLAN or port-channel. The Global Configuration Mode<br>1. command <u>interface port-channel</u> is used to enter the port-channel Inter
- l **Line Interface**—Contains commands to configure management connections such as [line](file:///C:/data/Network/pc33xx/en/CLI/J0926a00/line.htm#1017729) speed, timeout settings, and so on. The Global Configuration<br>Mode command <u>line</u> is used to enter the line configuration command mode.
- **Management Access List-**Contains commands to define management access-lists for management. The Global Configuration Mode command<br>■ **management access-list** is used to enter the Port Channel Interface Configuration Mode.
- l **Ethernet**—Contains commands to manage port configuration. The Global Configuration Mode command [interface ethernet](file:///C:/data/Network/pc33xx/en/CLI/J0926a00/ethernet.htm#1015233) enters the Interface Configuration Mode to configure an ethernet type interface

To access and list the VLAN Interface Configuration Mode commands, perform the following steps:

1. At the Global Configuration Mode prompt, enter the command vlan database and press <Fnter>. The VLAN Interface Configuration Mode prompt is displayed. The VLAN Interface Configuration Mode prompt consists of the device *host name* followed by the word (config-switch) and the pound sign (#).

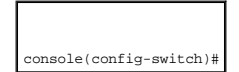

2. Enter the ? command. The list of VLAN Interface Configuration Mode commands is displayed.

To access and list the port-channel Interface Configuration Mode commands, perform the following:

1. At the Global Configuration Mode prompt enter the command interface port- channel port channel-number and press <Enter>. The Interface<br>Configuration Mode prompt is displayed. The Interface Configuration Mode prompt cons and the pound sign (#).

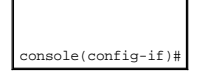

## <span id="page-231-0"></span>**Starting the CLI**

The switch can be managed over a direct connection to the switch console port, or via a Telnet connection. The switch is managed by entering command<br>keywords and parameters at the prompt. The switch command-line interface

If access is via a Telnet connection, ensure the device has an IP address defined and that the workstation used to access the device is connected to the device prior to using CLI commands.

## **Console Connection**

To launch a command line window, perform the following steps:

- 1. Start the device and wait until the startup procedure is complete.
- 2. The User Exec Mode opens, and the Console> prompt is displayed.
- 3. Configure the device and enter the necessary commands to complete the required tasks.
- 4. When finished, type quit or exit to exit the session.

When a different user is required to log on to the system, enter the [login](file:///C:/data/Network/pc33xx/en/CLI/J0926a00/userinte.htm#1016617) command in the Privileged EXEC Mode. The current user is logged off and the new user is logged on.

## <span id="page-231-1"></span>**Editing Features**

## **Entering Commands**

A CLI command is a series of keywords and arguments. Keywords identify a command, and arguments specify configuration parameters. For example, in the<br>command **show interfaces status ethernet** 1/e5, **show, interfaces,** and 1/e5 specifies the unit/port.

To enter commands that require parameters, enter the required parameters after the command keyword. For example, to set a password for the administrator, enter: Console(config)# username admin password smith

Commands are entered manually on the CLI. To see the available commands for each Mode or within an Interface Configuration context, the CLI provides commands for displaying available commands, command syntax requirements and in some instances parameters required to complete the command. The standard command requesting help is the ?.

There are two instances where the help information can be displayed:

- l **Keyword lookup**—Enter the character ? in place of a command. A list of all commands and corresponding help messages are displayed.
- 1 **Partial keyword lookup**—If a command is incomplete and the character ? is entered in place of a parameter, the matched parameters for this command are displayed.

The CLI uses the following editing features:

- 1 Terminal Command Buffer
- l Command Completion
- l Keyboard Shortcuts

## **Terminal Command Buffer**

When a command is entered in the CLI, it is recorded on an internally managed Command History buffer. Commands are stored in the buffer, which is<br>maintained on a First In First Out (FIFO) basis. These commands can be recal resets.

The following table describes commands to access the buffer:

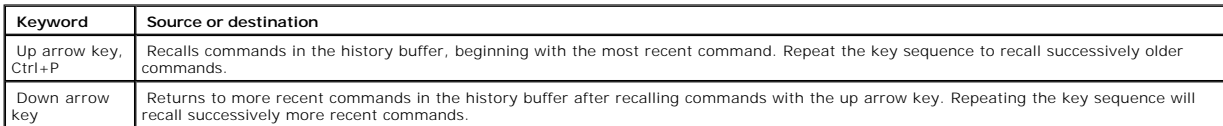

By default, the history buffer system is enabled, but it can be disabled at any time. For the command syntax to enable or disable the history buffer, see [history](file:///C:/data/Network/pc33xx/en/CLI/J0926a00/userinte.htm#1016706).

There is a standard default number of commands that are stored in the buffer. The standard number of 10 commands can be increased to 256. By configuring 0, the effect is the same as disabling the history buffer system. For the command syntax on configuring the command history buffer, see [history size](file:///C:/data/Network/pc33xx/en/CLI/J0926a00/userinte.htm#1016723).

To display the history buffer, see [show history](file:///C:/data/Network/pc33xx/en/CLI/J0926a00/userinte.htm#1016758).

# **Negating the Effect of Commands**

Many configuration commands use the prefix keyword **no** to cancel a command or reset the configuration to the default value. This guide describes the<br>negation effect for all applicable commands.

## **Command Completion**

When you type enough characters to identify a unique command, that command appears even if not complete. You can type the first few characters of a command to display all commands that begin with those characters. Press <Tab> repeatedly to move through the list to the correct command. For example,<br>typing history в displays the command **history size**. Typing history d

Incorrect or incomplete commands are automatically re-entered next to the cursor. If a parameter must be added, the parameter can be added to the basic<br>command already displayed next to the cursor. The following example in

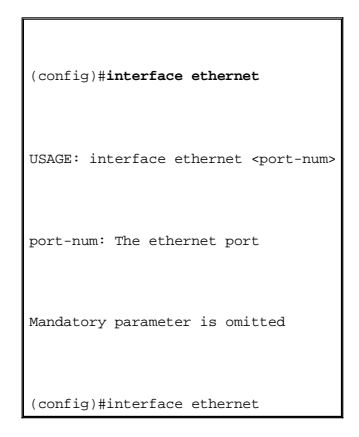

# **Keyboard Shortcuts**

The CLI has a range of keyboard shortcuts to assist in editing the CLI commands. The following table describes the CLI shortcuts.

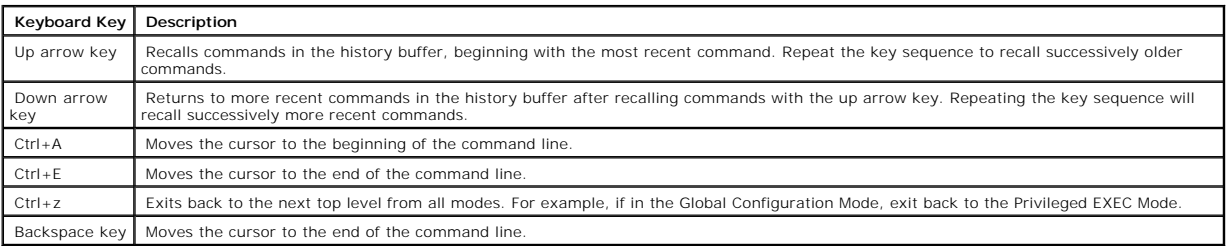

## **CLI Command Conventions**

The following table describes the command conventions for the CLI.

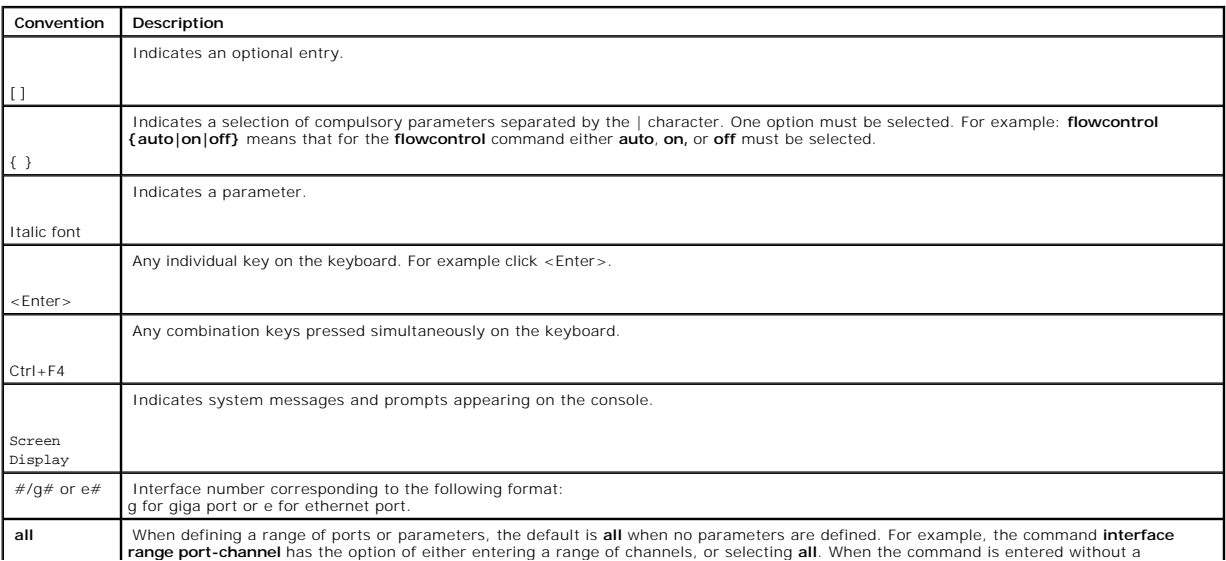

parameter, it automatically defaults to **all**.

 $\overline{\phantom{a}}$ 

[Back to Contents Page](file:///C:/data/Network/pc33xx/en/CLI/J0926a00/index.htm)

 $\mathcal{L}^{\text{max}}$ 

[Back to Contents Page](file:///C:/data/Network/pc33xx/en/CLI/J0926a00/index.htm)

# **VLAN Commands**

## **Dell™ PowerConnect™ 3324/3348 Switch CLI Guide**

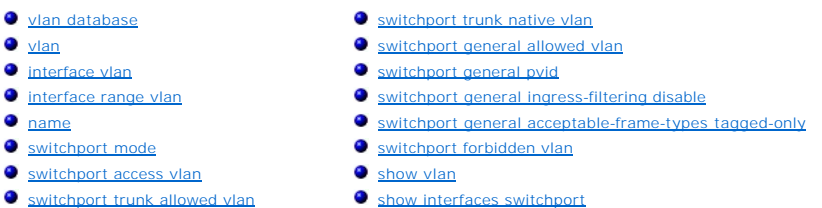

# <span id="page-235-0"></span>**vlan database**

Use the **vlan database** global configuration command to enter the VLAN database configuration mode.

#### **Syntax**

**vlan database**

## **Default Configuration**

This command has no default configuration.

#### **Command Mode**

Global Configuration Mode

#### **User Guidelines**

There are no user guidelines for this command.

#### **Example**

The following example enters the VLAN database mode.

<span id="page-235-1"></span>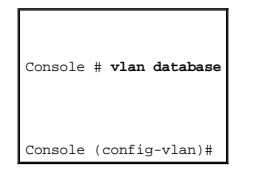

# **vlan**

Use the **vlan** interface configuration (VLAN) command to create a VLAN. To delete a VLAN, use the **no** form of this command.

## **Syntax**

**vlan** {*vlan-range*}

**no vlan** {*vlan-range*}

l *vlan-range*—A list of VLAN IDs to be added. List separate, non-consecutive VLAN IDs separated by commas without spaces. A hyphen designates a range of IDs.

#### **Default Configuration**

This command has no default configuration.

#### **Command Mode**

Interface Configuration (VLAN) Mode

#### **User Guidelines**

The maximum number of VLANs is **4095**.

## **Example**

The following example creates VLAN number 1972.

Console # **vlan database** 

Console (config-vlan)# **vlan** 1972

## <span id="page-236-0"></span>**interface vlan**

Use the **interface vlan** global configuration command to enter the interface configuration (VLAN) mode to configure an existing VLAN.

#### **Syntax**

**interface vlan** *vlan-id*

l *vlan-id*—The ID of an existing VLAN (excluding GVRP dynamic VLANs).

#### **Default Configuration**

This command has no default configuration.

#### **Command Mode**

Global Configuration Mode

#### **User Guidelines**

There are no user guidelines for this command.

## **Example**

The following example configures the VLAN 1 IP address of 10.1.2.3 and subnet mask 255.0.0.0.

Console (config)# **interface vlan** 1

Console (config-if)# **ip address** 10.1.2.3 255.0.0.0

# <span id="page-237-0"></span>**interface range vlan**

Use the **interface range vlan** global configuration command to enter the interface configuration (VLAN) mode with the specified VLAN-list as the context.

## **Syntax**

**interface range vlan** { *vlan-range* | **all** }

- l *vlan-range*—A list of VLAN IDs to add. Separate non consecutive VLAN IDs with a comma and no spaces. A hyphen designates a range of IDs.
- l **all**—All existing static VLANs.

## **Default Configuration**

This command has no default configuration.

#### **Command Mode**

Global Configuration Mode

#### **User Guidelines**

Commands under the interface range context are executed independently on each interface in the range. If the command returns an error on one of the<br>interfaces, an error message is displayed and execution continues on other

#### **Example**

The following example groups VLAN 221-228 and VLAN 889 to receive the same command.

Console (config)# **interface range vlan** 221-228, 889

Console (config-if)#

### <span id="page-238-0"></span>**name**

Use the **name** interface configuration command to add a name to a VLAN. To remove the VLAN name, use the **no** form of this command.

## **Syntax**

**name** *string*

#### **no name**

l *string*—A VLAN name, up to 32 characters in length.

## **Default Configuration**

No name is defined.

#### **Command Mode**

Interface Configuration (VLAN) Mode

#### **User Guidelines**

The VLAN name should be unique.

#### **Example**

The following example names VLAN interface 19 as Marketing.

#### Console (config)# **interface vlan** 19

Console (config-if)# **name** Marketing

## <span id="page-239-0"></span>**switchport mode**

Use the **switchport mode** interface configuration command to configure a port VLAN membership mode. To reset the mode to the appropriate default for the port, use the **no** form of this command.

#### **Syntax**

**switchport mode** { **access** | **trunk** | **general** }

#### **no switchport mode**

- l **access**—Port belongs to a single, untagged VLAN.
- l **trunk**—Port belongs to 1...n VLANs, all tagged (except, optionally, for a single native VLAN).
- 1 **general**—Port belongs to 1...n VLANs, and each VLAN is explicitly set by the user as tagged or untagged (full 802.1Q mode).

#### **Default Configuration**

All ports are in access mode and belong to the default VLAN (whose VID=1).

#### **Command Mode**

Interface Configuration (Ethernet, port-channel) Mode

#### **User Guidelines**

There are no user guidelines for this command.

#### **Example**

The following example configures port 1/e8 as an untagged layer 2 VLAN interface.

Console (config)# **interface ethernet** 1/e8

<span id="page-239-1"></span>Console (config-if)# **switchport mode** access

## **switchport access vlan**

The **switchport access vlan** interface configuration command configures the VLAN ID when the interface is in access mode. To reconfigure the default, use the **no** form of this command.

#### **Syntax**

**switchport access vlan** *vlan-id*

#### **no switchport access vlan**

l *vlan-id*—VLAN ID to which the port is configured.

#### **Default Configuration**

The default VLAN ID is **1**.

#### **Command Mode**

Interface Configuration (Ethernet, port-channel) Mode

#### **User Guidelines**

The command automatically removes the port from the previous VLAN, and adds it to the new VLAN.

#### **Example**

The following example configures a VLAN ID of 23 to the untagged layer 2 VLAN interface number 1/e8.

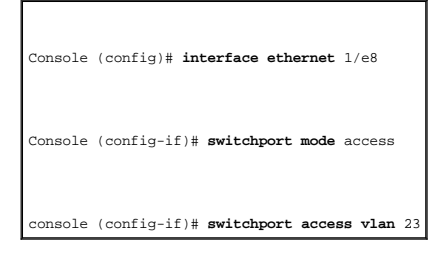

# <span id="page-240-0"></span>**switchport trunk allowed vlan**

Use the **switchport trunk allowed vlan** interface configuration command to add or remove VLANs from a trunk port.

**Syntax**

#### **switchport trunk allowed vlan** {**add** *vlan-list* | **remove** *vlan-list*}

- l **add** *vlan-list*—List of VLAN IDs to add. Separate non-consecutive VLAN IDs with a comma and no spaces. A hyphen designates a range of IDs.
- l **remove** *vlan-list*—List of VLAN IDs to remove. Separate non-consecutive VLAN IDs with a comma and no spaces. A hyphen designates a range of IDs.

#### **Default Configuration**

This command has no default configuration.

#### **Command Mode**

Interface Configuration (Ethernet, port-channel) Mode

#### **User Guidelines**

There are no user guidelines for this command.

#### **Example**

The following example adds VLANs to the allowed list of port 1/e8.

Console (config)# **interface ethernet** 1/e8

Console (config-if)# **switchport mode** trunk

Console (config-if)# **switchport trunk allowed vlan add** 1,2,5-8

# <span id="page-241-0"></span>**switchport trunk native vlan**

Use the **switchport trunk native vlan** interface configuration command to define the port as a member of the specified VLAN, and the VLAN ID as the port default VLAN ID (PVID). To configure the default VLANID, use the **no** form of this command.

#### **Syntax**

**switchport trunk native vlan** *vlan-id*

#### **no switchport trunk native vlan**

l *vlan-id*—A VLAN ID for the active VLAN.

#### **Default Configuration**

The default VLAN ID is **1**.

#### **Command Mode**

Interface Configuration (Ethernet, port-channel) Mode

#### **User Guidelines**

Incoming untagged frames are assigned to this VLAN and outgoing traffic from this VLAN is sent untagged (despite the normal situation where traffic sent from a trunk-mode port is all tagged).

The port is added as a member in the VLAN. If the port is already a member in the VLAN (not as a native), it should be removed from the VLAN first.

#### **Example**

The following example defines port 1/e8, in trunk mode, and is configured to use VLAN number 123 as the native VLAN.

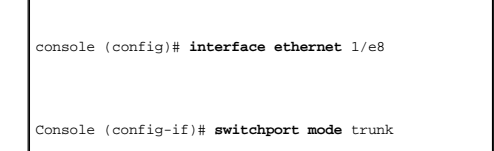

console (config-if)# **switchport trunk native vlan** 123

## <span id="page-242-0"></span>**switchport general allowed vlan**

Use the **switchport general allowed vlan** interface configuration command to add and remove VLANs from a port in general mode.

#### **Syntax**

**switchport general allowed vlan add** *vlan-list* [ **tagged** | **untagged** ]

**switchport general allowed vlan remove** *vlan-list*

- l **add** *vlan-list*—List of VLAN IDs to add. Separate non-consecutive VLAN IDs with a comma and no spaces. A hyphen designates a range of IDs.
- l **remove** *vlan-list*—List of VLAN IDs to remove. Separate non-consecutive VLAN IDs with a comma and no spaces. A hyphen designates a range of IDs.
- l **tagged**—Sets the port to transmit tagged packets for the VLANs. If the port is added to a VLAN without specifying tagged or untagged, the default is **tagged**.
- l **untagged**—Set the port to transmit untagged packets for the VLANs.

#### **Default Configuration**

This command has no default configuration.

#### **Command Mode**

Interface Configuration (Ethernet, port-channel) Mode

#### **User Guidelines**

There are no user guidelines for this command.

#### **Example**

The following example shows how to add VLANs to the allowed list.

```
console (config)# interface ethernet 1/e8
```
Console (config-if)# **switchport mode** general

Console (config-if)# **switchport general allowed vlan add** 1,2,5,6 **tagged** 

# <span id="page-243-0"></span>**switchport general pvid**

Use the **switchport general pvid** interface configuration command to configure the Port VLAN ID (PVID) when the interface is in general mode. To configure the default value, use the **no** form of this command.

#### **Syntax**

**switchport general pvid** *vlan-id*

#### **no switchport general pvid**

l *vlan-id*—PVID. The VLAN ID may belong to a non-existent VLAN.

#### **Default Configuration**

The default VLAN ID is **1**.

#### **Command Mode**

Interface Configuration (Ethernet, port-channel) Mode

## **User Guidelines**

There are no user guidelines for this command.

## **Example**

The following example configures the PVID for port 1/e8, when the interface is in general mode.

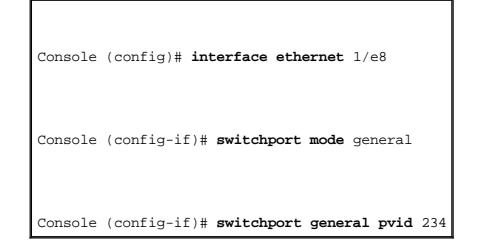

# <span id="page-244-0"></span>**switchport general ingress-filtering disable**

Use the **switchport general ingress-filtering disable** interface configuration command to disable port ingress filtering. To enable ingress filtering on a port, use the **no** form of this command.

#### **Syntax**

**switchport general ingress-filtering disable**

**no switchport general ingress-filtering disable**

#### **Default Configuration**

Ingress filtering is enabled.

#### **Command Mode**

Interface Configuration (Ethernet, port-channel) Mode

#### **User Guidelines**

There are no user guidelines for this command.

#### **Example**

The following example disables port ingress filtering on port 1/e8.

Console (config)# **interface ethernet** 1/e8

Console (config-if)# **switchport general ingress-filtering disable** 

# <span id="page-245-0"></span>**switchport general acceptable-frame-types tagged-only**

Use the **switchport general acceptable-frame-types tagged-only** interface configuration command to discard untagged frames at ingress. To enable untagged frames at ingress, use the **no** form of this command.

#### **Syntax**

**switchport general acceptable-frame-types tagged-only**

**no switchport general acceptable-frame-types tagged-only**

#### **Default Configuration**

All frame types are accepted at ingress.

#### **Command Mode**

Interface Configuration (Ethernet, port-channel) Mode

#### **User Guidelines**

There are no user guidelines for this command.

#### **Example**

The following example configures port 1/e8 to discard untagged frames at ingress.

Console (config)# **interface ethernet** 1/e8

<span id="page-245-1"></span>Console (config-if)# **switchport general acceptable-frame-types tagged-only** 

# **switchport forbidden vlan**

Use the **switchport forbidden vlan** interface configuration command to forbid adding specific VLANs to a port. This command prevents GVRP from automatically<br>making these VLANs active on the selected ports. To allow the add

#### **Syntax**

**switchport forbidden vlan** {**add** *vlan-list* | **remove** *vlan-list*}

- l **add** *vlan-list*—List of VLAN IDs to add to the forbidden list. Separate non-consecutive VLAN IDs with a comma and no spaces. A hyphen designates a range of IDs.
- l **remove** *vlan-list*—List of VLAN IDs to remove from the forbidden list. Separate non-consecutive VLAN IDs with a comma and no spaces. A hyphen designates a range of IDs.

#### **Default Configuration**

All VLANs are allowed.

#### **Command Mode**

Interface Configuration (Ethernet, port-channel) Mode

## **User Guidelines**

There are no user guidelines for this command.

#### **Example**

The following example forbids adding VLANs 234-256 to port 1/e8.

Console (config)# **interface ethernet** 1/e8

Console (config-if)# **switchport forbidden vlan add 234-256** 

## <span id="page-246-0"></span>**show vlan**

Use the **show vlan** privileged EXEC command to display VLAN information.

## **Syntax**

**show vlan** [**id** *vlan-id* | **name** *vlan-name*]

- l *vlan-id*—A configured VLAN ID.
- l *vlan-name*—A VLAN name string (Range: **1-32** characters).

## **Default Configuration**

This command has no default configuration.

#### **Command Mode**

Privileged EXEC Mode

#### **User Guidelines**

There are no user guidelines for this command.

## **Example**

Г

The following example displays all VLAN information.

<span id="page-247-0"></span>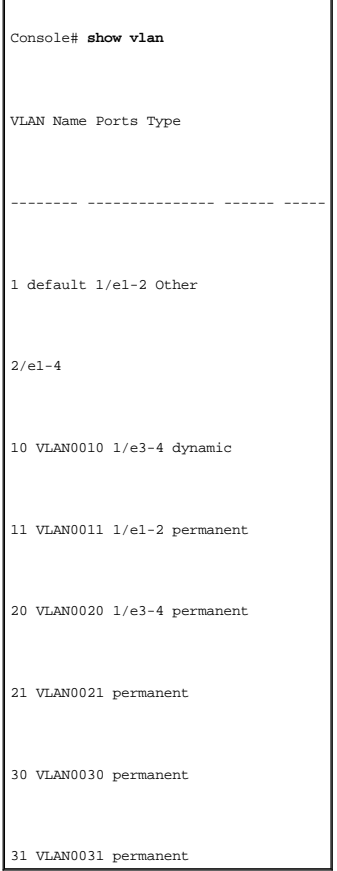

# **show interfaces switchport**

Use the **show interfaces switchport** privileged EXEC command to display switchport configuration.

## **Syntax**

**show interfaces switchport** {**ethernet** *interface* | **port-channel** *port-channel-number*}

- l *interface*—Specific interface, such as ethernet 1/e8.
- l *port-channel-number*—A port-channel trunk Index

## **Default Configuration**

This command has no default configuration.

#### **Command Mode**

Privileged EXEC Mode

#### **User Guidelines**

There are no user guidelines for this command.

#### **Example**

The following example displays switchport configuration for port 1/e1.

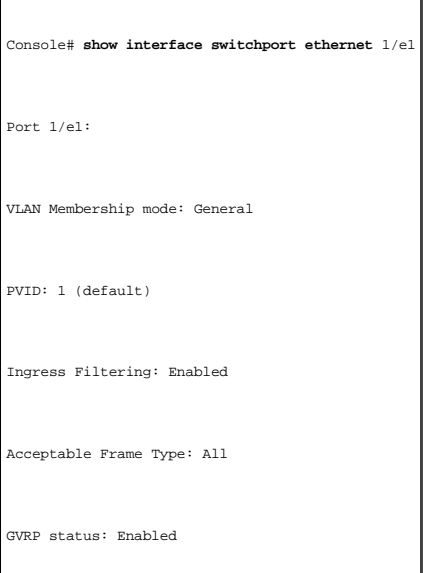

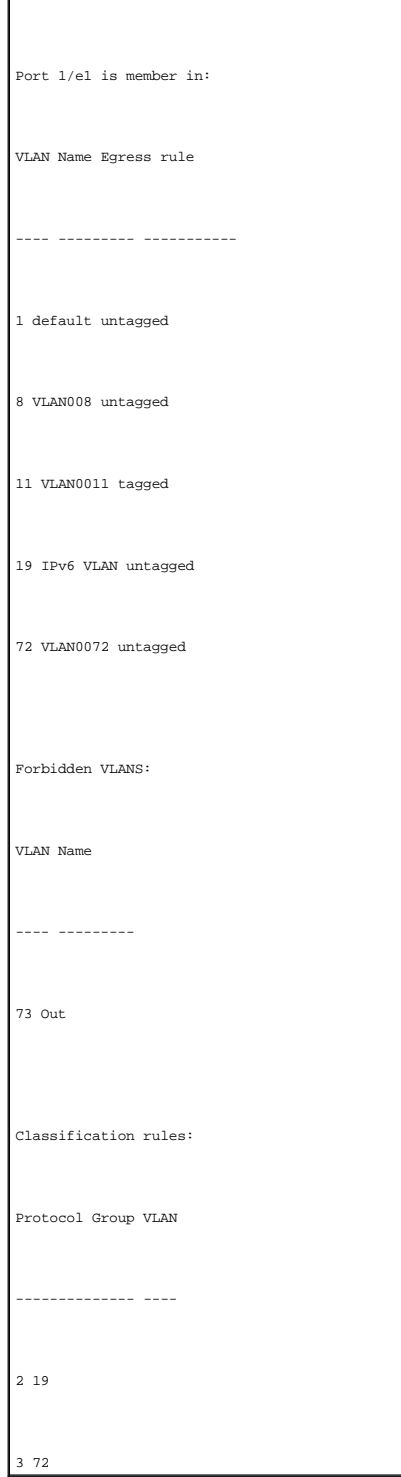

[Back to Contents Page](file:///C:/data/Network/pc33xx/en/CLI/J0926a00/index.htm)

#### [Back to Contents Page](file:///C:/data/Network/pc33xx/en/CLI/J0926a00/index.htm)

## **Web Server**

#### **Dell™ PowerConnect™ 3324/3348 Switch CLI Guide**

- $\bullet$  [ip http port](#page-250-0)
- **O** [ip http server](#page-250-1)
- **O** [ip https port](#page-251-0)
- **O** [ip https server](#page-252-0)
- **O** [crypto certificate generate](#page-253-0)
- **O** [show ip http](#page-254-0)
- **O** [show ip https](#page-254-1)
- <span id="page-250-0"></span>

# **ip http port**

Use the **ip http port** global configuration command to specify the TCP port for use by a web browser to configure the device. To use the default TCP port, use the **no** form of this command.

#### **Syntax**

**ip http port** *port-number*

#### **no ip http port**

l *port-number*—Port number for use by the HTTP server (Range: **0-65535**).

## **Default Configuration**

This default port number is **80**.

#### **Command Mode**

Global Configuration Mode

#### **User Guidelines**

There are no user guidelines for this command.

#### **Examples**

The following example configures the http port number to 100.

<span id="page-250-1"></span>Console (config)# **ip http port** 100

# **ip http server**

Use the **ip http server** global configuration command to enable the device to be configured from a browser. To disable this function, use the **no** form of this command.

## **Syntax**

**ip http server**

**no ip http server**

#### **Default Configuration**

This command has no default configuration.

#### **Command Mode**

Global Configuration Mode

#### **User Guidelines**

There are no user guidelines for this command.

#### **Examples**

The following example enables the device to be configured from a browser.

Console (config)# ip http server

# <span id="page-251-0"></span>**ip https port**

Use the **ip https port** global configuration command to configure a TCP port for use by a secure web browser to configure the device. To use the default port, use the **no** form of this command.

#### **Syntax**

**ip http ports** *port-number*

**no ip http ports**
l *port-number*—Port number for use by the HTTP server (Range: **0-65535**).

#### **Default Configuration**

This default port number is **443**.

## **Command Mode**

Global Configuration Mode

## **User Guidelines**

There are no user guidelines for this command.

## **Examples**

The following example configures the https port number to 100.

Console (config)# **ip https port** 100

# **ip https server**

Use the **ip https server** global configuration command to enable the device to be configured from a secured browser. To disable this function, use the **no** form of this command.

### **Syntax**

**ip https server**

**no ip https server**

#### **Default Configuration**

The default is the device that is enabled to be configured from a browser.

#### **Command Mode**

Global Configuration Mode

#### **User Guidelines**

console(config)# crypto certificate generate key\_generate

#### **Examples**

The following example enables the device to be configured from a browser.

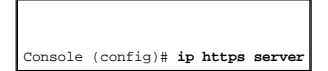

# **crypto certificate generate**

Use the **crypto certificate generate** global configuration command to generate a HTTPS certificate.

## **Syntax**

**crypto certificate generate** [**key-generate** [*length*]]

- l **key-generate**—Regenerate SSL RSA key.
- l *length*—Specifies the SSL RSA key length. If unspecified, the default is 1024.

#### **Default Configuration**

The Certificate and the SSL RSA key pairs do not exist.

#### **Command Mode**

Global Configuration Mode

#### **User Guidelines**

The command is not saved in the device configuration; however, the certificate and keys generated by this command are saved in the private<br>configuration (which is never displayed to the user or backed up to another device)

## **Examples**

The following example regenerates an HTTPS certificate.

Console (config)# **crypto certificate generate key-generate** 

Generating RSA private key, 1024 bit long modules

Console (config)#

# **show ip http**

Use the **show ip http** privileged EXEC command to display the HTTP server configuration.

## **Syntax**

**show ip http**

## **Default Configuration**

This command has no default configuration.

#### **Command Mode**

Privileged EXEC command

#### **User Guidelines**

There are no user guidelines for this command.

#### **Examples**

The following example displays the HTTP server configuration.

Console# **show ip http** 

HTTP server enabled. Port: 80

# **show ip https**

Use the **show ip http** privileged EXEC command to display the HTTPS server configuration.

## **Syntax**

**show ip https**

## **Default Configuration**

This command has no default configuration.

## **Command Mode**

Privileged EXEC command

## **User Guidelines**

There are no user guidelines for this command.

## **Examples**

The following example displays the HTTP server configuration.

Console# **show ip https** 

HTTPS server enabled. Port: 443

Certificate was generated.

[Back to Contents Page](file:///C:/data/Network/pc33xx/en/CLI/J0926a00/index.htm)